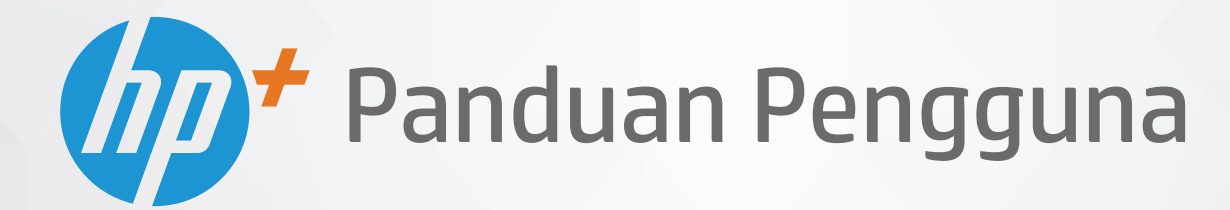

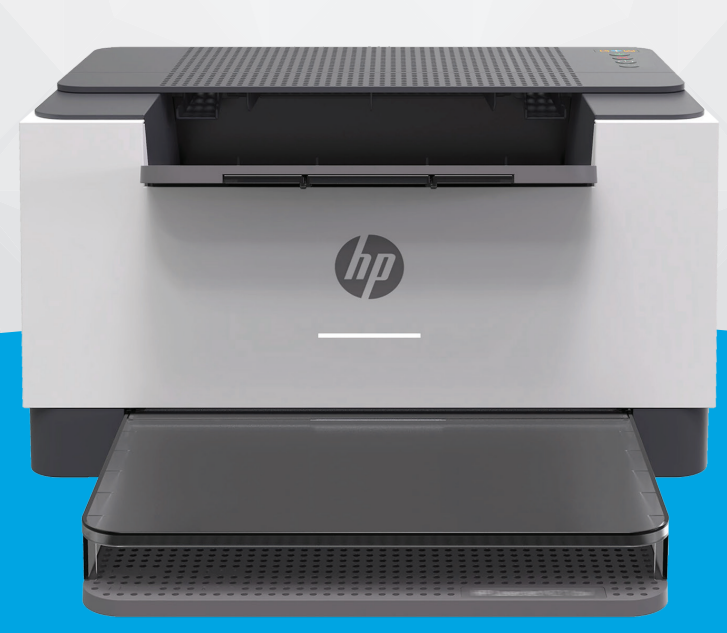

# HP LaserJet M207e-M212e series

#### **Maklumat HP Company**

INFORMASI YANG TERDAPAT DALAM DOKUMEN INI DAPAT BERUBAH TANPA PEMBERITAHUAN.

SEMUA HAK DILINDUNGI OLEH UNDANG-UNDANG. DILARANG MEMPERBANYAK, MENGADAPTASI, ATAU MENERJEMAHKAN MATERI INI TANPA MENDAPAT IZIN TERTULIS SEBELUMNYA DARI HP, KECUALI SEPERTI YANG DIIZINKAN MENURUT UNDANG-UNDANG HAK CIPTA. SATU-SATUNYA GARANSI UNTUK PRODUK DAN LAYANAN HP DIJELASKAN DALAM PERNYATAAN GARANSI TERSURAT YANG MENYERTAI PRODUK DAN LAYANAN TERSEBUT. TIDAK ADA BAGIAN MANAPUN DARI DOKUMEN INI YANG DAPAT DIANGGAP SEBAGAI GARANSI TAMBAHAN. HP TIDAK BERTANGGUNG JAWAB ATAS KESALAHAN TEKNIS ATAU EDITORIAL ATAU PUN KETIDAKTERCANTUMAN YANG TERDAPAT DALAM DOKUMEN INI.

© Copyright 2020 HP Development Company, L.P.

Microsoft dan Windows adalah merek dagang terdaftar atau merek daftar Microsoft Corporation di Amerika Serikat dan/atau negara-negara lainnya.

Mac, OS X, macOS, dan AirPrint adalah merek dagang Apple Inc. yang terdaftar di AS dan negara-negara lain.

ENERGY STAR dan merek ENERGY STAR adalah merek dagang terdaftar yang dimiliki oleh Badan Perlindungan Lingkungan A.S.

Android adalah merek dagang Google LLC.

iOS adalah merek dagang atau merek dagang terdaftar Cisco di AS dan negara-negara lain dan digunakan dengan lisensi.

#### **Informasi keselamatan**

#### А

Perhatikan selalu tindakan pencegahan dasar saat menggunakan produk ini untuk mengurangi risiko cedera akibat terbakar atau sengatan listrik.

- Bacalah dan pahami seluruh petunjuk dalam dokumentasi yang menyertai printer.
- Perhatikan semua tanda peringatan dan petunjuk pada produk.
- Cabut kabel listrik produk ini dari stopkontak sebelum membersihkan.
- Jangan pasang atau gunakan produk ini di dekat air atau saat Anda basah.
- Pasang produk pada permukaan yang stabil.
- Pasang produk di tempat yang aman dan kabel listrik tidak mudah terinjak dan cepat rusak atau menyebabkan orang lain tersandung.
- Jika produk tidak bekerja secara normal, lihat [Memecahkan masalah.](#page-45-0)
- Tidak ada komponen bagian dalam yang dapat diperbaiki pengguna. Serahkan perbaikan kepada petugas servis resmi.

# **Isi**

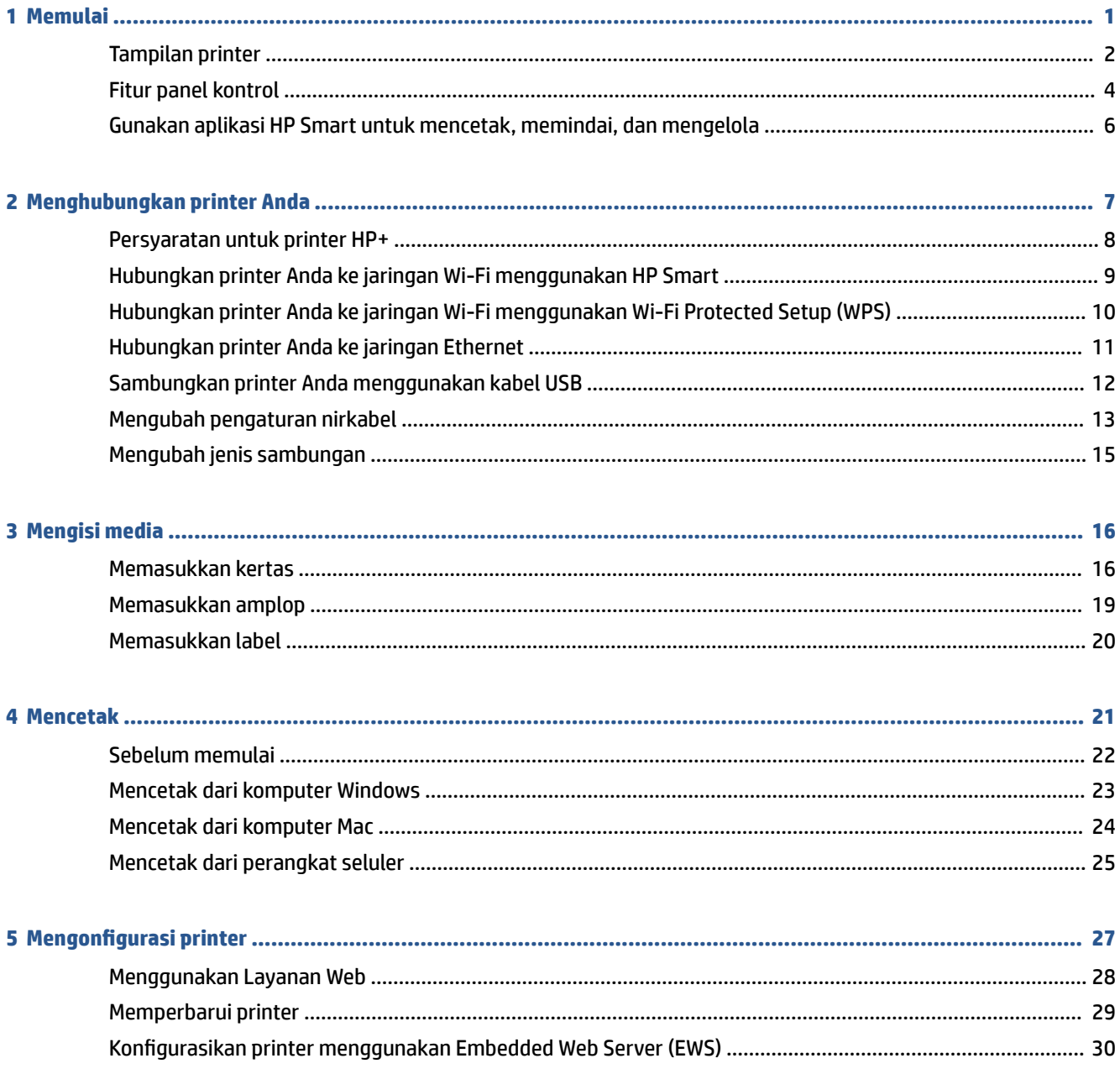

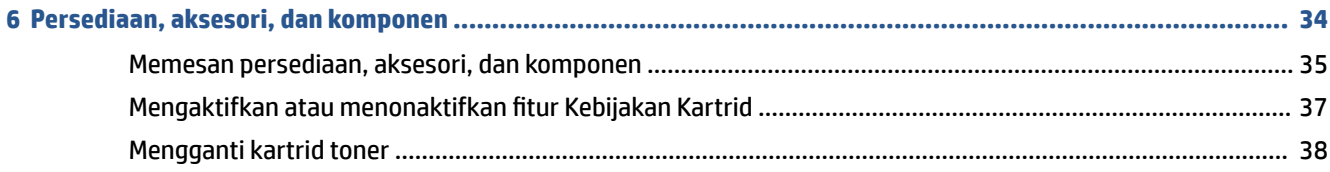

#### 

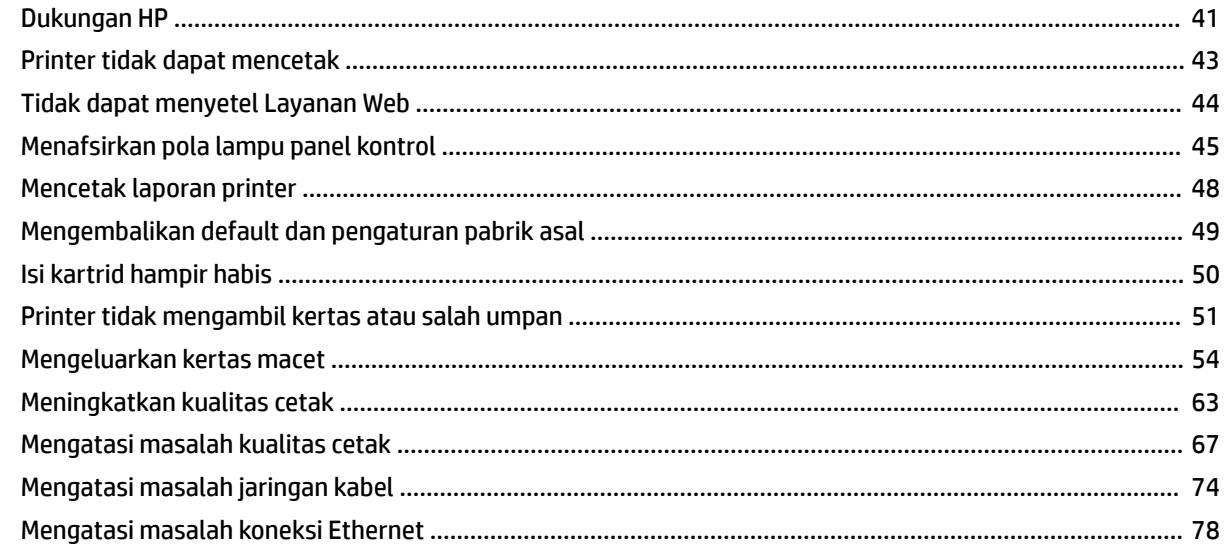

#### Dontong linek <u>and a straightful and</u>  $\mathbf{a}$

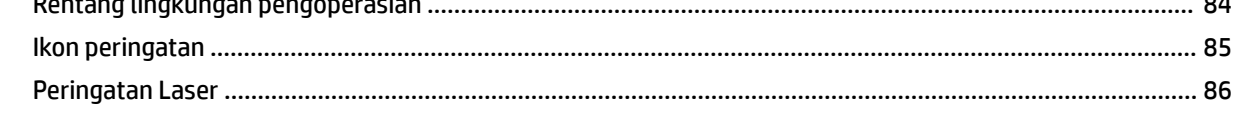

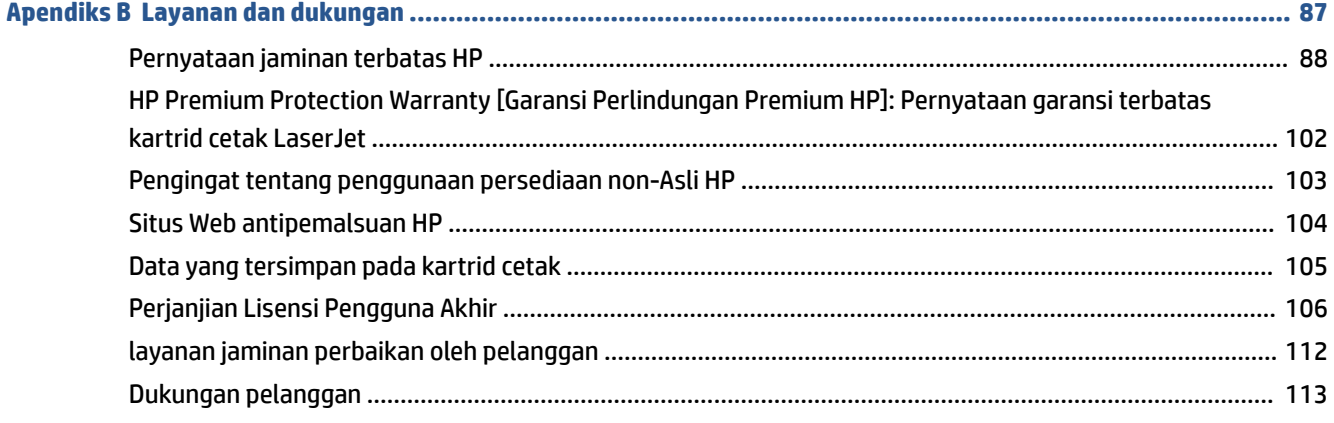

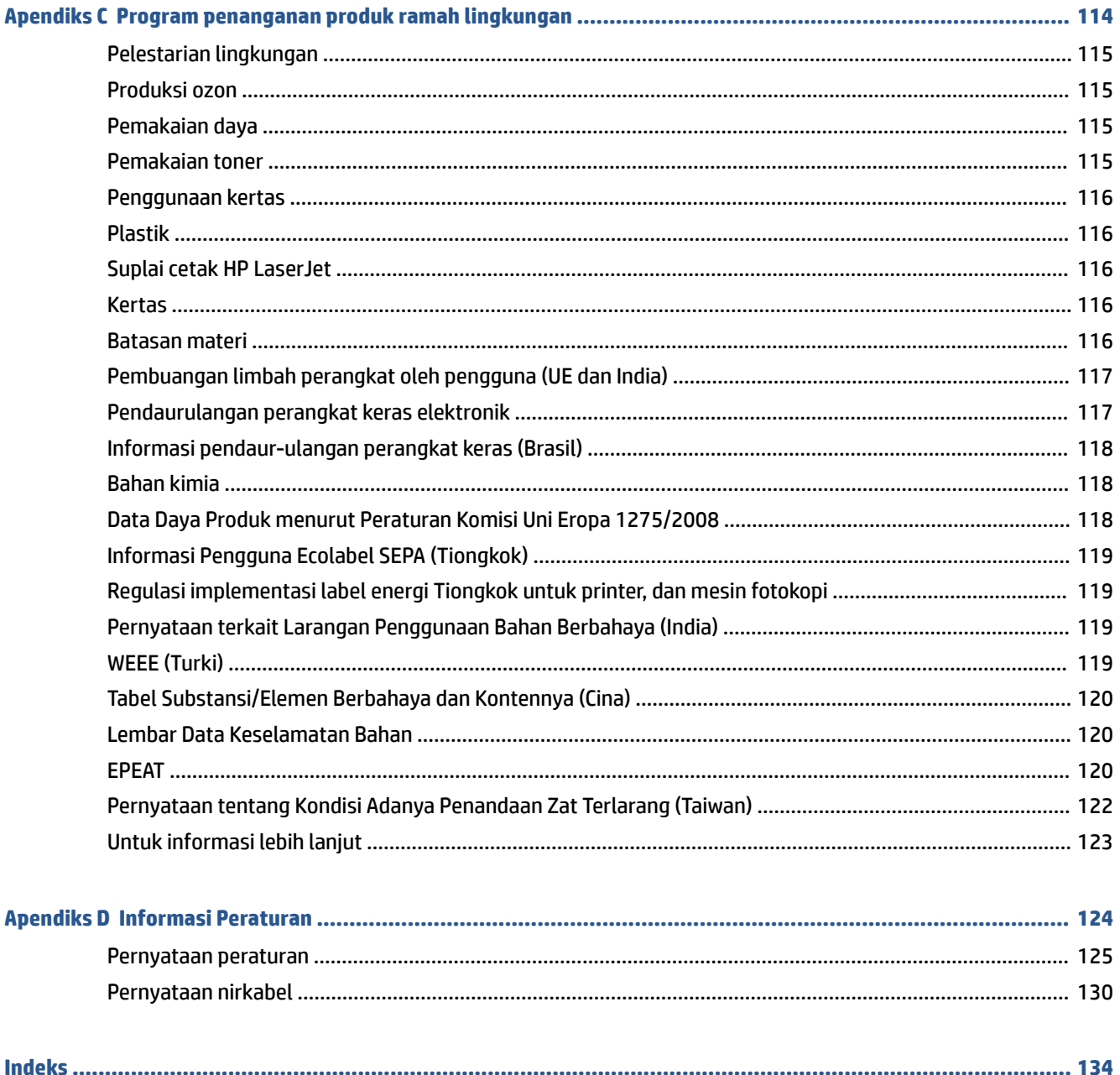

# <span id="page-6-0"></span>**1 Memulai**

- [Tampilan printer](#page-7-0)
- [Fitur panel kontrol](#page-9-0)
- [Gunakan aplikasi HP Smart untuk mencetak, memindai, dan mengelola](#page-11-0)

# <span id="page-7-0"></span>**Tampilan printer**

- Tampak depan printer
- [Tampak belakang printer](#page-8-0)

### **Tampak depan printer**

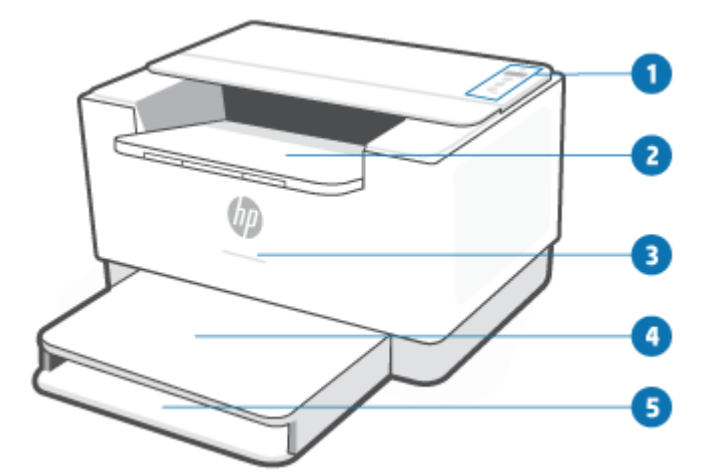

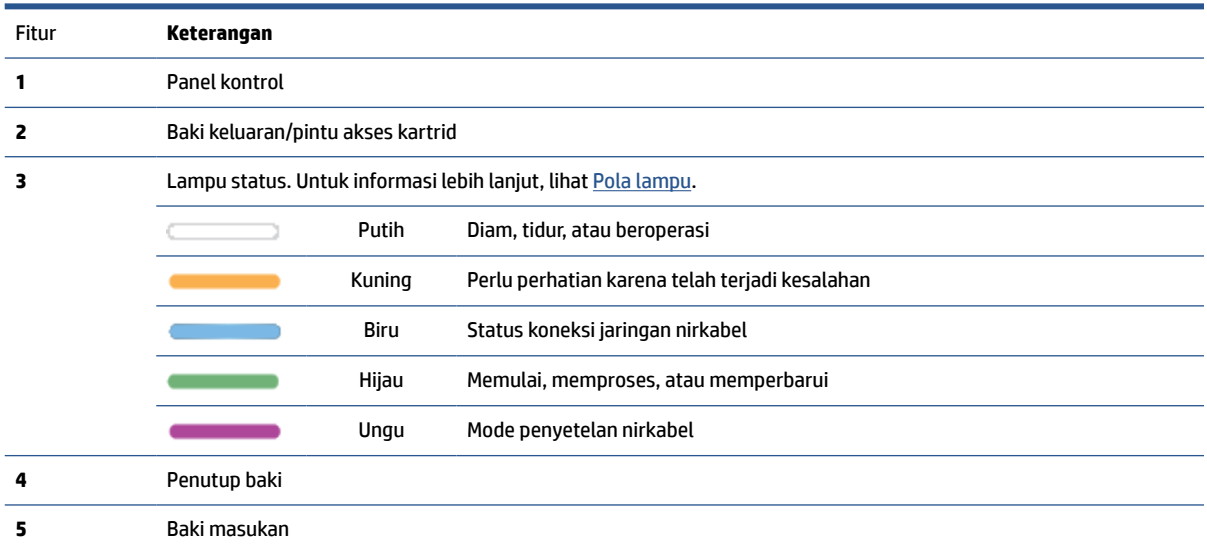

## <span id="page-8-0"></span>**Tampak belakang printer**

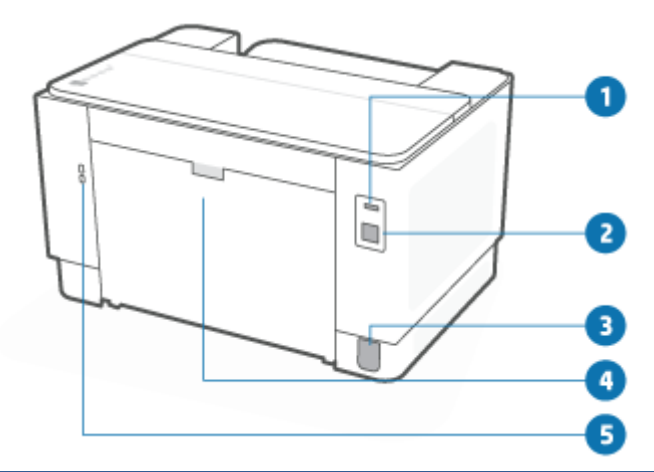

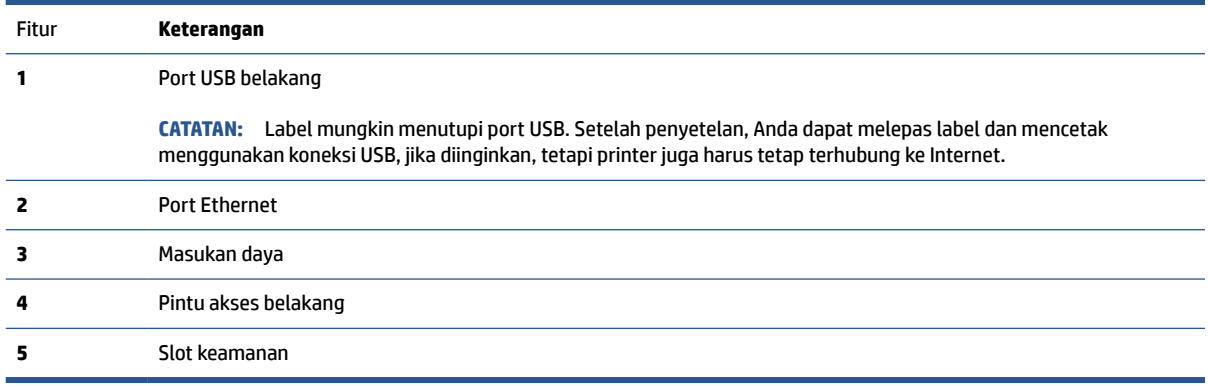

## <span id="page-9-0"></span>**Fitur panel kontrol**

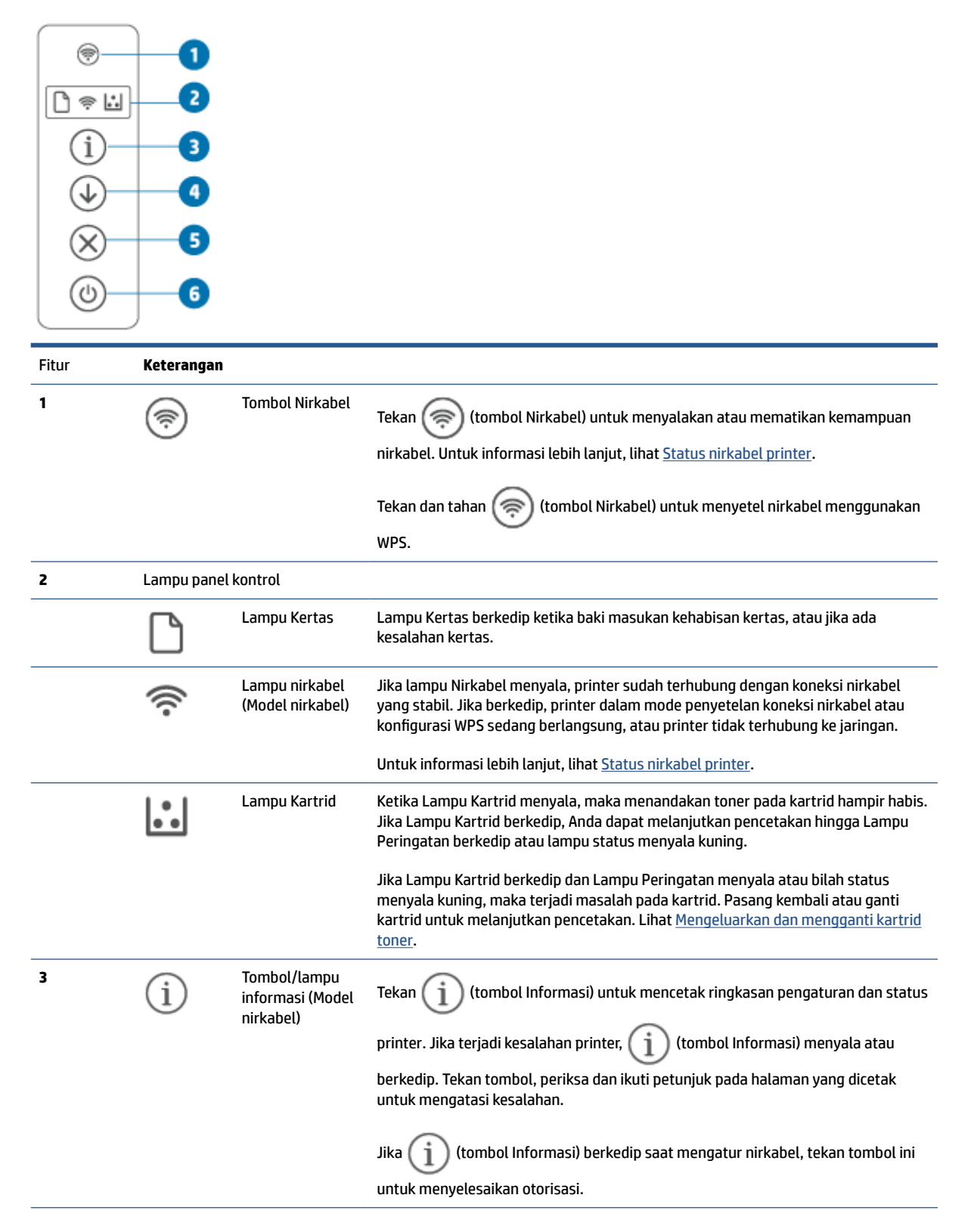

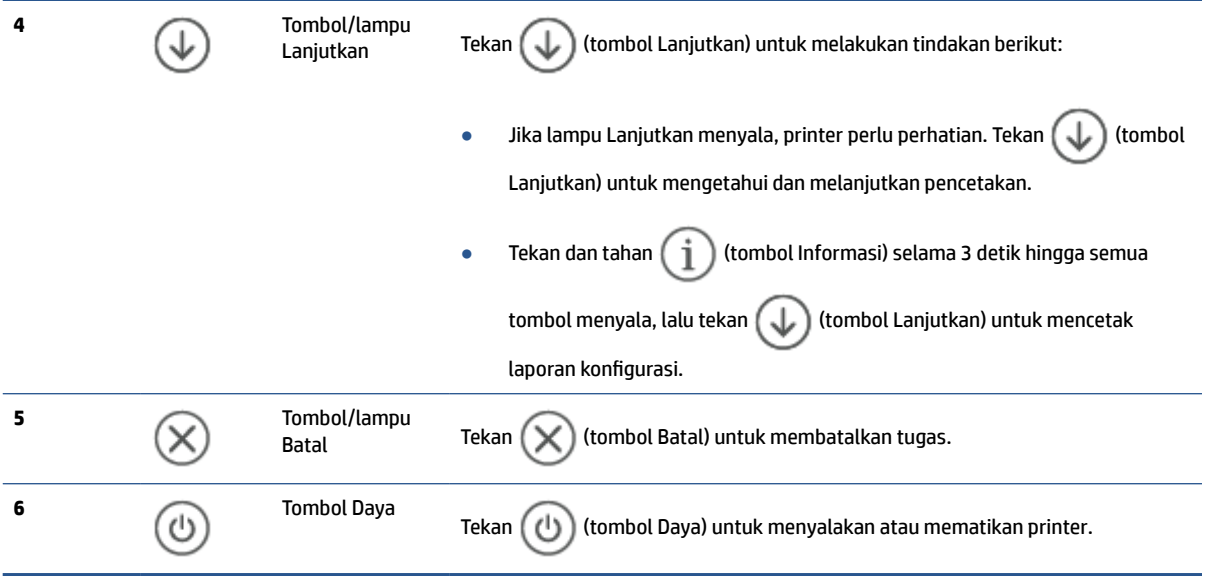

### <span id="page-11-0"></span>**Gunakan aplikasi HP Smart untuk mencetak, memindai, dan mengelola**

Aplikasi HP Smart dapat membantu melakukan berbagai tugas printer, termasuk tugas berikut:

- Menyetel dan menyambungkan printer.
- Mencetak dan memindai dokumen dan foto.
- Membagikan dokumen melalui email dan aplikasi lain
- Mengelola pengaturan printer, memeriksa status printer, mencetak laporan, dan memesan persediaan.

HP Smart didukung di perangkat seluler dan komputer yang menjalankan iOS, Android, Windows 10, dan macOS 10.13 dan yang lebih baru.

**The CATATAN:** Untuk saat ini, aplikasi HP Smart mungkin tidak tersedia dalam semua bahasa. Beberapa fitur hanya tersedia di printer atau model tertentu. HP Smart tidak mendukung semua format file. Lihat Dapatkan informasi lebih lanjut tentang HP Smart.

#### **Untuk menginstal HP Smart dan membuka aplikasi**

Selesaikan langkah-langkah berikut untuk menginstal dan membuka HP Smart, menyambungkan printer Anda, dan mulai menggunakan aplikasi.

- **1.** Kunjungi [123.hp.com](https://123.hp.com) untuk mengunduh dan menginstal HP Smart pada perangkat Anda.
	- **CATATAN: Perangkat iOS, Android, Windows 10, dan macOS:** Anda juga dapat mengunduh HP Smart dari toko aplikasi masing-masing untuk perangkat tersebut.
- **2.** Buka HP Smart setelah penginstalan.
	- **iOS/Android:** Dari desktop perangkat seluler atau menu aplikasi, ketuk HP Smart.
	- **Windows 10:** Dari desktop komputer, klik **Start** (Mulai), lalu pilih **HP Smart** dari daftar aplikasi.
	- **macOS:** Dari Launchpad, pilih HP Smart.
- **3.** Hubungkan printer secara nirkabel menggunakan HP Smart. Lihat [Hubungkan printer Anda ke jaringan](#page-14-0) [Wi-Fi menggunakan HP Smart](#page-14-0).
- **4.** Jika diminta, buat akun HP dan daftarkan printer.

#### **Dapatkan informasi lebih lanjut tentang HP Smart**

Untuk mempelajari cara menghubungkan, mencetak, dan memindai menggunakan HP Smart, kunjungi situs web perangkat Anda:

- **iOS/Android**: [www.hp.com/go/hpsmart-help](https://www.hp.com/go/hpsmart-help/)
- **Windows 10: [www.hp.com/go/hpsmartwin-help](https://www.hp.com/go/hpsmartwin-help/)**
- **macOS**: [www.hp.com/go/hpsmartmac-help](https://www.hp.com/go/hpsmartmac-help/)

# <span id="page-12-0"></span>**2 Menghubungkan printer Anda**

- [Persyaratan untuk printer HP+](#page-13-0)
- [Hubungkan printer Anda ke jaringan Wi-Fi menggunakan HP Smart](#page-14-0)
- [Hubungkan printer Anda ke jaringan Wi-Fi menggunakan Wi-Fi Protected Setup \(WPS\)](#page-15-0)
- [Hubungkan printer Anda ke jaringan Ethernet](#page-16-0)
- [Sambungkan printer Anda menggunakan kabel USB](#page-17-0)
- [Mengubah pengaturan nirkabel](#page-18-0)
- [Mengubah jenis sambungan](#page-20-0)

# <span id="page-13-0"></span>**Persyaratan untuk printer HP+**

### **Selalu hubungkan printer ke Internet**

Printer HP+ adalah perangkat yang terhubung ke cloud yang harus selalu terhubung ke Internet agar dapat berfungsi. Dengan koneksi Internet, printer dapat mengirimkan fitur aplikasi khusus HP+ dan pembaruan firmware. Selama penyetelan, Anda harus menghubungkan printer ke Internet melalui Wi-Fi atau Ethernet. Setelah penyetelan, Anda dapat mencetak melalui sambungan kabel USB, jika diinginkan, tetapi printer juga harus tetap terhubung ke Internet.

### **Gunakan kartrid Asli HP**

Kartrid asli HP adalah kartrid yang diproduksi dan dijual oleh HP dalam kemasan resmi HP. Jika terpasang persediaan non-Asli HP atau kartrid isi ulang, printer HP+ tidak akan beroperasi sesuai harapan.

### **Buat akun HP**

Buat atau masuk ke akun HP untuk mengelola printer Anda.

### <span id="page-14-0"></span>**Hubungkan printer Anda ke jaringan Wi-Fi menggunakan HP Smart**

*CATATAN:* Bagian ini hanya berlaku untuk printer nirkabel.

Instal aplikasi HP Smart pada komputer atau perangkat seluler Anda dan gunakan aplikasi ini untuk menyetel atau menghubungkan printer ke jaringan Wi-Fi Anda.

Untuk mendapat informasi tentang HP Smart termasuk lokasi pengunduhan aplikasi, lihat [Gunakan aplikasi](#page-11-0) [HP Smart untuk mencetak, memindai, dan mengelola.](#page-11-0)

- **1.** Pastikan komputer atau perangkat seluler Anda terhubung ke jaringan Wi-Fi. Pada perangkat seluler Anda, aktifkan Bluetooth dan layanan lokasi.
- **<sup>2</sup> CATATAN:** HP Smart menggunakan Bluetooth untuk penyetelan printer. Ini tidak mendukung Mencetak menggunakan Bluetooth.
- **2.** Jika Wi-Fi printer telah dinonaktifkan sebelumnya, pastikan untuk mengaktifkannya. Untuk informasi lebih lanjut tentang status nirkabel, lihat [Untuk mengaktifkan atau menonaktifkan kemampuan nirkabel](#page-18-0)  [printer](#page-18-0).
- **3.** Jika printer tidak lagi dalam mode penyetelan nirkabel, kembalikan pengaturan jaringan printer. Lihat [Untuk mengembalikan pengaturan jaringan ke pengaturan default.](#page-18-0)
- **<sup>2</sup> CATATAN:** Untuk beberapa printer atau model, lampu ungu akan mulai berkedip di bilah Lampu status atau lampu Nirkabel akan berkedip saat printer dalam mode penyetelan nirkabel.
- **4.** Buka aplikasi HP Smart pada perangkat komputer atau seluler Anda. Lihat [Gunakan aplikasi HP Smart](#page-11-0) [untuk mencetak, memindai, dan mengelola.](#page-11-0)
- **5.** Dari HP Smart, klik atau ketuk  $\left(\frac{1}{1}\right)$  (ikon Plus) atau Tambah Printer, lalu pilih opsi untuk memilih atau

menambahkan printer. Jika diminta, berikan izin Bluetooth dan lokasi.

Ikuti petunjuk untuk menambahkan printer ke jaringan.

**6.** Jika diminta, buat akun HP dan daftarkan printer.

**<sup>2</sup> CATATAN:** Ketika printer berhasil terhubung, lampu Nirkabel akan berhenti berkedip dan tetap menyala (untuk semua model Nirkabel). Lihat [Tampilan printer](#page-7-0).

### <span id="page-15-0"></span>**Hubungkan printer Anda ke jaringan Wi-Fi menggunakan Wi-Fi Protected Setup (WPS)**

Metode pengaturan nirkabel ini dapat digunakan jika router memiliki tombol WPS. Jika router tidak memiliki tombol ini, sebaiknya hubungkan printer menggunakan aplikasi HP Smart. Lihat [Hubungkan printer Anda ke](#page-14-0)  [jaringan Wi-Fi menggunakan HP Smart.](#page-14-0)

- **1.** Pastikan router dan printer berdekatan satu sama lain.
- **2.** Dari panel kontrol printer, tekan dan tahan (a) (tombol Nirkabel) selama 3 detik untuk memulai WPS.

Lampu nirkabel berkedip.

**3.** Tekan tombol WPS pada router.

#### **EX** CATATAN:

- Pastikan untuk menekan tombol WPS pada router dalam waktu 2 menit.
- Ketika printer berhasil terhubung, lampu Nirkabel akan berhenti berkedip dan tetap menyala (untuk semua model Nirkabel). Lihat [Tampilan printer](#page-7-0).
- **4.** Buka aplikasi HP Smart pada perangkat komputer atau seluler Anda. Lihat [Gunakan aplikasi HP Smart](#page-11-0) [untuk mencetak, memindai, dan mengelola.](#page-11-0)
- **5.** Dari HP Smart, klik atau ketuk  $\left(\begin{matrix} \cdot \\ \cdot \end{matrix}\right)$  (ikon Plus) atau Tambah Printer, lalu pilih opsi untuk memilih atau menambahkan printer.

Ikuti petunjuk untuk menambahkan printer ke jaringan.

**6.** Jika diminta, buat akun HP dan daftarkan printer.

# <span id="page-16-0"></span>**Hubungkan printer Anda ke jaringan Ethernet**

Jika jaringan Ethernet Anda tidak memiliki koneksi Internet, hubungkan printer secara nirkabel ke aplikasi HP Smart. Lihat [Hubungkan printer Anda ke jaringan Wi-Fi menggunakan HP Smart.](#page-14-0)

- **1.** Pastikan komputer Anda terhubung ke router.
- **2.** Hubungkan printer dan router Anda menggunakan kabel Ethernet. (Kabel Ethernet dijual terpisah.)

**EX** CATATAN:

- Koneksi Wi-Fi secara otomatis dinonaktifkan saat Anda menghubungkan kabel Ethernet.
- Untuk menghubungkan printer secara nirkabel, lepaskan kabel Ethernet dan hubungkan printer ke jaringan nirkabel Anda menggunakan HP Smart. Lihat [Hubungkan printer Anda ke jaringan Wi-Fi](#page-14-0)  [menggunakan HP Smart.](#page-14-0)
- **3.** Buka aplikasi HP Smart pada perangkat komputer atau seluler Anda. Lihat [Gunakan aplikasi HP Smart](#page-11-0) [untuk mencetak, memindai, dan mengelola.](#page-11-0)
- **4.** Dari HP Smart, klik atau ketuk (ikon Plus) atau Tambah Printer, lalu pilih opsi untuk memilih atau menambahkan printer.

Ikuti petunjuk untuk menambahkan printer ke jaringan.

**5.** Jika diminta, buat akun HP dan daftarkan printer.

# <span id="page-17-0"></span>**Sambungkan printer Anda menggunakan kabel USB**

### **CATATAN:**

- Jangan menyambungkan printer dengan kabel USB saat menyetel untuk pertama kali. Printer HP+ tidak akan berfungsi sesuai harapan jika USB digunakan untuk penyetelan pertama kali.
- Untuk menyetel dan menggunakan printer, printer harus selalu terhubung ke Internet.

Lihat persyaratan yang tercantum di [Persyaratan untuk printer HP+](#page-13-0).

- **1.** Jika perlu, lepaskan label yang menutupi port USB di bagian belakang printer.
- **2.** Sambungkan printer dan komputer menggunakan kabel USB.
- **3.** Buka aplikasi HP Smart pada komputer Anda. Lihat [Gunakan aplikasi HP Smart untuk mencetak,](#page-11-0)  [memindai, dan mengelola.](#page-11-0)
- **4.** Dari HP Smart, klik atau ketuk  $\Box$  (ikon Plus) atau Tambah Printer, lalu pilih opsi untuk memilih atau menambahkan printer.

Ikuti petunjuk untuk menambahkan printer.

**5.** Jika diminta, buat akun HP dan daftarkan printer.

## <span id="page-18-0"></span>**Mengubah pengaturan nirkabel**

Anda dapat menyetel dan mengelola koneksi nirkabel untuk printer Anda. Ini termasuk informasi pencetakan tentang pengaturan jaringan, cara mengaktifkan atau menonaktifkan fungsi nirkabel, dan cara memulihkan pengaturan nirkabel.

### **Status nirkabel printer**

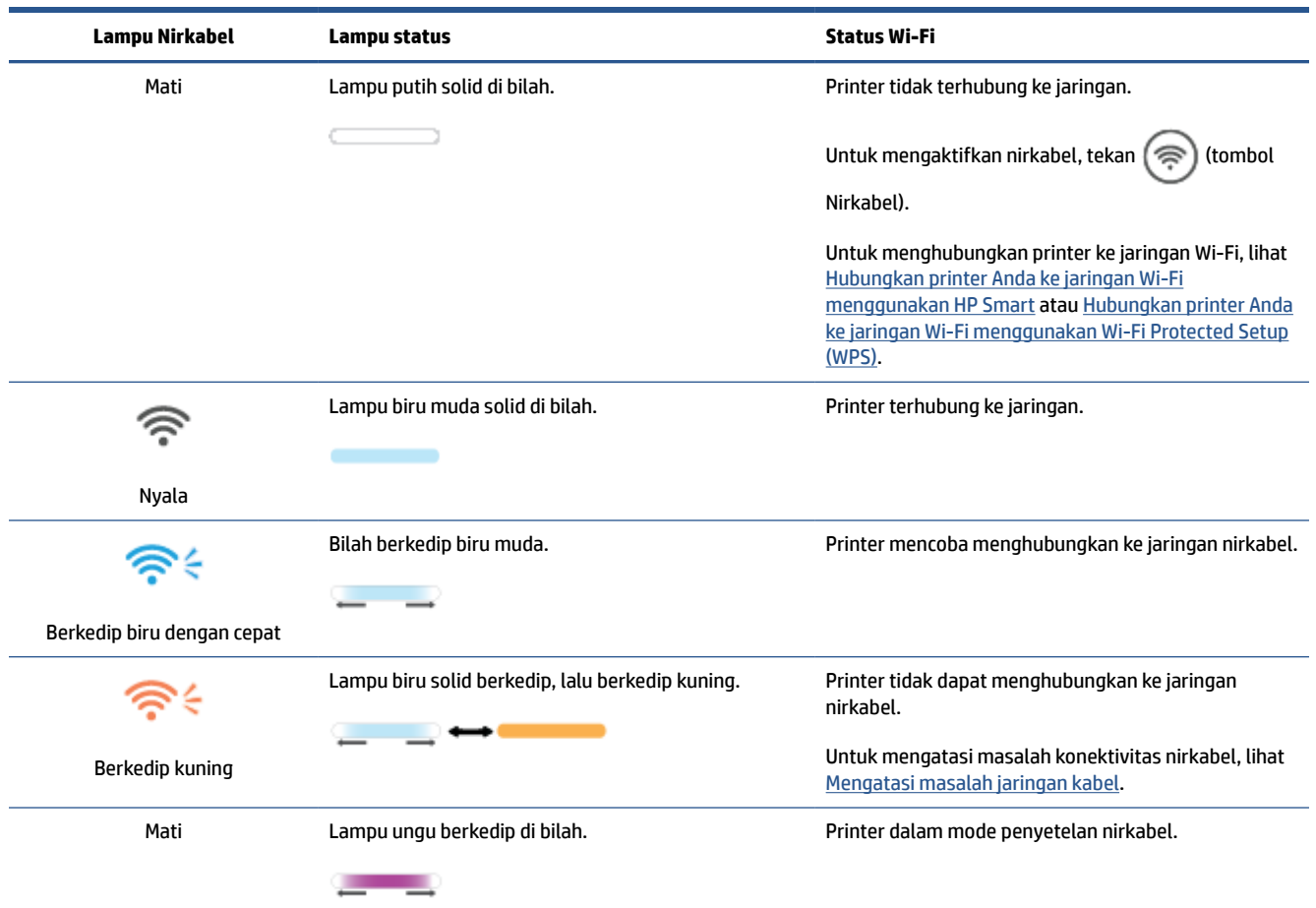

### **Untuk mengaktifkan atau menonaktifkan kemampuan nirkabel printer**

Tekan ( $\implies$ ) (tombol Nirkabel) untuk mengaktifkan atau menonaktifkan kemampuan nirkabel printer.

### **Untuk mengembalikan pengaturan jaringan ke pengaturan default**

- **1.** Tekan dan tahan  $\begin{pmatrix} 1 \end{pmatrix}$  (tombol Informasi) selama 3 detik, lalu lepas tombol. Semua tombol panel kontrol akan menyala.
- **2.** Tekan dan tahan  $(\mathcal{F})$  (tombol Nirkabel) dan  $(\times)$  (tombol Batal). Printer memulai ulang dan,

tergantung model printer Anda, Lampu status berkedip ungu atau  $(\epsilon)$  (tombol Nirkabel) mulai

berkedip biru. Ini menandakan bahwa printer menggunakan mode penyetelan nirkabel. Anda kini dapat mengatur koneksi nirkabel antara printer dan perangkat Anda.

**CATATAN:** Gunakan aplikasi HP Smart untuk menghubungkan printer secara nirkabel.

# <span id="page-20-0"></span>**Mengubah jenis sambungan**

### **USB ke koneksi nirkabel**

#### **Windows 10/macOS**

- **1.** Cabut kabel USB dari printer.
- **2.** Pastikan komputer atau perangkat seluler Anda terhubung ke jaringan Wi-Fi. Pada perangkat seluler Anda, aktifkan Bluetooth dan layanan lokasi.
- **3.** Jika Wi-Fi printer telah dinonaktifkan sebelumnya, pastikan untuk mengaktifkannya. Untuk informasi lebih lanjut tentang status nirkabel, lihat [Untuk mengaktifkan atau menonaktifkan kemampuan nirkabel](#page-18-0)  [printer](#page-18-0).
- **4.** Jika printer tidak lagi dalam mode penyetelan nirkabel, kembalikan pengaturan jaringan printer. Lihat [Untuk mengembalikan pengaturan jaringan ke pengaturan default.](#page-18-0)
- **5.** Buka aplikasi HP Smart pada perangkat komputer atau seluler Anda. Lihat [Gunakan aplikasi HP Smart](#page-11-0) [untuk mencetak, memindai, dan mengelola.](#page-11-0)
- **6.** Jika diminta, buat akun HP dan daftarkan printer.
- **7.** Ikuti petunjuk pada layar untuk menghubungkan printer ke Wi-Fi jaringan.

### **Nirkabel ke koneksi USB**

#### **Windows/macOS**

- **X** CATATAN: Selalu pertahankan koneksi Internet. Agar printer berfungsi dengan baik (baik Anda menggunakan Wi-Fi, Ethernet, atau koneksi USB), printer harus selalu terhubung ke Internet. Lihat [Hubungkan printer Anda ke jaringan Wi-Fi menggunakan HP Smart](#page-14-0) dan [Printer tidak dapat mencetak.](#page-48-0)
	- **1.** Jika perlu, lepaskan label yang menutupi port USB di bagian belakang printer.
	- **2.** Sambungkan printer dan komputer menggunakan kabel USB.
	- **3.** Buka aplikasi HP Smart pada komputer Anda. Lihat [Gunakan aplikasi HP Smart untuk mencetak,](#page-11-0)  [memindai, dan mengelola.](#page-11-0)
	- **4.** Dari HP Smart, klik atau ketuk  $\left(\begin{matrix} \cdot \\ \cdot \end{matrix}\right)$  (ikon Plus) atau Tambah Printer, lalu pilih opsi untuk memilih atau menambahkan printer. Ikuti petunjuk untuk menambahkan printer.
	- **5.** Jika diminta, buat akun HP dan daftarkan printer.

# <span id="page-21-0"></span>**3 Mengisi media**

- Memasukkan kertas
- [Memasukkan amplop](#page-24-0)
- [Memasukkan label](#page-25-0)

### **Memasukkan kertas**

Informasi berikut ini menggambarkan cara memuat kertas ke dalam baki masukan.

**CATATAN:** Untuk menghindari kertas macet:

- Jangan pernah menambahkan atau mengeluarkan kertas dari baki masukan saat mencetak.
- Sebelum mengisi baki masukan, keluarkan semua kertas dari baki masukan dan luruskan tumpukan.
- Jangan gunakan kertas yang berkerut, terlipat, atau rusak.
- Selalu gunakan kertas yang berukuran sama. Misalnya, jangan letakkan kertas ukuran A5 di atas kertas A4.
- Selalu dorong pemandu kertas untuk memastikan kertas tidak miring/condong saat printer mengambilnya.

#### **Memasukkan kertas**

**1.** Keluarkan kertas dari baki masukan, jika ada.

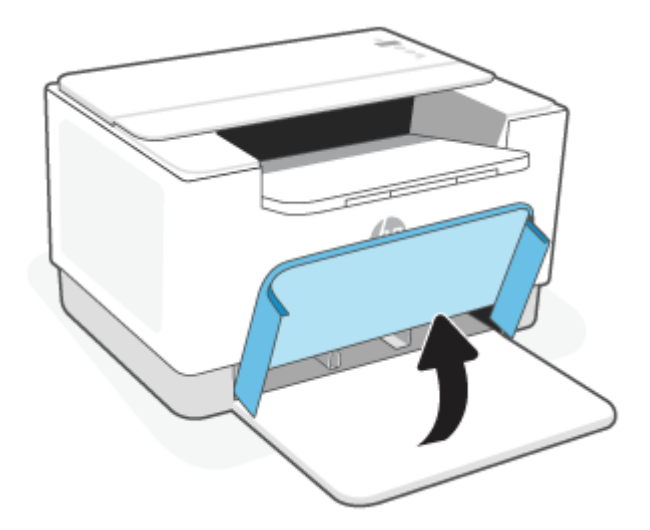

- **TIPS:** Untuk memasukkan kertas berukuran Legal, angkat penutup printer dan, jika perlu, biarkan terbuka. Tergantung model printernya, Anda mungkin juga perlu menurunkan pintu baki.
- **2.** Geser pemandu lebar ke arah tepi baki masukan.

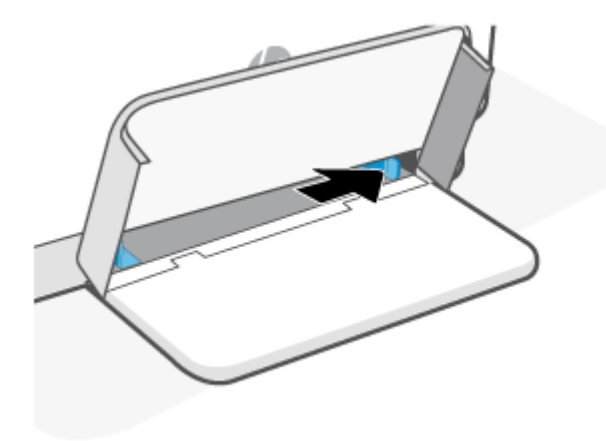

**3.** Masukkan tumpukan kertas ke dalam baki masukan dengan bagian atas di depan dan sisi yang akan dicetak menghadap ke atas.

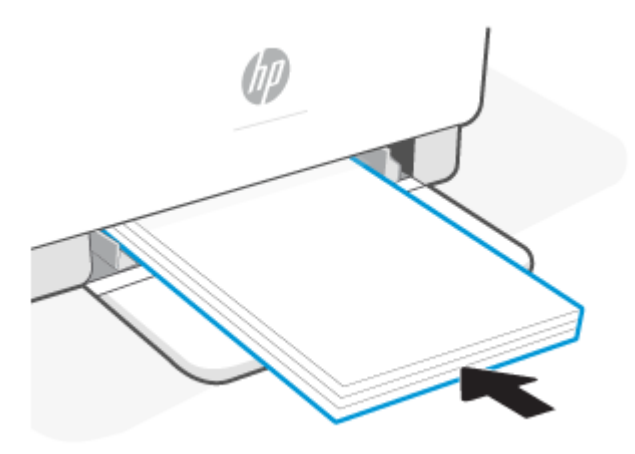

**4.** Geser pemandu kertas sampai menyentuh tepi media.

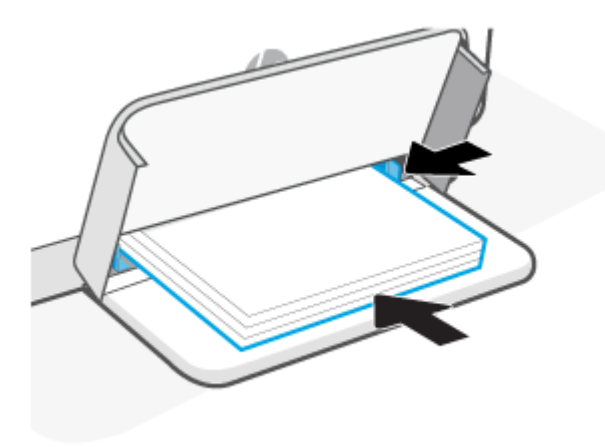

**5.** Turunkan penutup baki dan perpanjang baki keluaran.

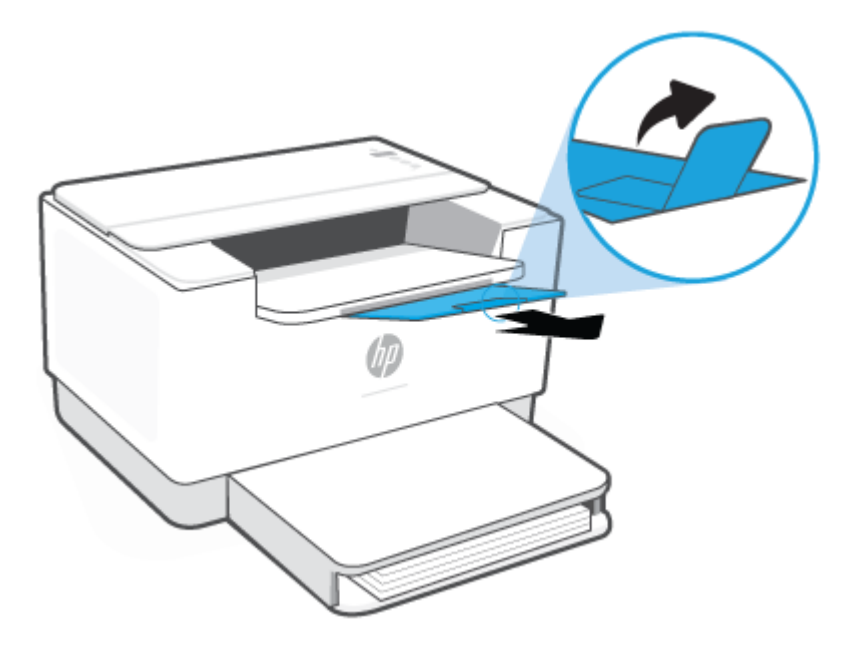

## <span id="page-24-0"></span>**Memasukkan amplop**

Informasi berikut menjelaskan cara memasukkan kertas ke dalam baki masukan.

Untuk mengetahui daftar ukuran dan kapasitas baki yang didukung, kunjungi [www.hp.com/support/ljM207e](https://www.hp.com/support/ljM207e) . Klik **Informasi produk**, lalu klik spesifikasi produk untuk printer Anda.

#### **Untuk memasukkan amplop**

- **1.** Keluarkan semua kertas dari baki masukan.
- **2.** Masukkan amplop ke bagian tengah baki masukan, dengan ujung pendek prangko ke arah belakang baki. Sisi yang akan dicetak harus menghadap ke atas.

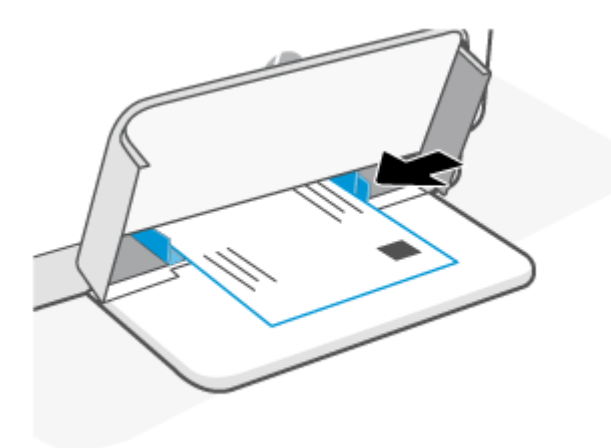

- **3.** Geser pemandu kertas sampai menyentuh tepi media.
- **4.** Turunkan penutup baki dan perpanjang baki keluaran.

## <span id="page-25-0"></span>**Memasukkan label**

Informasi berikut menjelaskan cara memasukkan kertas ke dalam baki masukan.

Untuk mengetahui daftar ukuran dan kapasitas baki yang didukung, kunjungi [www.hp.com/support/ljM207e](https://www.hp.com/support/ljM207e) . Klik **Informasi produk**, lalu klik spesifikasi produk untuk printer Anda.

#### **Untuk memuat label**

- **1.** Keluarkan semua kertas dari baki masukan.
- **2.** Masukkan lembar label ke bagian tengah baki masukan, dengan ujung atas lembaran ke arah belakang baki. Sisi yang akan dicetak harus menghadap ke atas.

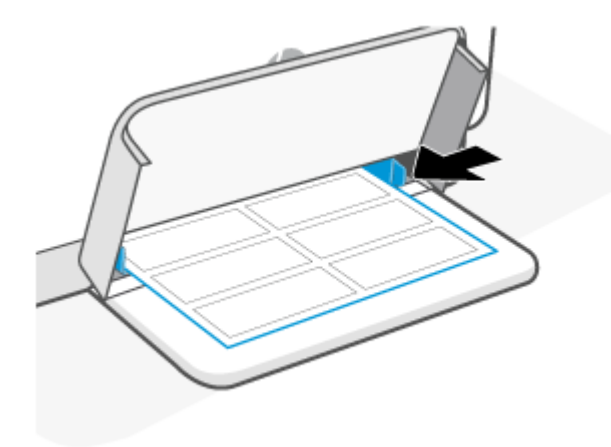

- **3.** Geser pemandu kertas sampai menyentuh tepi media.
- **4.** Turunkan penutup baki dan perpanjang baki keluaran.

# <span id="page-26-0"></span>**4 Mencetak**

- [Sebelum memulai](#page-27-0)
- [Mencetak dari komputer Windows](#page-28-0)
- [Mencetak dari komputer Mac](#page-29-0)
- [Mencetak dari perangkat seluler](#page-30-0)

**T** CATATAN: Tergantung printer Anda, Lampu status berkedip atau lampu hijau solid muncul di bilah saat printer memulai, mendingin, melakukan rutinitas pembersihan otomatis, atau mematikan.

Untuk menghasilkan pencetakan produktif, printer ini dapat memasuki mode pendinginan secara otomatis dalam kondisi lingkungan tertentu. Proses ini berlangsung selama beberapa menit. Saat printer mendingin, tugas cetak dapat dijeda, tetapi tugas ini akan berlanjut saat mesin siap.

# <span id="page-27-0"></span>**Sebelum memulai**

- Menyetel dan menyambungkan printer menggunakan aplikasi HP Smart. Lihat [Gunakan aplikasi HP](#page-11-0) [Smart untuk mencetak, memindai, dan mengelola](#page-11-0) dan [Hubungkan printer Anda ke jaringan Wi-Fi](#page-14-0) [menggunakan HP Smart.](#page-14-0)
- Masukkan kertas ke dalam baki masukan dan buka baki keluaran. Lihat [Memasukkan kertas.](#page-21-0)
- Selalu pertahankan koneksi Internet. Agar printer berfungsi dengan baik (baik Anda menggunakan Wi-Fi, Ethernet, atau koneksi USB), printer harus selalu terhubung ke Internet. Lihat [Hubungkan printer](#page-14-0)  [Anda ke jaringan Wi-Fi menggunakan HP Smart](#page-14-0) dan [Printer tidak dapat mencetak](#page-48-0).
- Hanya gunakan kartrid Asli HP. Printer tidak akan berfungsi sesuai harapan jika terpasang kartrid non-Asli HP atau kartrid isi ulang.

## <span id="page-28-0"></span>**Mencetak dari komputer Windows**

Tinjau persyaratan yang tercantum di [Persyaratan untuk printer HP+](#page-13-0).

- **1.** Pastikan Anda telah menginstal aplikasi HP Smart. Lihat [Gunakan aplikasi HP Smart untuk mencetak,](#page-11-0)  [memindai, dan mengelola.](#page-11-0)
- **2.** Buka dokumen yang ingin Anda cetak.
- **3.** Dari menu **File** pada program perangkat lunak Anda, pilih opsi **Cetak**.
- **4.** Klik tombol yang akan membuka kotak dialog **Properti**.

Tergantung aplikasi perangkat lunak Anda, tombol ini mungkin dinamai **Properti**, **Pilihan**, **Penyetelan**, atau **Preferensi**.

- **5.** Pastikan printer Anda dipilih.
- **6.** Ubah pengaturan pencetakan apa pun, lalu Klik **OK**.
- **7.** Klik **Cetak** atau tombol **OK** untuk mencetak tugas.

# <span id="page-29-0"></span>**Mencetak dari komputer Mac**

Tinjau persyaratan yang tercantum di [Persyaratan untuk printer HP+](#page-13-0).

- **1.** Pastikan Anda telah menginstal aplikasi HP Smart. Lihat [Gunakan aplikasi HP Smart untuk mencetak,](#page-11-0)  [memindai, dan mengelola.](#page-11-0)
- **2.** Dari komputer, buka **Preferensi Sistem**, lalu pilih **Printer dan Pemindai**.
- **3.** Klik + (tombol/ikon Tambah), pilih printer dari daftar printer, lalu klik **Tambah**.
- **4.** Setelah tersambung, buka dokumen yang ingin Anda cetak dan gunakan perintah **Cetak**.
- **5.** Pastikan printer yang diinginkan dipilih.
- **6.** Ubah pengaturan cetak apa pun.
- **7.** Klik **Cetak** untuk mencetak dokumen.

## <span id="page-30-0"></span>**Mencetak dari perangkat seluler**

Anda dapat menggunakan aplikasi HP Smart untuk mencetak dokumen dan foto dari perangkat seluler, akun media sosial, atau penyimpanan cloud Anda. Lihat [Gunakan aplikasi HP Smart untuk mencetak, memindai,](#page-11-0)  [dan mengelola](#page-11-0).

Anda juga dapat mencetak langsung dari perangkat seluler dengan menggunakan AirPrint (iOS) atau HP Print Service Plugin (Android):

- **iOS:** AirPrint sudah terinstal pada perangkat yang menjalankan iOS 4.2 atau versi yang lebih baru.
- **Android:** Unduh HP Print Service Plugin dari Google Play Store atau toko aplikasi favorit Anda, lalu aktifkan di perangkat Anda.

**The CATATAN:** Anda dapat mencetak dengan menggunakan HP Smart atau AirPrint/HP Print Service Plugin ketika perangkat seluler berada di jaringan yang sama dengan printer atau jaringan yang berbeda (menggunakan Wi-Fi Direct).

### **Cetak saat terhubung ke jaringan Wi-Fi yang sama**

Anda dapat mencetak dokumen dan foto dari perangkat seluler Anda saat perangkat berada pada jaringan Wi-Fi yang sama dengan printer.

Kunjungi [www.hp.com/go/mobileprinting](https://www8.hp.com/us/en/printers/mobility/overview.html) untuk mendapat informasi lebih lanjut tentang pencetakan seluler.

**The CATATAN:** Pastikan perangkat seluler dan printer Anda terhubung ke jaringan Wi-Fi yang sama. Lihat [Hubungkan printer Anda ke jaringan Wi-Fi menggunakan HP Smart](#page-14-0).

### **Mencetak tanpa terhubung ke jaringan Wi-Fi yang sama (Wi-Fi Direct)**

Dengan Wi-Fi Direct, Anda dapat langsung menghubungkan komputer atau perangkat seluler Anda ke printer dan mencetak secara nirkabel—tanpa perlu menghubungkan komputer atau perangkat seluler Anda ke jaringan nirkabel yang ada.

Kunjungi [www.hp.com/go/wifidirectprinting](https://www.hp.com/go/wifidirectprinting) untuk mendapat informasi selengkapnya tentang Wi-Fi Direct.

#### **EX CATATAN:**

- Pastikan Wi-Fi Direct pada printer Anda sudah dinyalakan. [Untuk](#page-35-0) memeriksa, buka EWS (lihat Untuk [mengakses dan menggunakan Embedded Web Server \(EWS\)](#page-35-0)), klik tab **Jaringan** , lalu pilih **Wi-Fi Direct Penyetelan**.
- Hingga 5 komputer dan perangkat seluler dapat terhubung ke printer menggunakan koneksi Wi-Fi Direct.

#### **Untuk Wi-Fi Direct mengaktifkan atau menonaktifkan dari panel kontrol**:

**1.** Tekan dan tahan  $\begin{pmatrix} 1 \end{pmatrix}$  (tombol Informasi) selama tiga detik, lalu lepas tombol.

Semua tombol panel kontrol akan menyala.

**2.** Tekan  $(\downarrow)$  (tombol Lanjutkan) dan  $(\approx)$  (tombol Nirkabel) secara bersamaan.

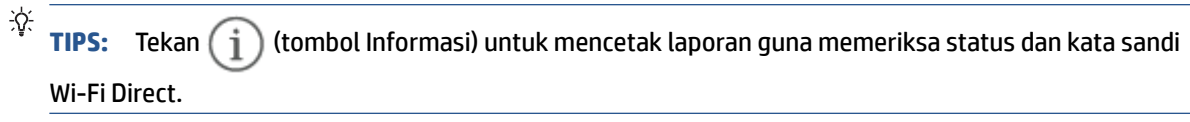

# <span id="page-32-0"></span>**5 Mengonfigurasi printer**

- [Menggunakan Layanan Web](#page-33-0)
- [Memperbarui printer](#page-34-0)
- [Konfigurasikan printer menggunakan Embedded Web Server \(EWS\)](#page-35-0)

## <span id="page-33-0"></span>**Menggunakan Layanan Web**

Printer menawarkan solusi inovatif berbasis cloud, seperti mencetak di mana saja, memindai dan menyimpan ke cloud, dan layanan lainnya (termasuk pengisian otomatis persediaan). Untuk informasi lebih lanjut, kunjungi HP Smart situs web [\(www.hpsmart.com\)](https://www.hpsmart.com).

**<sup>2</sup> CATATAN:** Untuk menggunakan solusi berbasis cloud ini, printer harus terhubung ke Internet. Kecuali jika disetujui sebaliknya, HP dapat mengubah atau membatalkan penawaran solusi berbasis cloud ini atas kebijaksanaannya.

### **Mengonfigurasi Layanan Web**

- **1.** Sebelum menyiapkan Layanan Web, pastikan printer Anda tersambung ke Internet.
- **2.** Buka halaman depan printer (embedded web server atau EWS). Lihat [Untuk mengakses dan](#page-35-0) [menggunakan Embedded Web Server \(EWS\).](#page-35-0)
- **3.** Klik tab **Layanan Web HP**.
- **4.** Di bagian **Pengaturan Layanan Web**, klik **Aktifkan**, dan ikuti petunjuk pada layar untuk menyetujui ketentuan penggunaan.
- **5.** Jika diminta, pilih izinkan printer memeriksa dan menginstal pembaruan printer.

#### **EX** CATATAN:

- Jika dimintai kata sandi, masukkan PIN dari label pada printer Anda. Lihat [Hal-hal yang harus](#page-35-0)  [diperhatikan saat mengakses EWS](#page-35-0).
- Jika diminta memasukkan pengaturan proxy dan jika jaringan Anda menggunakan pengaturan proxy, ikuti petunjuk pada layar untuk menyiapkan server proxy. Jika Anda tidak memiliki detailnya, hubungi administrator jaringan atau petugas yang telah menyiapkan jaringan.
- Jika pembaruan printer tersedia, printer akan mengunduh dan menginstal pembaruan tersebut, kemudian memulai ulang secara otmatis. Ulangi petunjuk di atas untuk menyetel **Layanan Web HP**.
- **6.** Setelah printer terhubung ke server HP, printer akan mencetak lembar informasi. Ikuti petunjuk pada lembar informasi untuk menyelesaikan pengaturan Layanan Web.

# <span id="page-34-0"></span>**Memperbarui printer**

HP menawarkan pembaruan printer secara berkala untuk meningkatkan performa printer, memperbaiki masalah, atau melindungi printer dari potensi ancaman keamanan.

Jika printer Anda terhubung ke jaringan Wi-Fi atau Ethernet dengan akses Internet, printer secara otomatis memperbarui printer jika tersedia pembaruan yang baru. Secara default, printer akan memeriksa pembaruan secara otomatis.

**TIPS:** Anda dapat memeriksa kapan saja untuk melihat apakah pembaruan printer sudah tersedia. [Pelajari](http://www.hp.com/embed/sfs/doc?client=IWS-eLP&lc=en&cc=id&ProductSeriesOID=38099926&TapasOnline=UPDATE_PRINTER)  [selengkapnya tentang cara memeriksa pembaruan printer.](http://www.hp.com/embed/sfs/doc?client=IWS-eLP&lc=en&cc=id&ProductSeriesOID=38099926&TapasOnline=UPDATE_PRINTER)

### <span id="page-35-0"></span>**Konfigurasikan printer menggunakan Embedded Web Server (EWS)**

Gunakan Embedded Web Server (EWS) untuk mengelola fungsi pencetakan dari komputer Anda.

- Melihat informasi status printer
- Periksa informasi dan status persediaan pencetakan
- Menerima pemberitahuan kejadian printer dan persediaan
- Lihat dan ubah jaringan dan pengaturan printer

### **Untuk mengakses dan menggunakan Embedded Web Server (EWS)**

Anda dapat membuka EWS melalui salah satu cara berikut:

- Aplikasi HP Smart
- Perangkat lunak printer HP
- Browser web menggunakan alamat IP
- Browser web menggunakan koneksi Wi-Fi Direct

#### **Hal-hal yang harus diperhatikan saat mengakses EWS**

- Jika browser web menampilkan pesan yang menunjukkan bahwa situs web tidak aman, pilih opsi untuk melanjutkan. Mengakses situs web tidak akan membahayakan perangkat Anda.
- Jika diminta, masukkan nama pengguna dan kata sandi default printer.
	- **Nama Pengguna:** admin
– **Sandi:** Buka pintu akses kartrid, dan lihat label di dalam printer.

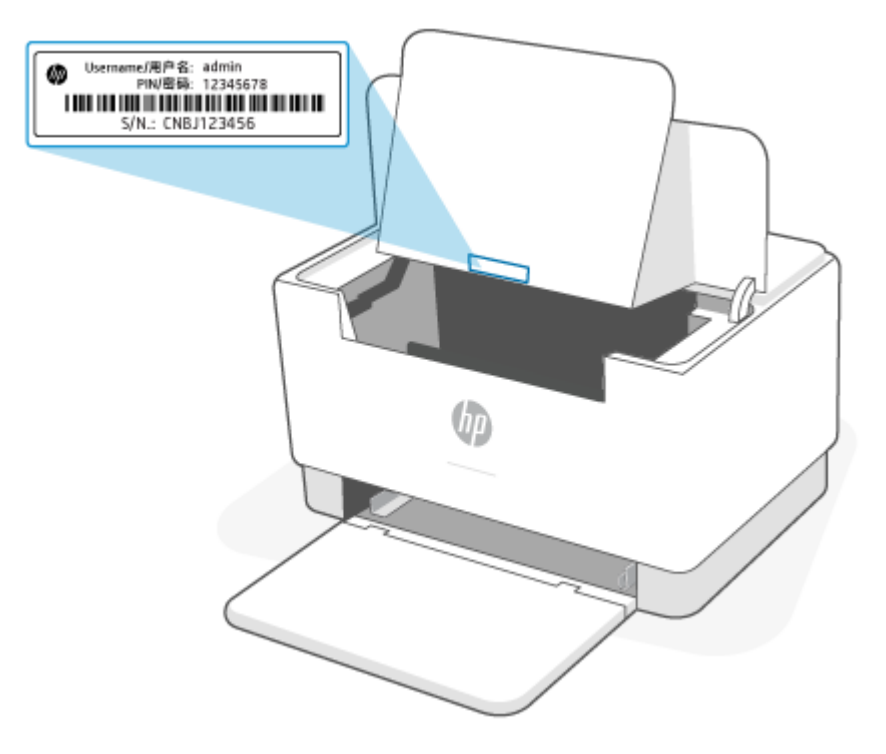

- Tergantung cara printer terhubung, beberapa fitur EWS mungkin tidak tersedia.
- EWS tidak dapat diakses di luar firewall jaringan.

### **Untuk membuka EWS menggunakan HP Smart (iOS, Android, dan Windows 10)**

- **1.** Buka aplikasi HP Smart pada perangkat komputer atau seluler Anda. Lihat [Gunakan aplikasi HP Smart](#page-11-0) [untuk mencetak, memindai, dan mengelola.](#page-11-0)
- **2.** Dari HP Smart, pilih printer, lalu klik atau ketuk **Pengaturan Lanjutan.**

### **Untuk membuka EWS menggunakan alamat IP (koneksi Wi-Fi atau Ethernet)**

- **1.** Temukan alamat IP. Tekan  $\begin{pmatrix} 1 \ 1 \end{pmatrix}$  (tombol Informasi) pada printer untuk mencetak halaman informasi.
- **2.** Buka browser web, ketik alamat IP atau nama host di bilah alamat, lalu klik atau ketuk **Masuk**.

#### **Untuk membuka EWS menggunakan alamat IP (koneksi Wi-Fi Direct)**

- **1.** Pastikan perangkat Anda dan printer tersambung menggunakan Wi-Fi Direct. Lihat [Mencetak tanpa](#page-30-0)  [terhubung ke jaringan Wi-Fi yang sama \(Wi-Fi Direct\).](#page-30-0)
- **2.** Buka browser web, ketik alamat IP atau nama host printer berikut di bilah alamat, lalu klik atau ketuk **Masuk**.

**Alamat IP** 192.168.223.1

### **Mengonfigurasi pengaturan jaringan IP**

Gunakan bagian berikut untuk mengonfigurasi pengaturan jaringan printer.

### **Melihat atau mengubah pengaturan jaringan**

Gunakan Embedded Web Server untuk menampilkan atau mengubah pengaturan konfigurasi IP.

- **1.** Buka EWS. Lihat [Untuk mengakses dan menggunakan Embedded Web Server \(EWS\)](#page-35-0).
- **2.** Klik tab **Networking** (Jaringan) untuk mendapatkan informasi jaringan. Mengubah pengaturan sesuai keperluan.

#### **Mengubah nama printer pada jaringan**

Untuk mengubah nama printer pada jaringan agar mudah dikenali, gunakan Embedded Web Server.

- **1.** Buka EWS. Lihat [Untuk mengakses dan menggunakan Embedded Web Server \(EWS\)](#page-35-0).
- **2.** Buka tab **System** (Sistem).
- **3.** Di halaman **Device Information** (Informasi Perangkat), nama printer standar ada di bidang **Device Description** (Keterangan Perangkat). Anda dapat mengubah nama ini agar mudah mengenali printer ini.

*CATATAN:* Melengkapi bidang lain di halaman ini bersifat opsional.

**4.** Klik tombol **Apply** (Terapkan) untuk menyimpan perubahan yang telah dilakukan.

#### **Mengonfigurasi parameter IPv4 TCP/IP secara manual**

Gunakan EWS untuk mengatur alamat IPv4 secara manual, penutup subjaringan, dan gerbang default.

- **1.** Buka EWS. Lihat [Untuk mengakses dan menggunakan Embedded Web Server \(EWS\)](#page-35-0).
- **2.** Di tab **Networking** (Jaringan), klik **IPv4 Configuration** (Konfigurasi IPv4) di panel navigasi kiri.
- **3.** Dari menu turun **IP Preferred Address Method** (Metode Alamat Prioritas IP), pilih **Manual**, kemudian edit pengaturan konfigurasi IPv4.
- **4.** Klik tombol **Apply (Terapkan)**.

### **Tetapkan atau ubah kata sandi sistem menggunakan Embedded Web Server**

Tetapkan kata sandi administrator untuk akses ke printer dan HP Embedded Web Server agar pengguna tidak sah tidak dapat mengubah pengaturan printer.

- **1.** Buka EWS. Lihat [Untuk mengakses dan menggunakan Embedded Web Server \(EWS\)](#page-35-0).
- **2.** Di tab **System** (Sistem), klik **Administration** (Administrasi) di panel navigasi kiri.
- **3.** Di area berlabel **Product Security** (Keamanan Produk), masukkan kata sandi di bidang **Password** (Kata Sandi).
- **4.** Masukkan lagi kata sandi tersebut di bidang **Confirm Password** (Konfirmasi Kata Sandi).
- **5.** Klik tombol **Apply (Terapkan)**.

*X* CATATAN: Buat catatan kata sandi tersebut dan simpan di tempat aman.

### **Mengubah pengaturan konservasi energi**

Printer ini menyertakan beberapa fitur ekonomi untuk menghemat energi dan persediaan.

### **Mengatur pengaturan Tidur/Mati Otomatis Setelah Ketidakaktifan**

Gunakan EWS untuk mengatur jumlah waktu diam sebelum printer memasuki mode tidur.

Selesaikan prosedur berikut untuk mengubah pengaturan Tidur/Mati Otomatis Setelah Ketidakaktifan:

- **1.** Buka EWS. Lihat [Untuk mengakses dan menggunakan Embedded Web Server \(EWS\)](#page-35-0).
- **2.** Klik tab **System** (Sistem), kemudian pilih **Energy Settings** (Pengaturan Energi).
- **3.** Dari menu turun **Sleep/Auto Off After Inactivity** (Tidur/Mati Otomatis Setelah Ketidakaktifan), pilih waktu untuk penundaan.
- **4.** Klik tombol **Apply (Terapkan)**.

#### **Atur penundaan Shut Down After Inactivity (Mati Setelah Ketidakaktifan) dan konfigurasikan printer untuk menggunakan daya 1 watt atau kurang**

Gunakan EWS untuk mengatur jumlah waktu sebelum printer mati.

**CATATAN:** Setelah printer mati, daya yang dikonsumsi adalah 1 watt atau kurang.

Selesaikan prosedur berikut untuk mengubah pengaturan Mati Setelah Ketidakaktifan:

- **1.** Buka EWS. Lihat [Untuk mengakses dan menggunakan Embedded Web Server \(EWS\)](#page-35-0).
- **2.** Klik tab **System** (Sistem), kemudian pilih **Energy Settings** (Pengaturan Energi).
- **3.** Dari menu turun **Shut Down After Inactivity** (Mati Setelah Ketidakaktifan), pilih waktu untuk penundaan.
- *CATATAN:* Nilai standarnya adalah 4 jam.
- **4.** Klik tombol **Apply (Terapkan)**.

#### **Mengatur pengaturan Mati Tunda**

Gunakan EWS untuk memilih apakah printer akan menunda mati atau tidak setelah (t) (tombol Daya) ditekan.

Selesaikan prosedur berikut untuk mengubah pengaturan Mati Tunda:

- **1.** Buka EWS. Lihat [Untuk mengakses dan menggunakan Embedded Web Server \(EWS\)](#page-35-0).
- **2.** Klik tab **System** (Sistem), kemudian pilih **Energy Settings** (Pengaturan Energi).
- **3.** Pilih atau kosongkan opsi **Delay when ports are active** (Tunda saat port aktif).

**T** CATATAN: Saat opsi ini dipilih, printer tidak akan mati kecuali semua port tidak aktif. Tautan jaringan aktif akan mencegah printer mati.

# **6 Persediaan, aksesori, dan komponen**

Printer hanya berfungsi jika menggunakan kartrid Asli HP.

**PEMBERITAHUAN:** Jika pada printer ini terpasang kartrid non-Asli HP (termasuk kartrid isi ulang atau non-Asli HP), printer tidak akan berfungsi sesuai harapan.

- [Memesan persediaan, aksesori, dan komponen](#page-40-0)
- [Mengaktifkan atau menonaktifkan fitur Kebijakan Kartrid](#page-42-0)
- [Mengganti kartrid toner](#page-43-0)

## <span id="page-40-0"></span>**Memesan persediaan, aksesori, dan komponen**

### **Pesan**

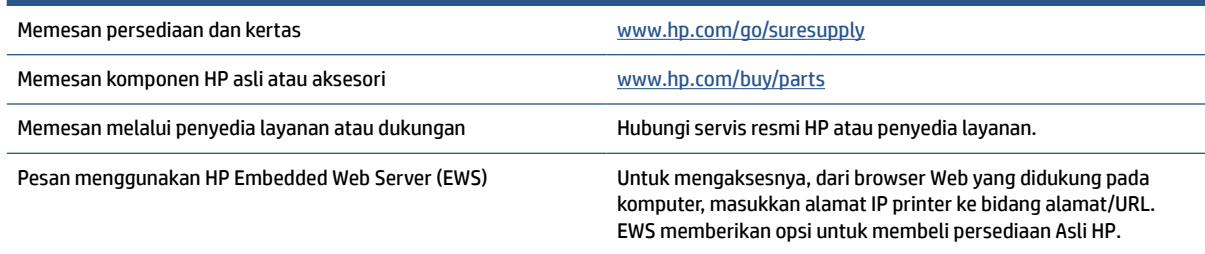

**CATATAN:** Anda juga dapat memesan menggunakan aplikasi HP Smart. Untuk informasi tentang aplikasi ini, lihat [Gunakan aplikasi HP Smart untuk mencetak, memindai, dan mengelola](#page-11-0).

## **Persediaan dan aksesori**

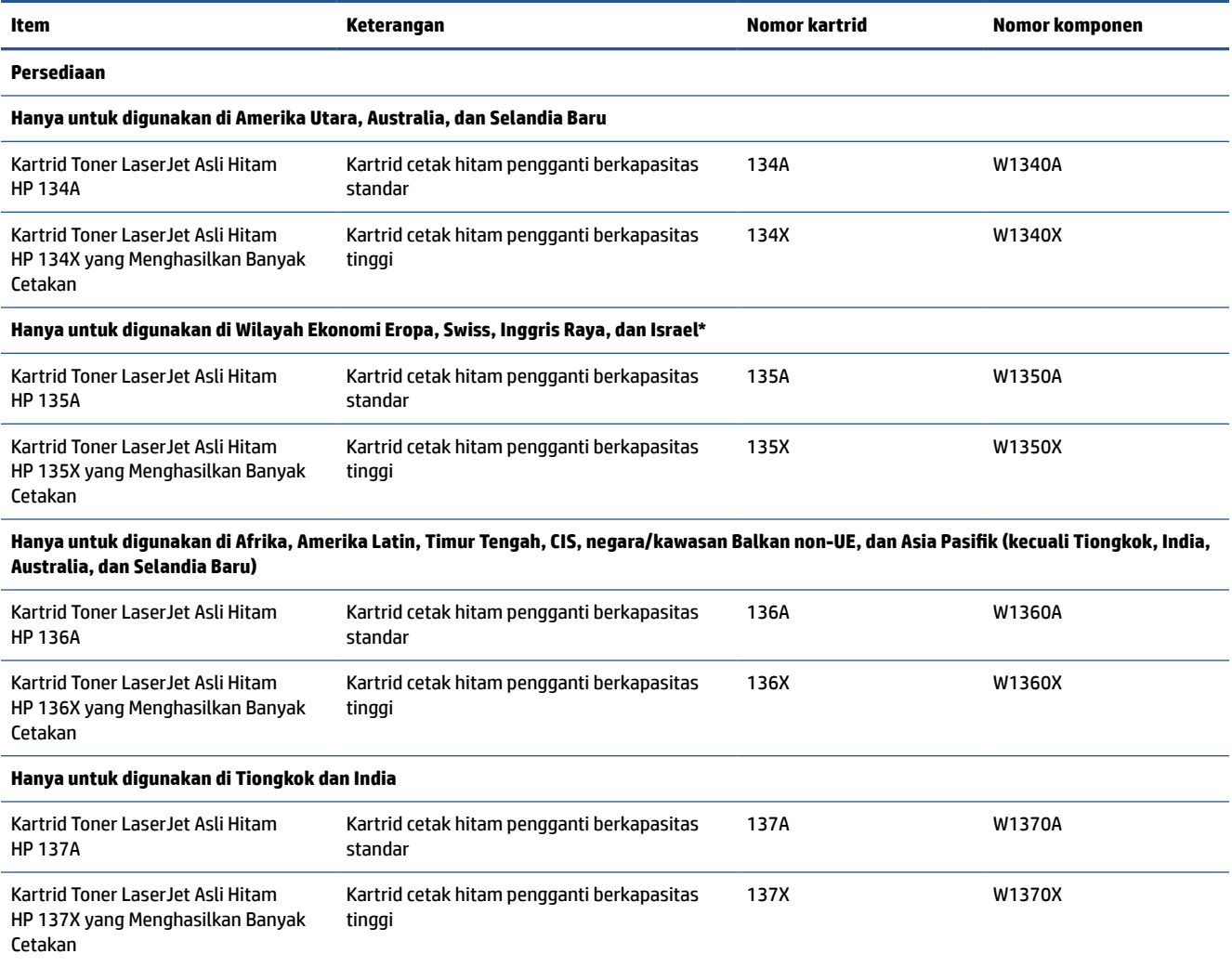

\*Produk ini dikelompokkan untuk kawasan dan negara yang tercantum di atas. Namun, tidak ada ketentuan apa pun di sini yang dapat dianggap sebagai izin dari HP untuk mengimpor produk ke Wilayah Ekonomi Eropa, Swiss, dan Inggris Raya dari negara mana pun di luar kawasan tersebut.

## <span id="page-42-0"></span>**Mengaktifkan atau menonaktifkan fitur Kebijakan Kartrid**

Fitur Kebijakan Kartrid dapat diaktifkan atau dinonaktifkan menggunakan embedded web server (EWS).

- **EY** CATATAN: Mengaktifkan atau menonaktifkan fitur ini mungkin perlu memasukkan kata sandi administrator.
	- **1.** Buka EWS. Lihat [Untuk mengakses dan menggunakan Embedded Web Server \(EWS\)](#page-35-0).
	- **2.** Klik tab **Sistem**, lalu pilih **Pengaturan Persediaan**.
	- **3.** Dari menu tarik turun **Kebijakan Kartrid**, pilih **nonaktif** atau **HP Resmi**.
	- **4.** Klik tombol **Terapkan**.

## <span id="page-43-0"></span>**Mengganti kartrid toner**

Printer hanya berfungsi jika menggunakan kartrid Asli HP.

**PEMBERITAHUAN:** Jika pada printer ini terpasang kartrid non-Asli HP (termasuk kartrid isi ulang atau non-Asli HP), printer tidak akan berfungsi sesuai harapan.

### **Informasi kartrid**

Lanjutkan pencetakan dengan kartrid saat ini hingga kualitas cetak dari perataan toner tidak dapat lagi diterima. Untuk meratakan ulang toner, keluarkan kartrid toner dari printer dan guncang perlahan kartrid mundur-maju pada sumbu horizontalnya. Untuk gambaran grafis, lihat petunjuk penggantian kartrid. Masukkan kembali kartrid toner ke dalam printer dan tutup penutupnya.

### **Mengeluarkan dan mengganti kartrid toner**

Bila kartrid cetak mendekati akhir masa pakainya, Anda dapat terus mencetak menggunakan kartrid saat ini hingga redistribusi toner tak lagi menghasilkan kualitas cetak yang dapat diterima.

**1.** Buka pintu akses kartrid, lalu lepas kartrid cetak yang lama.

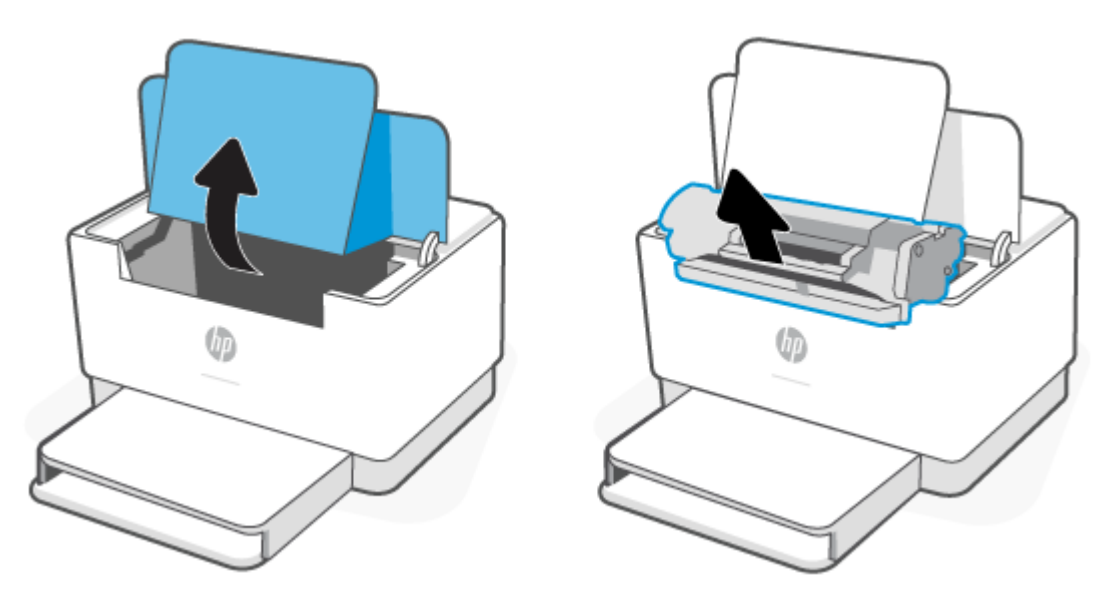

**2.** Keluarkan kartrid cetak baru dari kemasannya. Masukkan kartrid cetak bekas ke dalam kantong dan kemasannya untuk didaur ulang.

**PERHATIAN:** Agar tidak rusak, pegang kartrid cetak di setiap ujungnya. Jangan sentuh penutup pelindung atau permukaan rol.

**3.** Pegang kedua sisi kartrid cetak dan guncang perlahan kartrid cetak untuk mendistribusikan toner secara merata di bagian dalam kartrid.

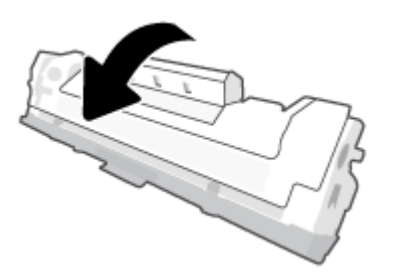

**4.** Lepaskan penutup dari kartrid cetak.

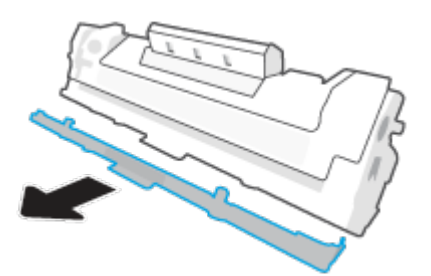

**5.** Masukkan kartrid cetak ke produk, lalu tutup pintu akses kartrid.

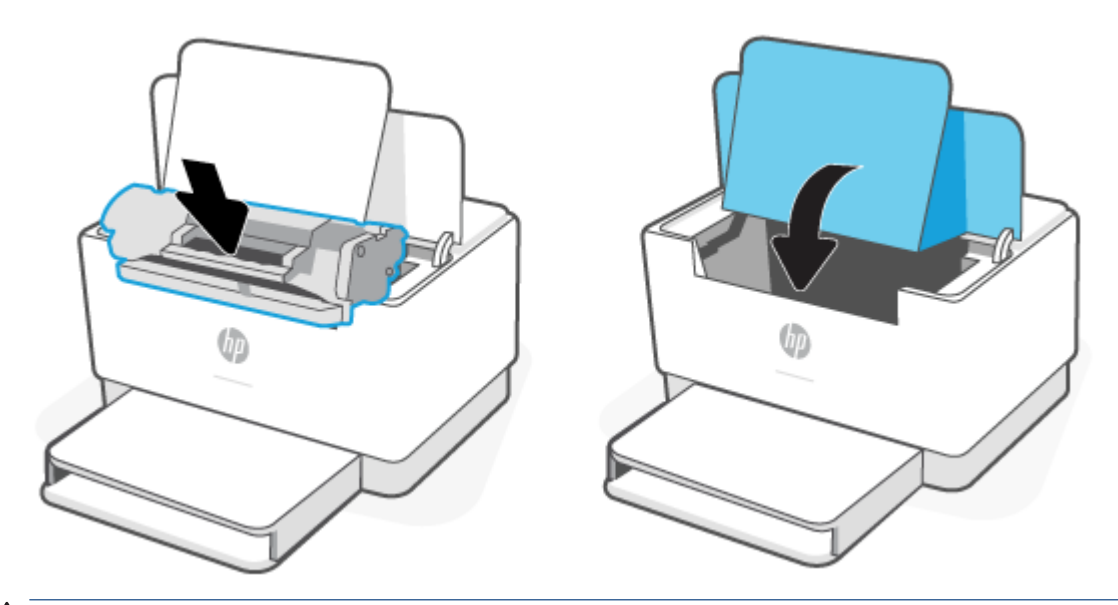

**PERHATIAN:** Bila pakaian terkena toner, gosok dengan kain kering dan cuci dengan air dingin. *Air panas akan melekatkan toner pada serat kain*.

# **7 Memecahkan masalah**

- [Dukungan HP](#page-46-0)
- [Printer tidak dapat mencetak](#page-48-0)
- [Tidak dapat menyetel Layanan Web](#page-49-0)
- [Menafsirkan pola lampu panel kontrol](#page-50-0)
- [Mencetak laporan printer](#page-53-0)
- [Mengembalikan default dan pengaturan pabrik asal](#page-54-0)
- [Isi kartrid hampir habis](#page-55-0)
- [Printer tidak mengambil kertas atau salah umpan](#page-56-0)
- [Mengeluarkan kertas macet](#page-59-0)
- [Meningkatkan kualitas cetak](#page-68-0)
- [Mengatasi masalah kualitas cetak](#page-72-0)
- [Mengatasi masalah jaringan kabel](#page-79-0)
- [Mengatasi masalah koneksi Ethernet](#page-83-0)

## <span id="page-46-0"></span>**Dukungan HP**

Untuk informasi dukungan dan pembaruan produk terkini, kunjungi situs web dukungan produk di [www.hp.com/support/ljM207e](https://www.hp.com/support/ljM207e) . Dukungan online HP menyediakan berbagai pilihan bantuan untuk printer Anda:

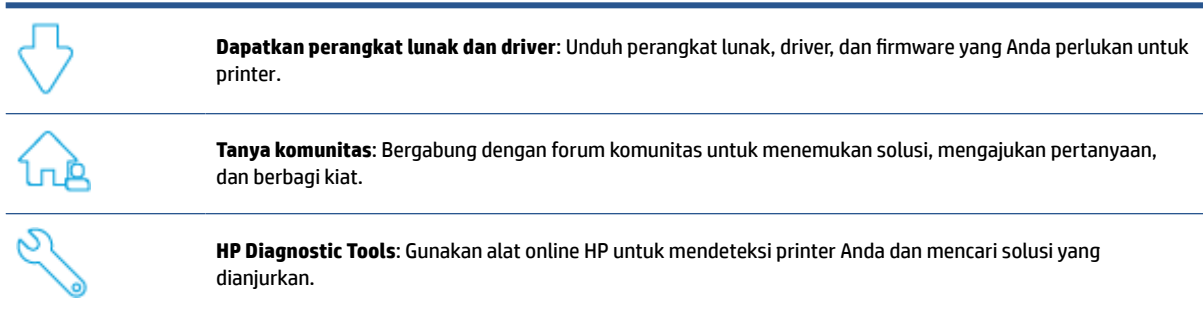

## **Hubungi HP**

Jika Anda membutuhkan bantuan dari perwakilan dukungan teknis HP untuk menyelesaikan masalah, kunjungi [www.support.hp.com](https://www.support.hp.com).. Pilihan kontak berikut tersedia dengan bebas biaya untuk pelanggan dalam masa jaminan yang berlaku (Agen HP- bantuan dukungan untuk pelanggan di luar masa jaminan yang berlaku akan dikenakan biaya):

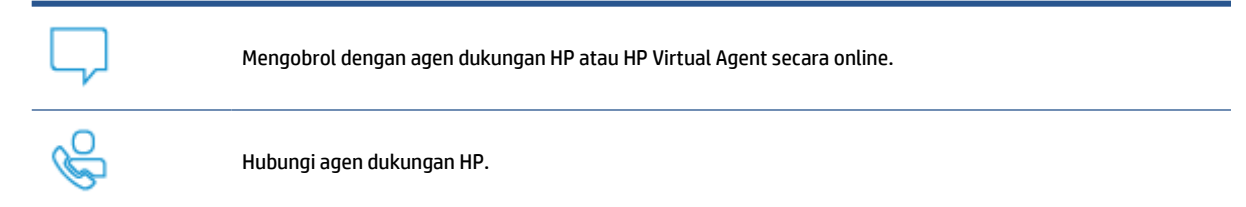

Saat menghubungi dukungan HP, persiapkan informasi berikut ini:

- Nama produk (tertera di printer)
- Nomor produk (tertera pada label di dalam printer)
- Nomor seri (tertera pada label di dalam printer)

### **Daftarkan printer**

Hanya dengan beberapa menit untuk mendaftar, Anda dapat menikmati layanan yang lebih cepat, dukungan yang lebih efisien, dan peringatan dukungan produk. Jika Anda tidak mendaftarkan printer saat menginstal perangkat lunak, Anda dapat mendaftarkannya sekarang di [www.register.hp.com](https://www.register.hp.com)

### **Pilihan garansi tambahan**

Program perluasan layanan tersedia untuk printer dengan biaya tambahan. Kunjungi [www.hp.com/support/](https://www.hp.com/support/ljM207e) [ljM207e](https://www.hp.com/support/ljM207e) , pilih negara/wilayah dan bahasa Anda, lalu pelajari opsi paket layanan yang tersedia untuk printer Anda.

## **Informasi lainnya seputar toner dan persediaan**

Untuk mendapat informasi lainnya seputar toner dan persediaan serta kebijakan garansi, buka [www.hp.com/](https://www.hp.com/go/learnaboutsupplies) [go/learnaboutsupplies](https://www.hp.com/go/learnaboutsupplies)

## <span id="page-48-0"></span>**Printer tidak dapat mencetak**

## **Periksa koneksi printer ke Internet**

Pastikan printer terhubung ke Internet. Jika koneksi terputus, printer tidak akan berfungsi sesuai harapan.

Koneksi printer mungkin terkadang terputus dari Internet (misalnya, pemadaman listrik, masalah jaringan atau router, atau mematikan printer saat tidak digunakan). Anda mungkin dapat mencetak halaman dalam jumlah terbatas saat koneksi printer terputus, tetapi sangat penting untuk menghubungkan kembali printer untuk melanjutkan pencetakan.

## **Pastikan untuk menggunakan kartrid Asli HP**

Periksa apakah Anda menggunakan kartrid Asli HP. Kartrid Asli HP diproduksi dan dijual oleh HP dalam kemasan resmi HP. Printer HP memerlukan kartrid Asli HP. Jika terpasang persediaan non-Asli HP atau kartrid isi ulang, printer HP+ tidak akan beroperasi sesuai harapan.

## **Periksa pengaturan dan status printer**

Tekan  $\binom{t}{t}$  (tombol Informasi) untuk mencetak ringkasan pengaturan dan status printer. Lihat halaman ini

untuk mengetahui informasi tentang kesalahan pada printer.

**TIPS:** Untuk menyetel printer secara nirkabel, lihat [Hubungkan printer Anda ke jaringan Wi-Fi menggunakan](#page-14-0) [HP Smart.](#page-14-0)

Jika Anda masih tidak dapat mencetak, kunjungi situs web Dukungan HP [www.hp.com/support/ljM207e](https://www.hp.com/support/ljM207e)

## <span id="page-49-0"></span>**Tidak dapat menyetel Layanan Web**

Untuk menggunakan printer, printer harus selalu terhubung ke Internet dan Layanan Web harus diaktifkan.

[Pelajari selengkapnya tentang penyetelan Layanan Web.](http://www.hp.com/embed/sfs/doc?client=IWS-eLP&lc=en&cc=id&ProductSeriesOID=38099926&TapasOnline=TSHOOT_WEB_SERVICES)

## <span id="page-50-0"></span>**Menafsirkan pola lampu panel kontrol**

- Tinjauan Umum
- Pola lampu

## **Tinjauan Umum**

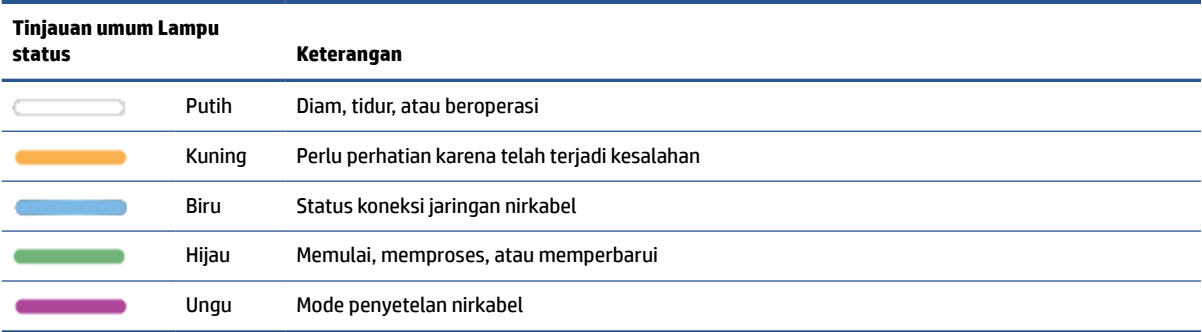

## **Pola lampu**

#### **Tabel 7-2 Putih**

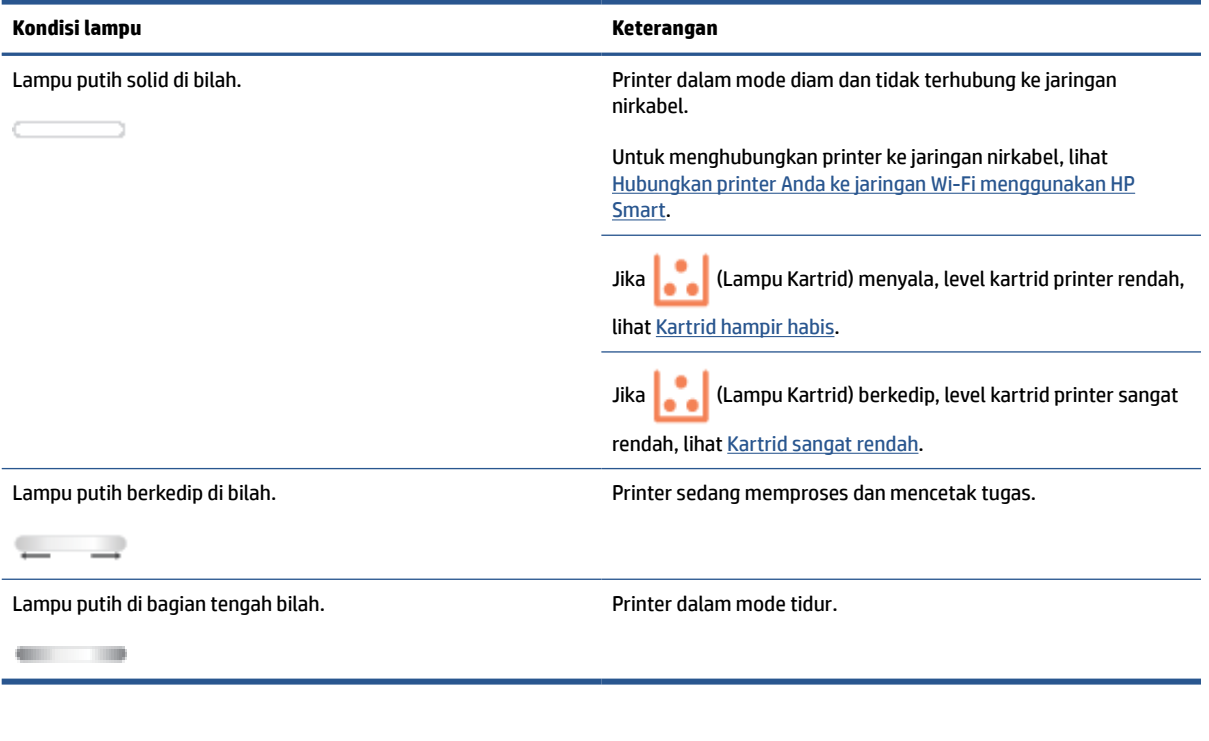

#### **Tabel 7-3 Kuning**

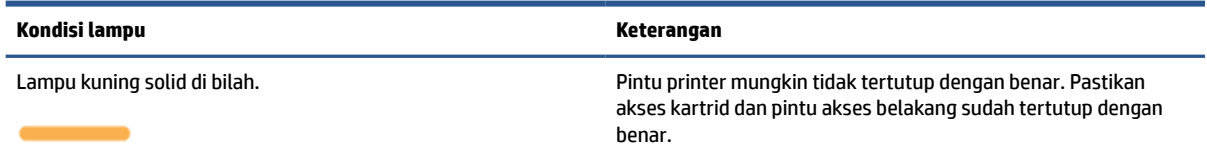

#### **Tabel 7-3 Kuning (Lanjutan)**

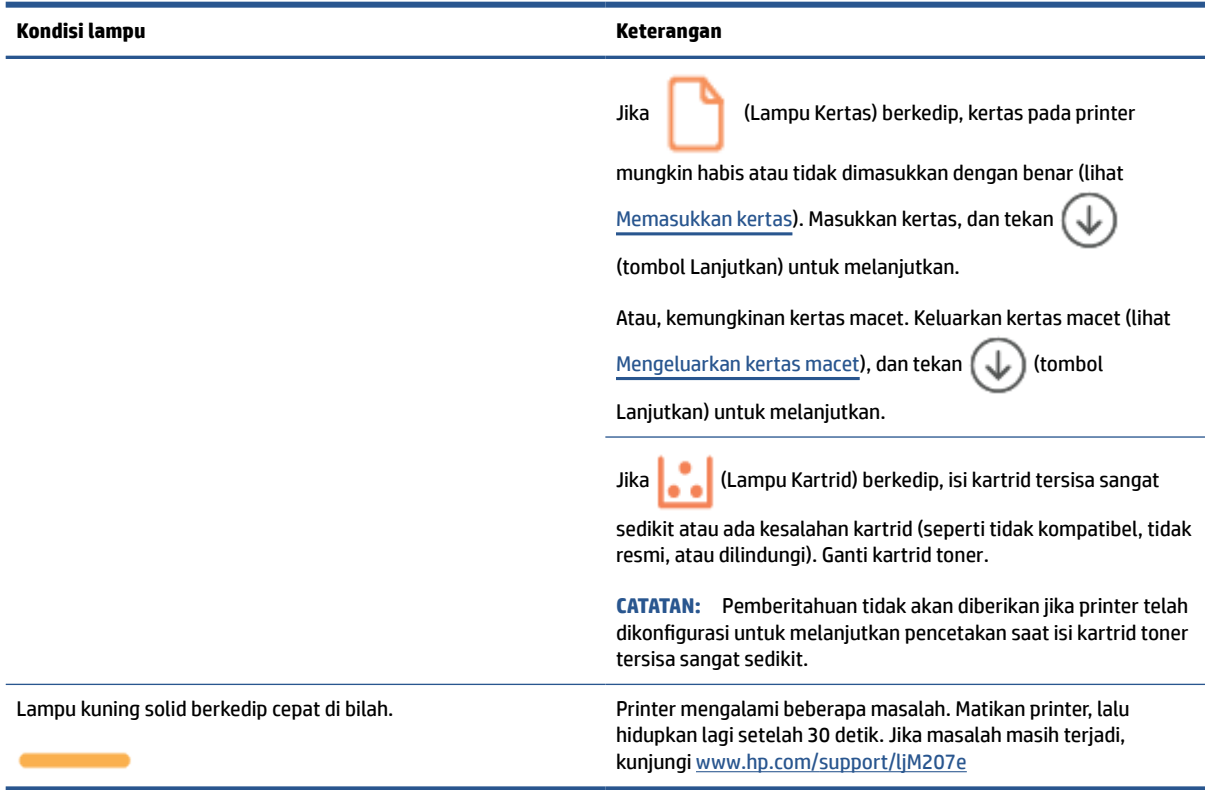

#### **Tabel 7-4 Biru**

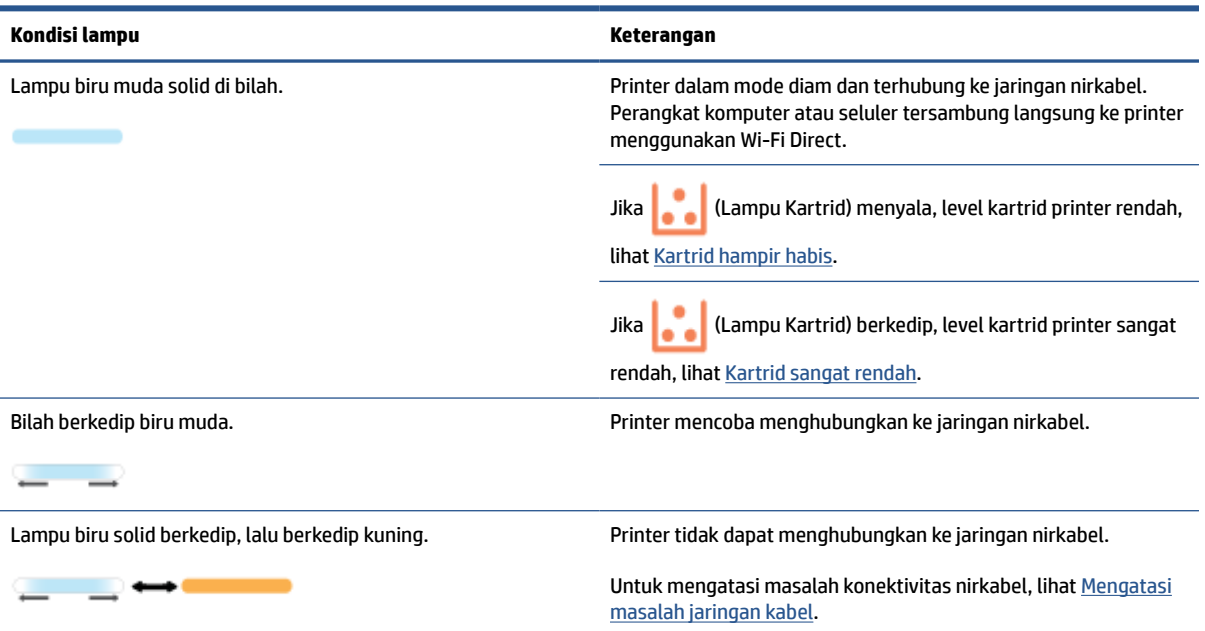

## **Tabel 7-5 Hijau**

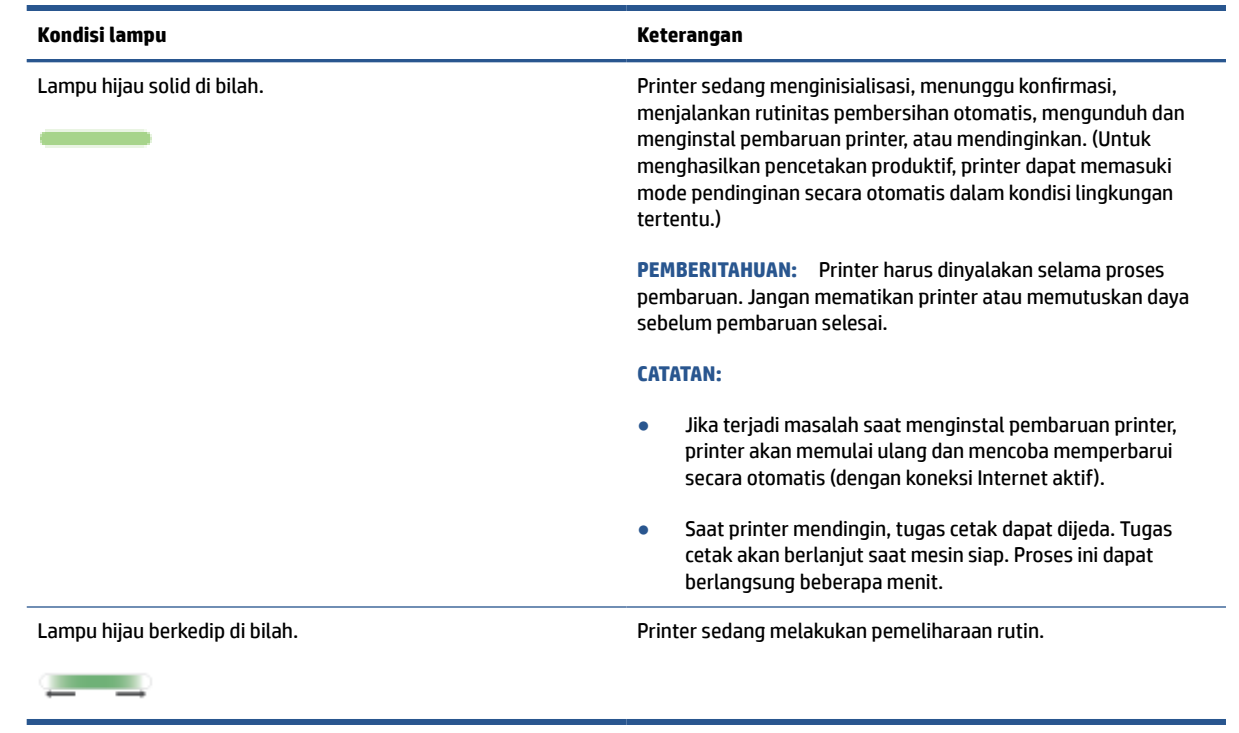

### **Tabel 7-6 Ungu**

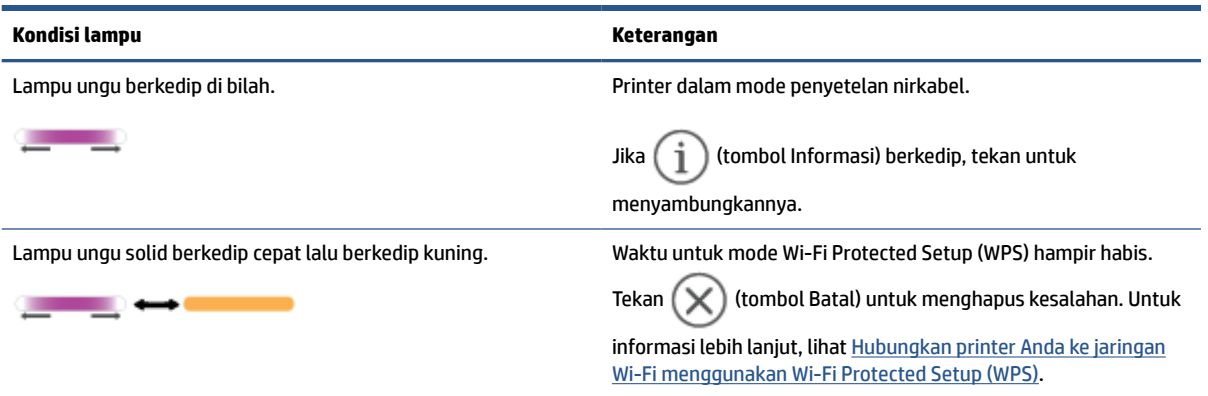

## <span id="page-53-0"></span>**Mencetak laporan printer**

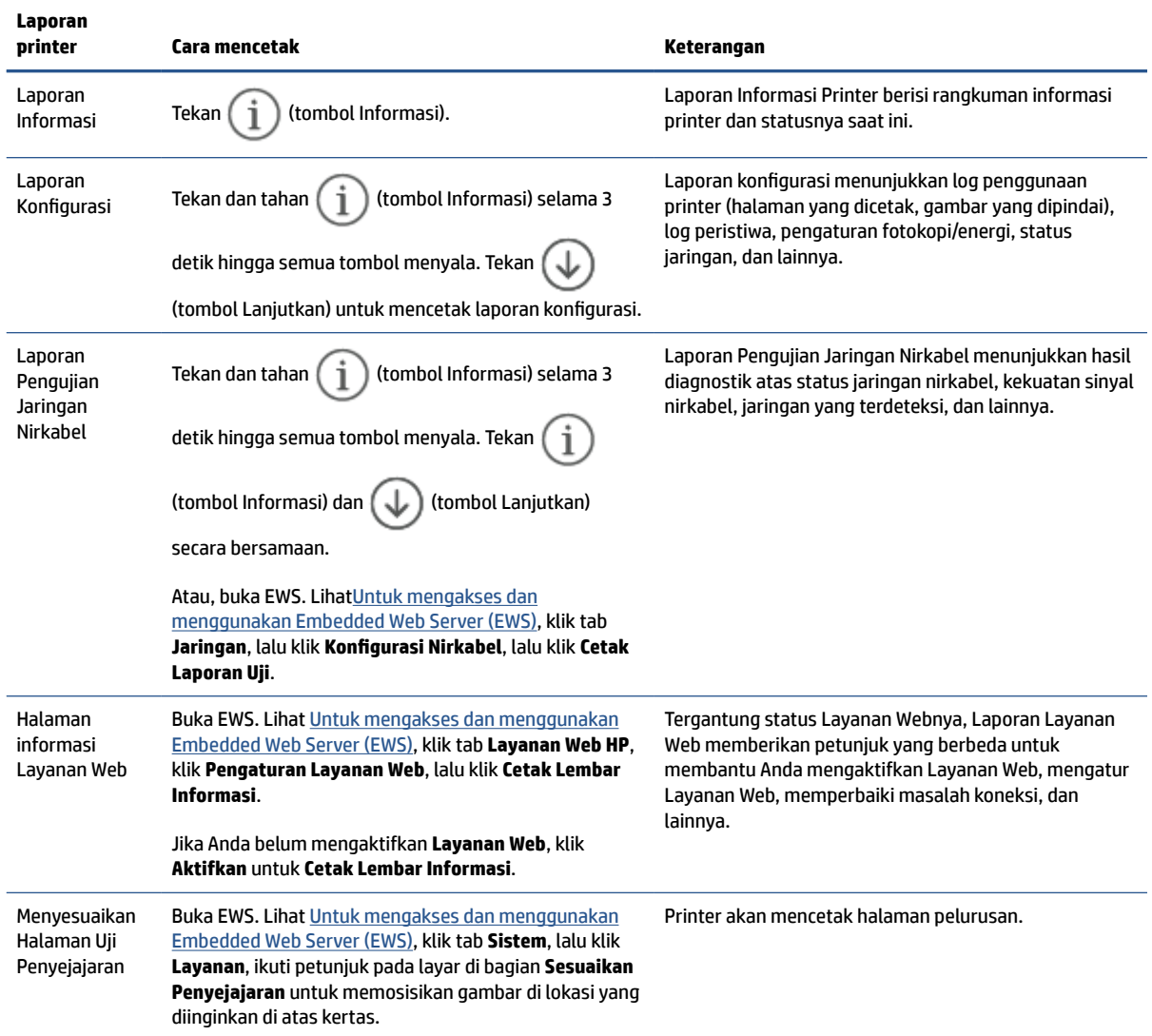

## <span id="page-54-0"></span>**Mengembalikan default dan pengaturan pabrik asal**

Jika Anda telah menonaktifkan sejumlah fungsi atau mengubah beberapa pengaturan, dan ingin mengubahnya kembali, Anda dapat mengembalikan printer ke pengaturan standar pabrik atau pengaturan awal jaringan.

- **1.** Buka EWS. Lihat [Untuk mengakses dan menggunakan Embedded Web Server \(EWS\)](#page-35-0).
- **2.** Pada tab **Systems** (Sistem), klik **Service** (Servis).
- **3.** Di area **Restore Defaults** (Pulihkan Default), klik tombol **Restore defaults** (Pulihkan default).

Printer otomatis dinyalakan ulang.

## <span id="page-55-0"></span>**Isi kartrid hampir habis**

## **Kartrid hampir habis**

Sisa masa pakai kartrid yang sebenarnya mungkin berbeda. Sebaiknya sediakan pengganti untuk dipasang bila kualitas cetak menjadi buruk. Kartrid tidak perlu diganti sekarang.

Lanjutkan pencetakan dengan kartrid saat ini hingga kualitas cetak dari perataan toner tidak dapat lagi diterima. Untuk meratakan ulang toner, keluarkan kartrid toner dari printer dan guncang perlahan kartrid mundur-maju pada sumbu horizontalnya. Untuk gambaran grafis, lihat petunjuk penggantian kartrid. Masukkan kembali kartrid toner ke dalam printer dan tutup penutupnya.

### **Kartrid sangat rendah**

Sisa masa pakai kartrid yang sebenarnya mungkin berbeda. Sebaiknya sediakan pengganti untuk dipasang bila kualitas cetak menjadi buruk. Kartrid tidak perlu diganti sekarang, kecuali jika kualitas cetak menjadi buruk.

Bila kartrid toner HP telah mencapai tingkat Sangat Rendah, maka Jaminan Perlindungan Premium HP atas kartrid toner tersebut berakhir.

### **Mengubah pengaturan "Sangat Rendah"**

Anda dapat mengubah reaksi printer saat persediaan mencapai status Sangat Rendah. Anda tidak perlu membuat ulang pengaturan ini bila akan menginstal kartrid toner baru.

- **1.** Buka EWS. Lihat [Untuk mengakses dan menggunakan Embedded Web Server \(EWS\)](#page-35-0).
- **2.** Pilih tab **System** (Sistem), lalu pilih **Supply Settings** (Pengaturan Persediaan).
- **3.** Pilih salah satu opsi berikut dari daftar tarik turun **Pengaturan Sangat Rendah (Kartrid Hitam):**
	- Gunakan pilihan **Stop** (Berhenti) untuk mengatur agar printer berhenti mencetak hingga Anda mengganti kartrid toner.
	- Gunakan pilihan **Continue** (Lanjutkan) untuk mengatur agar printer mengingatkan Anda bahwa kartrid toner sangat rendah, namun tetap melanjutkan pencetakan.

### **Pesan persediaan**

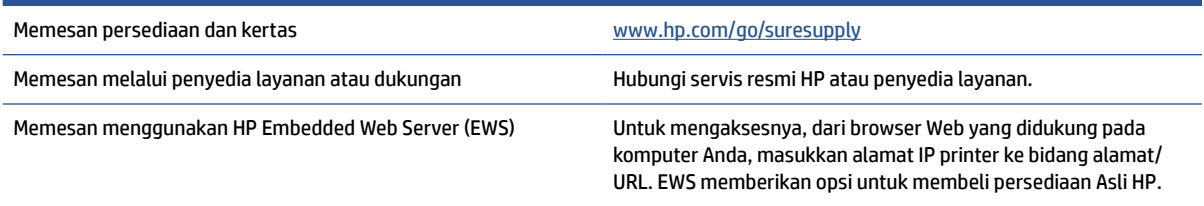

## <span id="page-56-0"></span>**Printer tidak mengambil kertas atau salah umpan**

## **Pendahuluan**

Solusi berikut dapat mengatasi masalah jika printer tidak mengambil kertas dari baki masukan atau mengambil beberapa lembar kertas sekaligus. Kedua situasi ini dapat mengakibatkan kertas macet.

- Produk tidak menarik kertas
- Membersihkan rol penarik
- [Produk menarik beberapa lembar kertas](#page-58-0)

### **Produk tidak menarik kertas**

Jika produk tidak menarik kertas dari baki masukan, cobalah solusi ini.

- **1.** Buka produk dan keluarkan lembaran kertas yang macet.
- **2.** Isi baki dengan ukuran kertas yang benar untuk tugas Anda.
- **3.** Pastikan bahwa ukuran dan jenis kertas diatur dengan benar.
- **4.** Pastikan pemandu kertas dalam baki disesuaikan dengan benar sesuai ukuran kertas. Sesuaikan pemandu ke indentasi yang benar pada baki.
- **5.** Membersihkan rol penarik.

**CATATAN:** Jika masalah masih terjadi, kunjungi situs dukungan untuk printer ini di [www.hp.com/support/](https://www.hp.com/support/ljM207e) [ljM207e](https://www.hp.com/support/ljM207e) untuk mempelajari lebih lanjut tentang cara mengatasi masalah kertas.

## **Membersihkan rol penarik**

- **1.** Matikan printer.
- **2.** Cabut kabel listrik dari bagian belakang printer.
- **3.** Keluarkan tumpukan kertas dari baki masukan.
- **4.** Balik printer pada sisinya, seperti yang ditunjukkan.

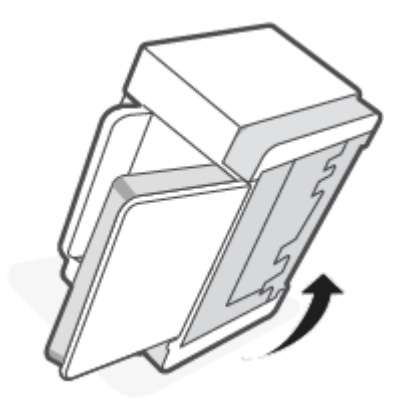

**5.** Lepaskan dan tahan selot biru, lalu lepaskan panel.

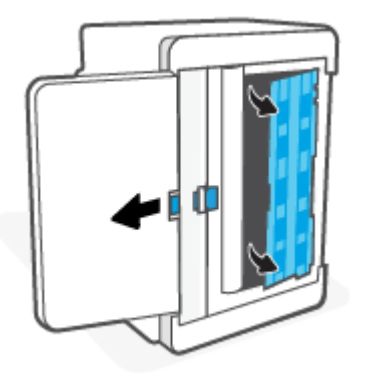

**6.** Basahi kain lembut yang tidak berbulu dengan alkohol atau air, lalu seka setiap rol.

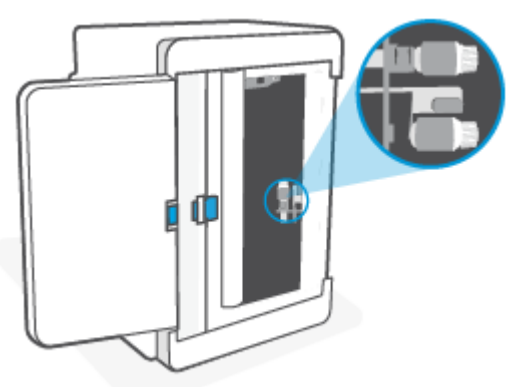

*CATATAN:* Tekan sedikit semua rol untuk memastikan rol benar-benar bersih.

- **7.** Tunggu sekitar 10 menit agar rol penarik benar-benar kering.
- **8.** Sambil menahan selot biru, sejajarkan dan masukkan panel seperti yang ditunjukkan. Lepaskan selot biru untuk mengunci panel di tempatnya.

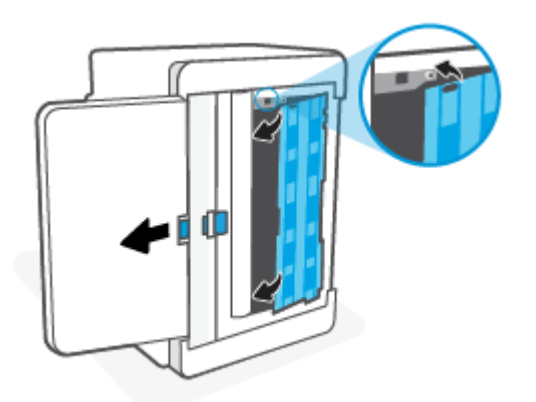

<span id="page-58-0"></span>**9.** Balik printer kembali ke posisi semula, dengan posisi tegak.

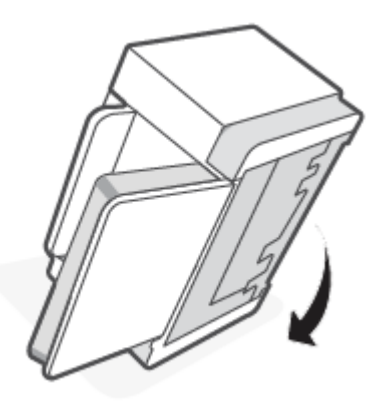

- **10.** Masukkan kembali tumpukkan kertas ke dalam baki masukan.
- **11.** Colokkan kembali kabel daya ke printer, kemudian nyalakan printer.

### **Produk menarik beberapa lembar kertas**

Jika produk menarik beberapa lembar kertas dari baki masukan, cobalah solusi ini.

- **1.** Keluarkan tumpukan kertas dari baki masukan dan putar 180 derajat, lalu balik. Kembalikan tumpukan kertas ke baki masukan.
- **2.** Gunakan hanya kertas yang sesuai dengan spesifikasi HP untuk produk ini.
- **3.** Jangan gunakan kertas yang berkerut, terlipat, atau rusak. Jika perlu, gunakan kertas dari kemasan yang berbeda.
- **4.** Pastikan baki masukan tidak diisi terlalu penuh. Jika diisi terlalu penuh, ambil seluruh tumpukan kertas tersebut dari baki, luruskan tumpukan, lalu kembalikan sebagian kertas ke baki masukan.
- **5.** Pastikan pemandu kertas dalam baki disesuaikan dengan benar sesuai ukuran kertas. Sesuaikan pemandu ke indentasi yang benar pada baki.
- **6.** Pastikan lingkungan pencetakan dalam spesifikasi yang dianjurkan.

## <span id="page-59-0"></span>**Mengeluarkan kertas macet**

## **Pendahuluan**

Informasi berikut mencakup petunjuk untuk mengeluarkan kertas macet dari printer.

- Lokasi kemacetan
- [Kertas macet sering terjadi atau terus berulang?](#page-60-0)
- [Mengeluarkan kertas macet dari baki masukan](#page-61-0)
- [Mengeluarkan kertas macet di dudukan printer](#page-62-0)
- [Keluarkan kertas macet dari area kartrid cetak](#page-65-0)
- [Mengeluarkan kertas macet dari area keluaran](#page-67-0)
- [Keluarkan kertas macet di duplekser belakang](#page-67-0)

### **Lokasi kemacetan**

Kemacetan dapat terjadi pada beberapa lokasi berikut dalam produk.

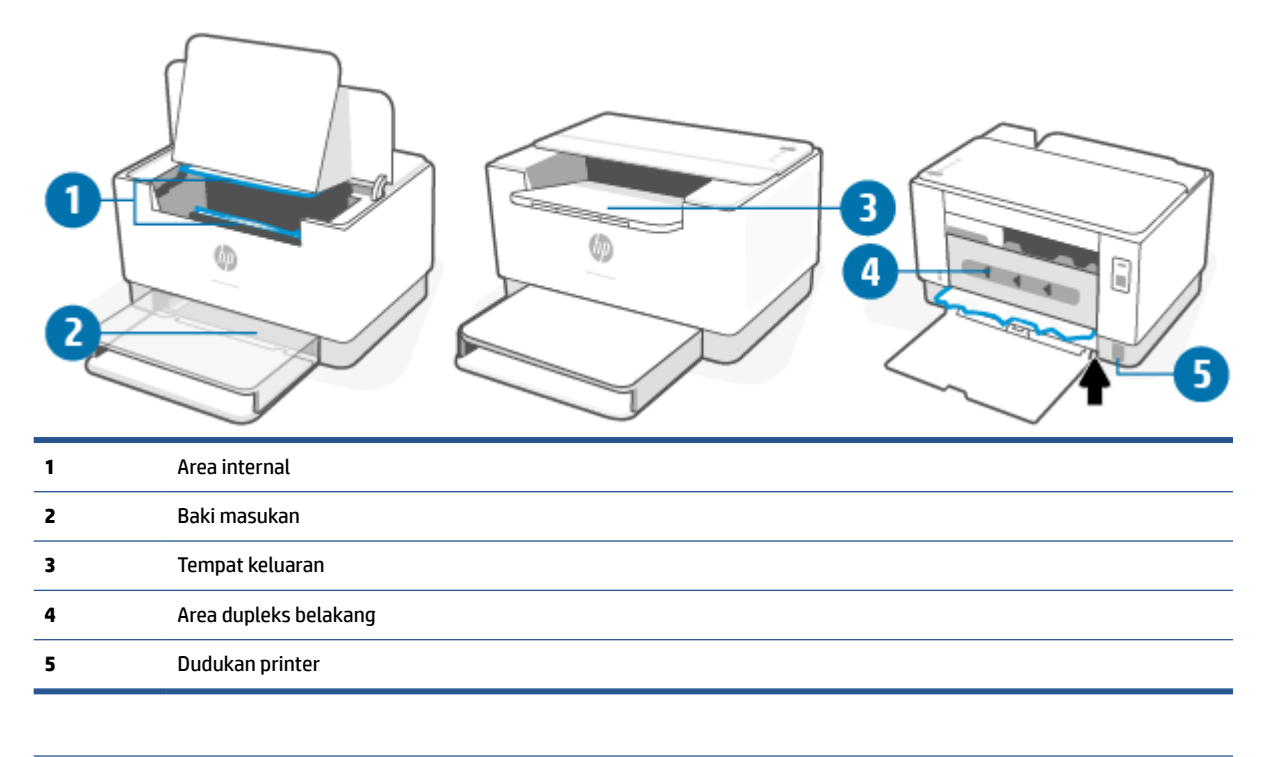

*CATATAN:* Kemacetan dapat terjadi di beberapa lokasi.

## <span id="page-60-0"></span>**Kertas macet sering terjadi atau terus berulang?**

Ikuti langkah berikut untuk mengatasi masalah kertas macet yang sering. Jika langkah pertama tidak mengatasi masalah, lanjutkan langkah berikutnya hingga masalah teratasi.

- **1.** Jika kertas macet di printer, keluarkan kertas tersebut, kemudian cetak halaman uji untuk menguji printer.
- **2.** Periksa apakah baki telah dikonfigurasi untuk jenis dan ukuran kertas yang benar.
	- **a.** Buka EWS. Lihat [Untuk mengakses dan menggunakan Embedded Web Server \(EWS\)](#page-35-0).
	- **b.** Klik tab **System** (System), kemudian klik halaman **Paper Setup** (Pengaturan Kertas).
	- **c.** Pilih jenis kertas yang dimasukkan ke dalam baki.
- **3.** Matikan printer, tunggu 30 detik, kemudian hidupkan kembali.
- **4.** [Mencetak halaman pembersih](#page-70-0) untuk mengeluarkan kelebihan toner dari dalam printer.
- **5.** Cetak halaman uji untuk menguji printer.

Jika langkah-langkah tersebut tidak dapat mengatasi masalah, printer mungkin perlu diservis. Hubungi bagian dukungan.

## <span id="page-61-0"></span>**Mengeluarkan kertas macet dari baki masukan**

**A PERHATIAN:** Jangan gunakan benda tajam, seperti pinset atau tang lancip, untuk mengeluarkan kertas macet. Kerusakan yang disebabkan benda tajam tidak akan dicakup garansi.

Saat mengeluarkan media macet, tarik media macet lurus menjauh dari produk. Menarik keluar media yang macet dari produk dengan cara miring dapat merusak produk.

- **EX CATATAN:** Tergantung lokasi macet, beberapa langkah berikut mungkin tidak diperlukan.
	- **1.** Buka pintu akses kartrid, lalu lepas kartrid cetak.

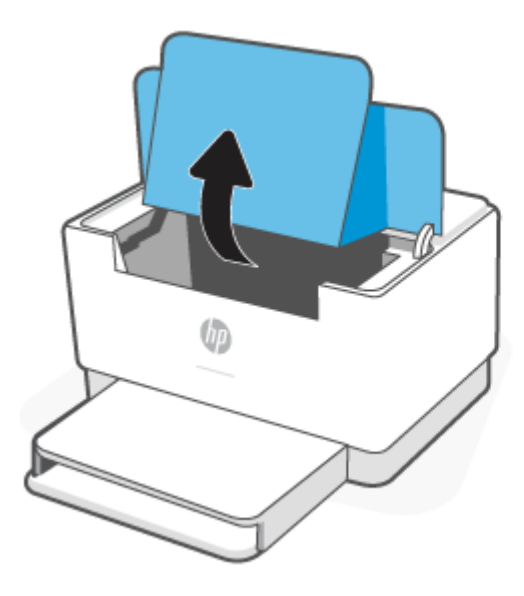

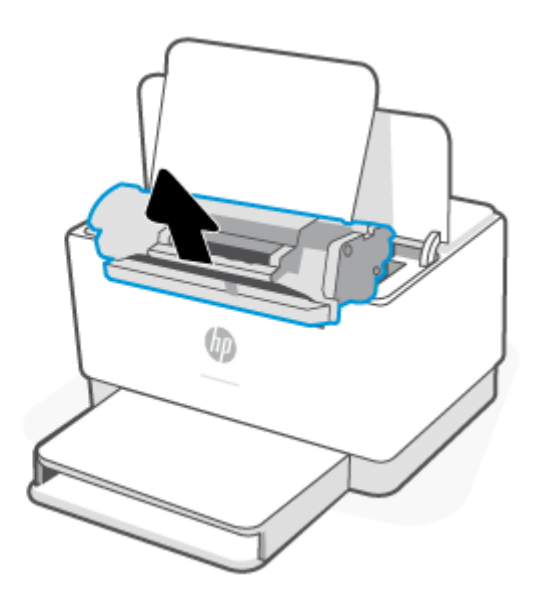

**2.** Keluarkan tumpukan media dari baki masukan.

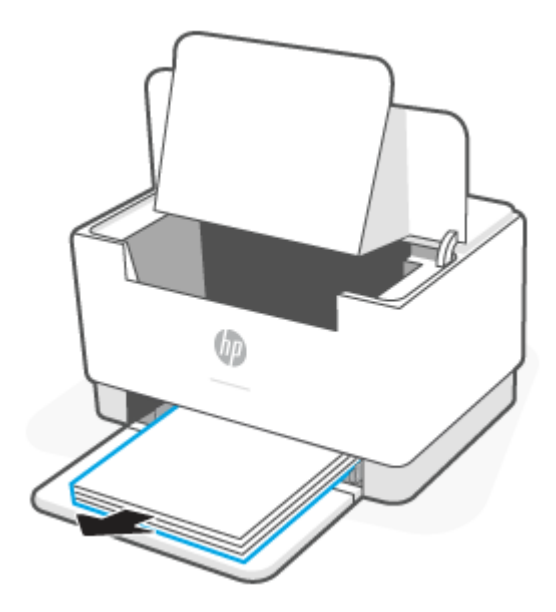

<span id="page-62-0"></span>**3.** Dengan kedua tangan, genggam sisi media macet yang paling terlihat (termasuk bagian tengah), lalu tarik dengan hati-hati agar terlepas dari printer.

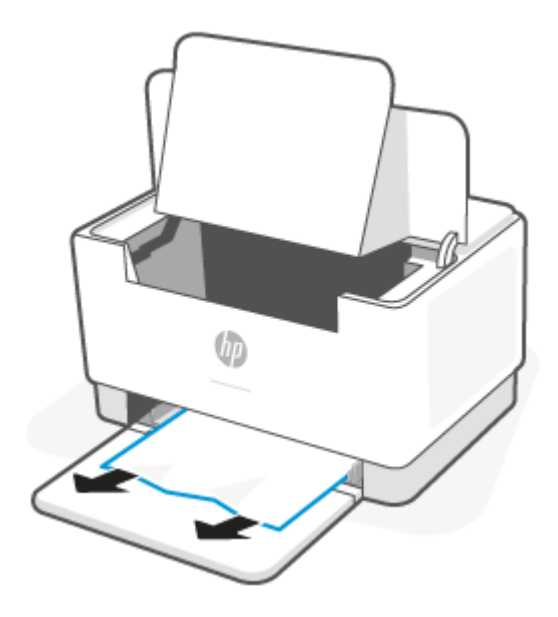

**4.** Pasang kembali kartrid cetak, lalu tutup pintu akses kartrid.

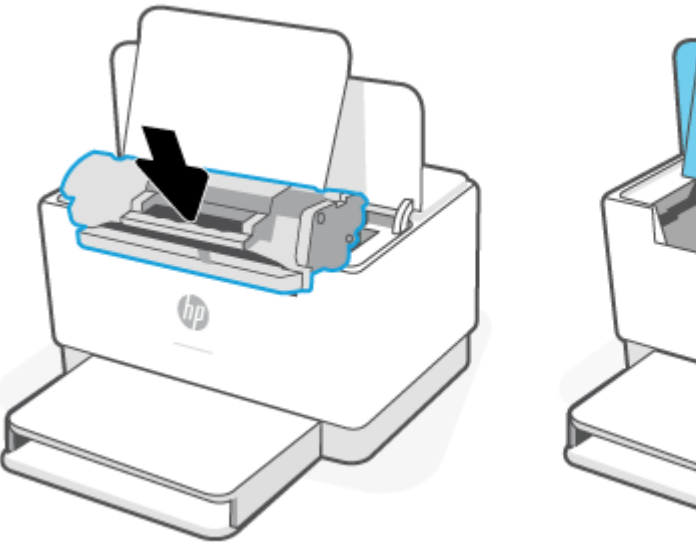

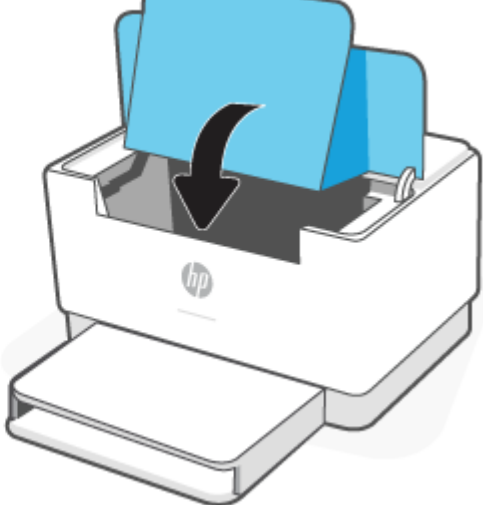

## **Mengeluarkan kertas macet di dudukan printer**

**1.** Balik printer pada sisinya, seperti yang ditunjukkan.

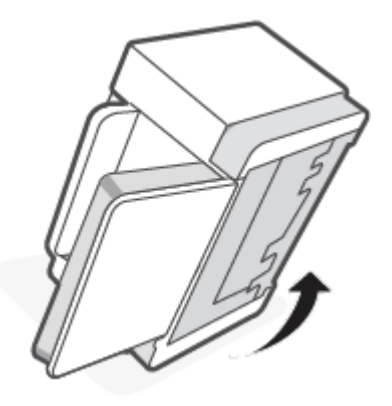

**2.** Lepaskan dan tahan selot biru, lalu lepaskan panel.

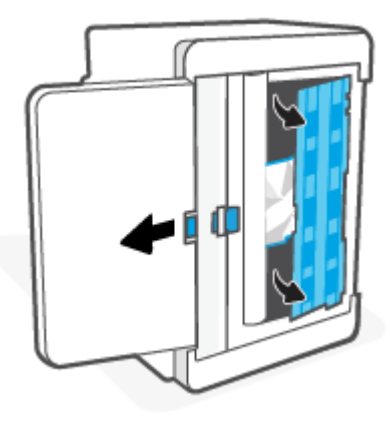

**3.** Mengeluarkan media yang macet.

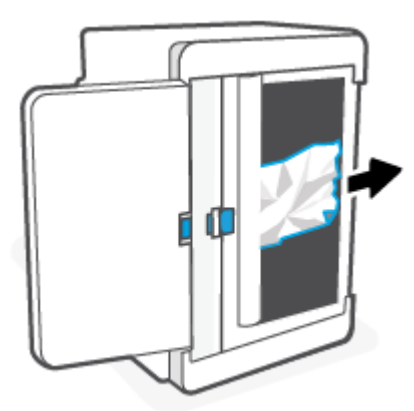

**4.** Sambil menahan selot biru, sejajarkan dan masukkan panel seperti yang ditunjukkan. Lepaskan selot biru untuk mengunci panel di tempatnya.

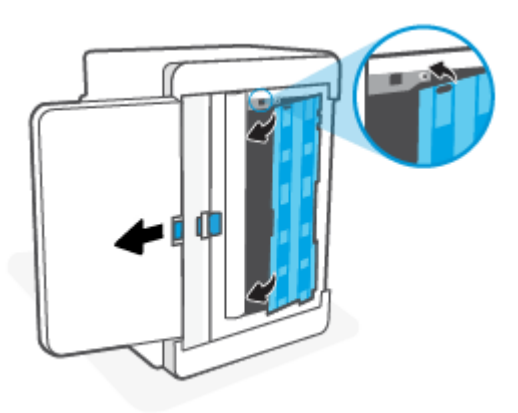

**5.** Balik printer kembali ke posisi semula, dengan posisi tegak.

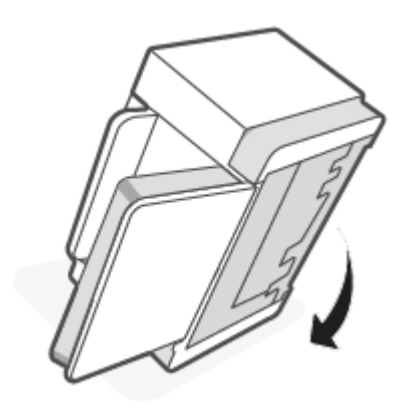

## <span id="page-65-0"></span>**Keluarkan kertas macet dari area kartrid cetak**

**1.** Buka pintu akses kartrid, lalu lepas kartrid cetak.

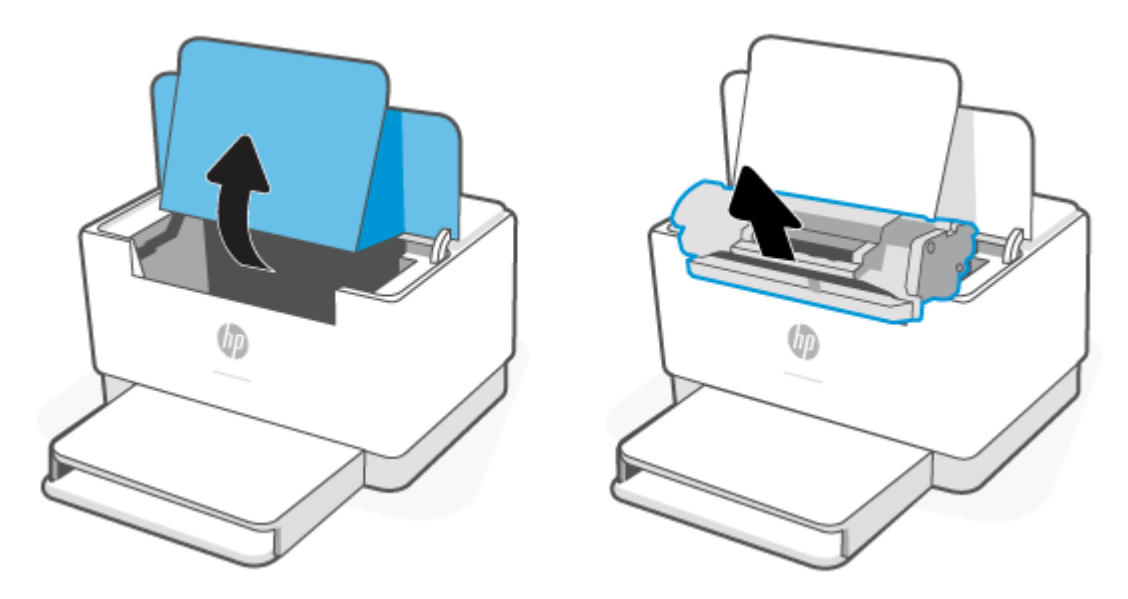

**2.** Jika Anda melihat kertas macet, genggam kertas macet dengan hati-hati, dan tarik perlahan dari printer.

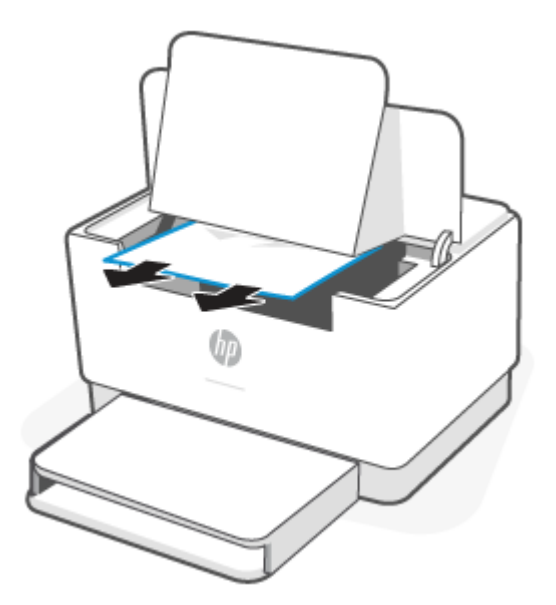

**3.** Pasang kembali kartrid cetak, lalu tutup pintu akses kartrid.

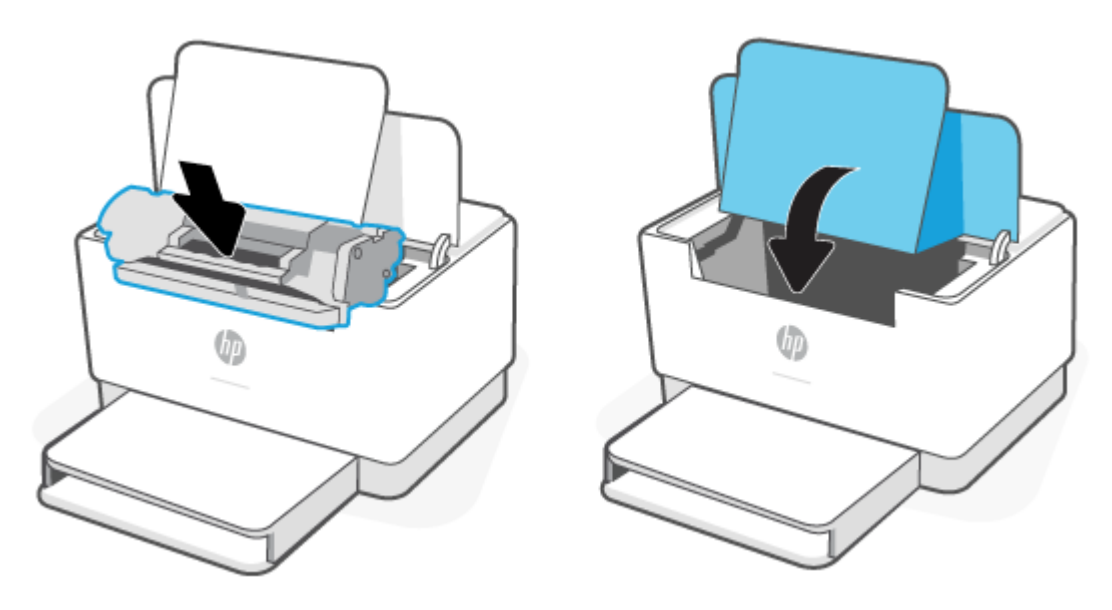

### <span id="page-67-0"></span>**Mengeluarkan kertas macet dari area keluaran**

**A PERHATIAN:** Jangan gunakan benda tajam, seperti pinset atau tang lancip, untuk mengeluarkan kertas macet. Kerusakan yang disebabkan oleh benda tajam tidak dicakup dalam garansi.

Saat terjadi kemacetan kertas,  $\|\ \P$  (Lampu Kertas) akan berkedip, dan lampu kuning solid muncul di bilah

(tergantung printernya).

Keluarkan kertas macet yang terlihat dari area baki keluaran. Gunakan kedua tangan untuk mengeluarkan kertas yang macet agar tidak sobek.

### **Keluarkan kertas macet di duplekser belakang**

Gunakan prosedur berikut untuk memeriksa kertas di semua kemungkinan lokasi kemacetan pada duplekser belakang.

- **1.** Buka pintu akses belakang.
- **2.** Jika Anda melihat kertas macet, genggam kertas macet dengan hati-hati, lalu tarik perlahan dari printer.

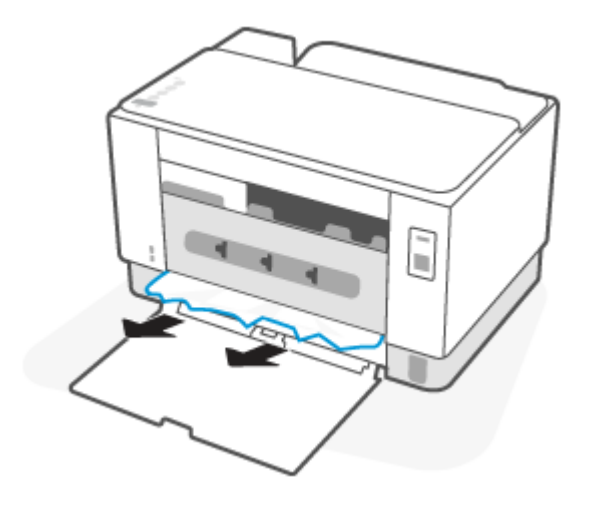

**3.** Tutup pintu akses belakang.

## <span id="page-68-0"></span>**Meningkatkan kualitas cetak**

- Pendahuluan
- Mencetak dari program perangkat lunak lain.
- [Memeriksa pengaturan jenis kertas untuk tugas cetak](#page-69-0)
- [Memeriksa status kartrid toner](#page-69-0)
- [Membersihkan kartrid](#page-70-0)
- [Mencetak halaman pembersih](#page-70-0)
- [Memeriksa kartrid toner secara visual](#page-70-0)
- [Memeriksa kertas dan lingkungan pencetakan](#page-70-0)
- [Menyesuaikan Kerapatan Cetak](#page-71-0)

### **Pendahuluan**

Informasi berikut menjelaskan langkah-langkah penyelesaian masalah untuk mengatasi masalah kualitas cetak, termasuk masalah berikut:

- Noda
- Hasil cetak tidak jelas
- Hasil cetak gelap
- Pencetakan tipis
- Garis-garis
- Toner tidak ada
- Terdapat titik-titik toner acak
- Toner longgar
- Gambar miring

Untuk mengatasi masalah-masalah tersebut atau masalah kualitas cetak, coba solusi berikut sesuai urutan yang diberikan.

Untuk informasi tentang cara mengatasi kecacatan pada gambar tertentu, lihat [Mengatasi masalah kualitas](#page-72-0) [cetak](#page-72-0).

### **Mencetak dari program perangkat lunak lain.**

Coba cetak dari program perangkat lunak lain. Jika halaman tercetak dengan benar, berarti masalah disebabkan oleh program perangkat lunak yang digunakan untuk mencetak.

Jika halaman tidak dicetak dengan benar, coba perbarui printer dan cetak lagi. Lihat [Memperbarui printer](#page-34-0).

### <span id="page-69-0"></span>**Memeriksa pengaturan jenis kertas untuk tugas cetak**

Periksa pengaturan jenis kertas sewaktu mencetak dari program perangkat lunak dan periksa apakah terdapat goresan, hasil cetak pudar atau gelap, kertas menggulung, titik toner yang menyebar, toner longgar, atau sedikit area yang tidak memiliki toner pada halaman yang tercetak.

#### **Memeriksa pengaturan jenis kertas pada printer**

Pastikan bahwa baki telah dimuati dengan jenis kertas yang benar.

#### **Memeriksa pengaturan jenis kertas (Windows)**

- **1.** Dari program perangkat lunak, tentukan pilihan **Cetak**.
- **2.** Pilih printer, lalu klik tombol **Properties** (Properti) atau **Preferences** (Preferensi).
- **3.** Periksa pengaturan kertas.

#### **Memeriksa pengaturan jenis kertas (OS X)**

- **1.** Klik menu **File**, lalu klik opsi **Print** (Cetak).
- **2.** Dalam menu **Printer**, pilih printer.
- **3.** Secara default, driver cetak akan menampilkan menu **Copies & Pages** (Salinan & Halaman). Buka daftar buka-bawah menu, lalu klik menu **Finishing** (Penyelesaian).
- **4.** Pilih jenis dari daftar buka-bawah **Tipe Media**.

### **Memeriksa status kartrid toner**

Ikuti langkah-langkah berikut untuk memeriksa perkiraan sisa masa pakai kartrid toner dan, jika ada, status komponen pemeliharaan lain yang dapat diganti.

#### **Langkah pertama: Temukan informasi persediaan**

Dari panel kontrol printer, tekan  $\begin{pmatrix} i \\ i \end{pmatrix}$  (tombol Informasi) untuk mencetak laporan informasi.

#### **Langkah dua: Memeriksa status persediaan**

**1.** Buka EWS (lihat [Untuk mengakses dan menggunakan Embedded Web Server \(EWS\)\)](#page-35-0) untuk melihat laporan status persediaan kartrid toner dan, jika ada, status komponen pemeliharaan lain yang dapat diganti.

Masalah kualitas cetak dapat terjadi bila menggunakan kartrid toner yang telah berada pada akhir perkiraan masa pakainya. Laporan konfigurasi akan memberitahukan bila tingkat persediaan sangat rendah.

Bila kartrid toner HP telah mencapai tingkat Sangat Rendah, maka Jaminan Perlindungan Premium HP atas kartrid toner tersebut berakhir.

Kartrid toner tidak perlu diganti sekarang, kecuali jika kualitas cetak menjadi buruk. Sebaiknya sediakan pengganti untuk dipasang bila kualitas cetak menjadi buruk.

<span id="page-70-0"></span>Jika Anda memutuskan harus mengganti kartrid toner atau komponen pemeliharaan lain yang dapat diganti, laporan konfigurasi mencantumkan nomor komponen HP asli.

**2.** Periksa untuk memastikan bahwa Anda menggunakan kartrid HP asli.

Kartrid toner HP asli memiliki tulisan "HP" atau logo HP. Untuk informasi lebih lanjut tentang cara mengidentifikasi kartrid HP, kunjungi [www.hp.com/go/learnaboutsupplies](https://www.hp.com/go/learnaboutsupplies)

### **Membersihkan kartrid**

Selama proses pencetakan, kartrid mungkin tercemar dengan debu kertas dan menyebabkan masalah kualitas cetak seperti masalah latar belakang, garis gelap vertikal, atau garis horizontal berulang.

Ikuti langkah-langkah ini untuk memperbaiki masalah kualitas cetak yang disebutkan di atas:

- **1.** Buka EWS. Lihat [Untuk mengakses dan menggunakan Embedded Web Server \(EWS\)](#page-35-0).
- **2.** Klik tab **System** (Sistem), lalu klik **Service** (Layanan).
- **3.** Di area **Cartridge Cleaning Mode** (Mode Pembersihan Kartrid), klik **Start** (Mulai) untuk memulai proses pembersihan.

### **Mencetak halaman pembersih**

Selama proses pencetakan, kertas, toner, dan partikel debu dapat menumpuk di dalam printer dan dapat menimbulkan masalah kualitas cetak, misalnya bercak atau percikan toner, rembesan, coretan, garis, atau bekas berulang.

Gunakan prosedur berikut untuk mencetak halaman pembersihan.

- **1.** Buka EWS. Lihat [Untuk mengakses dan menggunakan Embedded Web Server \(EWS\)](#page-35-0).
- **2.** Pada tab **System** (Sistem), klik **Service** (Layanan).
- **3.** Di area **Fuser Cleaning Mode** (Mode Pembersihan Fuser), klik **Start** (Mulai) untuk memulai proses pembersihan.

### **Memeriksa kartrid toner secara visual**

Ikuti langkah berikut untuk memeriksa kartrid toner.

- **1.** Keluarkan kartrid toner dari printer, lalu verifikasikan apakah pita segel telah dilepaskan.
- **2.** Periksa apakah ada kerusakan chip memori.
- **3.** Jika ditemukan ada kerusakan pada kartrid toner, segera ganti kartrid toner tersebut.
- **4.** Pasang kembali kartrid toner, lalu cetak beberapa halaman untuk mengetahui apakah masalah telah selesai.

### **Memeriksa kertas dan lingkungan pencetakan**

#### **Langkah satu: Gunakan kertas yang memenuhi spesifikasi HP**

Beberapa masalah kualitas cetak timbul dari penggunaan kertas yang tidak memenuhi spesifikasi HP.

- <span id="page-71-0"></span>Selalu gunakan jenis dan berat kertas yang didukung printer ini.
- Gunakan kertas yang berkualitas baik dan tanpa potongan, goresan, robek, noda, serpihan, debu, kerutan, bolong, dan tepinya tidak tergulung atau tertekuk.
- Gunakan kertas yang belum dicetak sebelumnya.
- Gunakan kertas yang tidak mengandung materi metalik, seperti glitter.
- Gunakan kertas yang dirancang untuk printer laser. Jangan gunakan kertas yang dirancang hanya untuk printer Inkjet.
- Jangan gunakan kertas yang terlalu kasar. Menggunakan kertas yang lebih halus umumnya meningkatkan kualitas cetak.

### **Langkah dua: Periksa lingkungan**

Lingkungan dapat mempengaruhi kualitas cetak secara langsung dan merupakan penyebab utama masalah kualitas cetak atau pengisian kertas. Coba solusi berikut ini:

- Pindahkan printer dari lokasi berangin, seperti jendela atau pintu terbuka, atau lubang keluar AC.
- Pastikan printer tidak terpapar pada suhu atau kelembapan di luar spesifikasi printer.
- Jangan menempatkan printer di ruangan terbatas, seperti lemari.
- Tempatkan printer pada permukaan yang kokoh dan datar.
- Singkirkan semua yang memblokir lubang ventilasi pada printer. Printer membutuhkan aliran udara yang baik dari segala sisi, termasuk atas.
- Lindungi printer dari kotoran di udara, debu, uap, gemuk, atau elemen lain yang dapat meninggalkan residu di dalam printer.

### **Menyesuaikan Kerapatan Cetak**

Lakukan langkah-langkah berikut untuk menyesuaikan kerapatan cetak.

- **1.** Buka EWS. Lihat [Untuk mengakses dan menggunakan Embedded Web Server \(EWS\)](#page-35-0).
- **2.** Klik tab **System** (Sistem), lalu pilih **System Setup** (Pengaturan Sistem) dari panel navigasi kiri.
- **3.** Pilih pengaturan kerapatan yang benar.
- **4.** Klik **Apply** (Terapkan) untuk menyimpan perubahannya.
## **Mengatasi masalah kualitas cetak**

- Pendahuluan
- Menyelesaikan masalah kualitas cetak

## **Pendahuluan**

Informasi berikut menjelaskan langkah-langkah penyelesaian masalah untuk mengatasi masalah kerusakan gambar, termasuk masalah berikut:

- Pencetakan tipis
- Latar belakang abu-abu atau hasil cetak gelap
- Halaman kosong
- Halaman hitam
- Pita gelap atau terang
- Coretan gelap atau terang
- Toner tidak ada
- Gambar miring
- Warna yang tidak sejajar
- Kertas menggulung

## **Menyelesaikan masalah kualitas cetak**

#### **Tabel 7-7 Referensi cepat tabel kecacatan gambar**

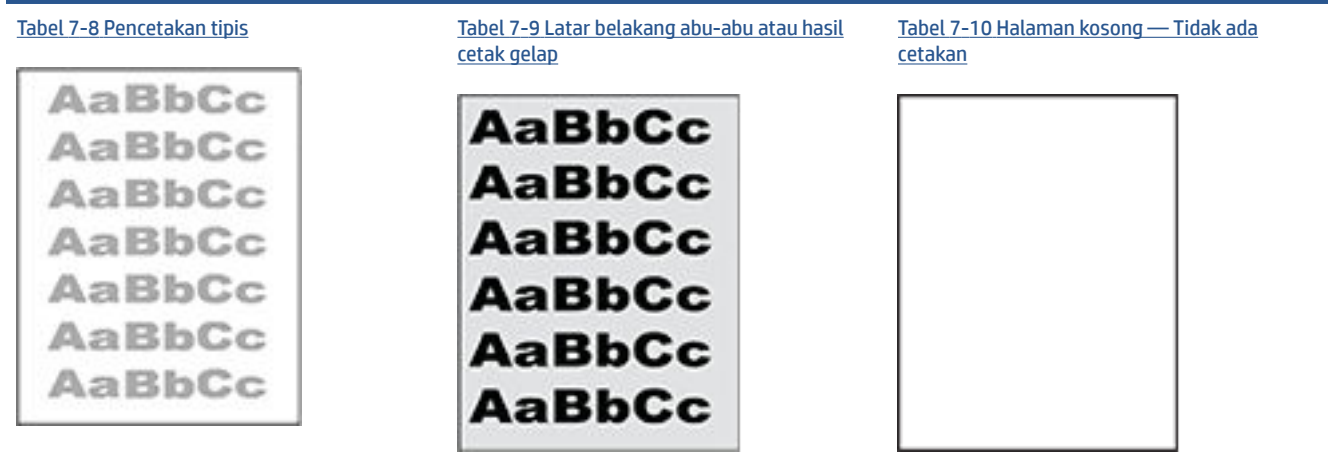

#### **Tabel 7-7 Referensi cepat tabel kecacatan gambar (Lanjutan)**

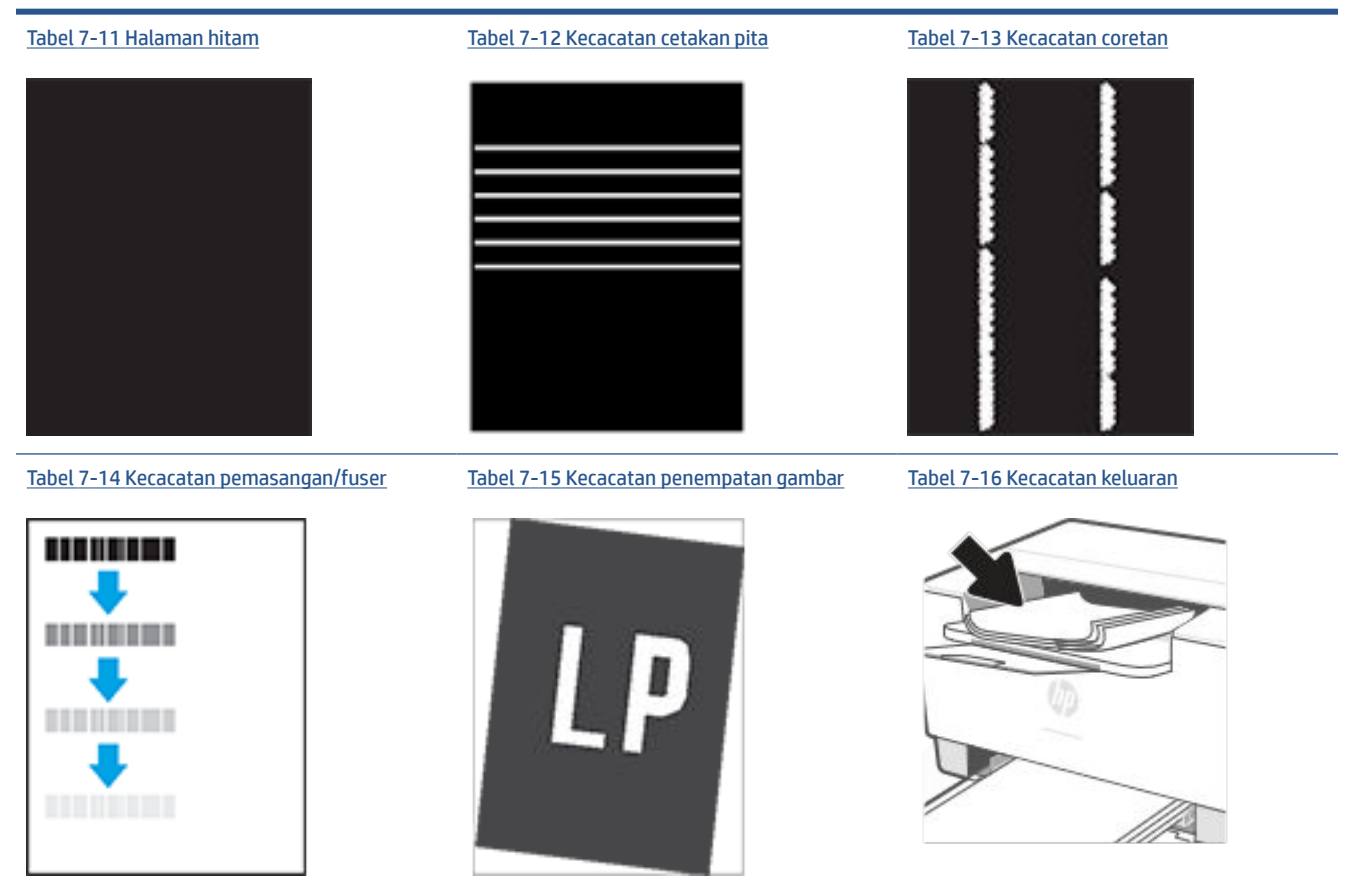

Kecacatan gambar, apa pun penyebabnya, seringkali bisa diselesaikan menggunakan langkah yang sama. Gunakan langkah-langkah berikut sebagai titik awal untuk memecahkan masalah kecacatan gambar.

- **1.** Cetak ulang dokumen. Kecacatan kualitas cetak dapat bersifat terputus-putus atau dapat hilang sepenuhnya dengan pencetakan yang berkelanjutan.
- **2.** Periksa kondisi kartrid. Jika kondisi kartrid **Very Low** (Sangat Rendah) (telah melewati masa pakai terukur), ganti kartrid.
- **3.** Pastikan driver dan pengaturan mode cetak baki cocok dengan media yang dimasukkan ke baki. Coba gunakan rim media lain atau baki lain. Coba gunakan mode cetak lain.
- **4.** Pastikan printer berada dalam rentang suhu/kelembapan pengoperasian yang didukung.
- **5.** Pastikan jenis, ukuran, dab berat kertas didukung oleh printer. Lihat halaman dukungan printer di [www.hp.com/support/ljM207e](https://www.hp.com/support/ljM207e) untuk mengetahui daftar ukuran dan jenis kertas yang didukung untuk printer.

```
<sup>2</sup> CATATAN: Istilah "fusing" merujuk pada bagian proses pencetakan ketika toner menempel pada kertas.
```
Contoh berikut menggambarkan kertas ukuran Letter yang telah melewati sisi pendek printer lebih dulu.

## <span id="page-74-0"></span>**Tabel 7-8 Pencetakan tipis**

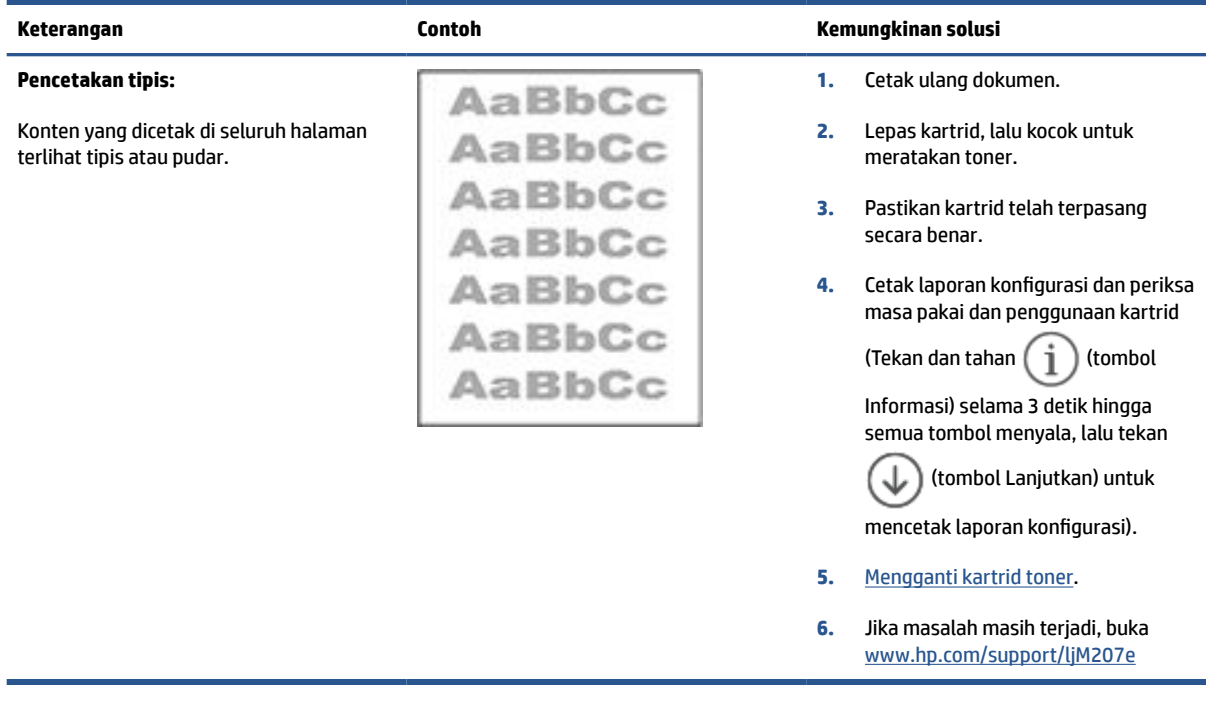

### **Tabel 7-9 Latar belakang abu-abu atau hasil cetak gelap**

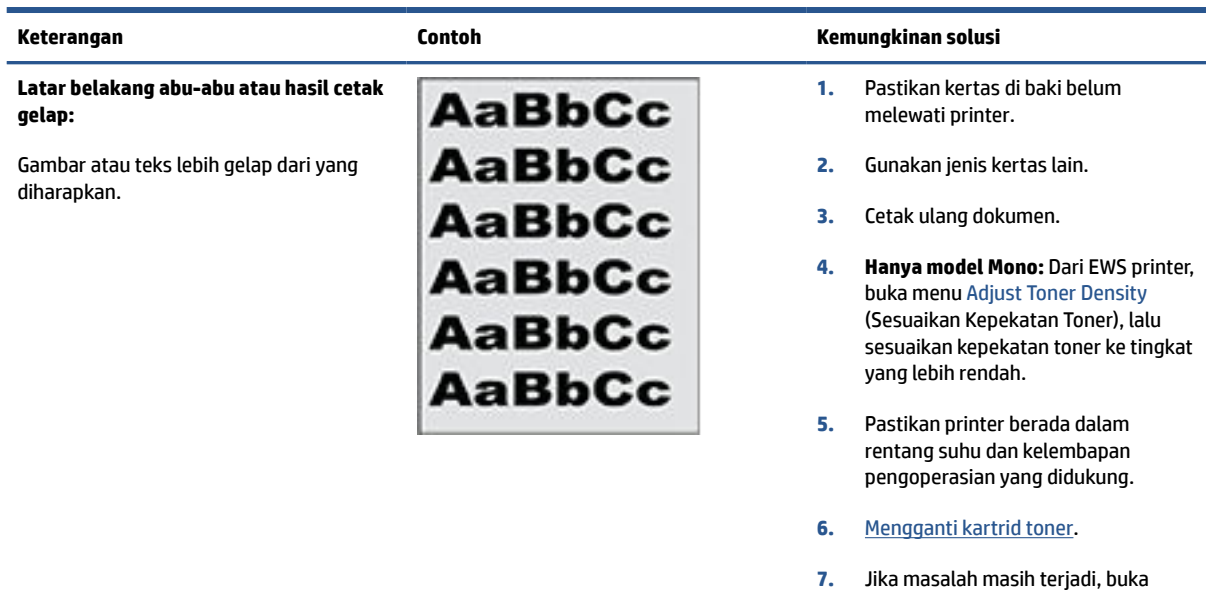

[www.hp.com/support/ljM207e](https://www.hp.com/support/ljM207e)

## <span id="page-75-0"></span>**Tabel 7-10 Halaman kosong — Tidak ada cetakan**

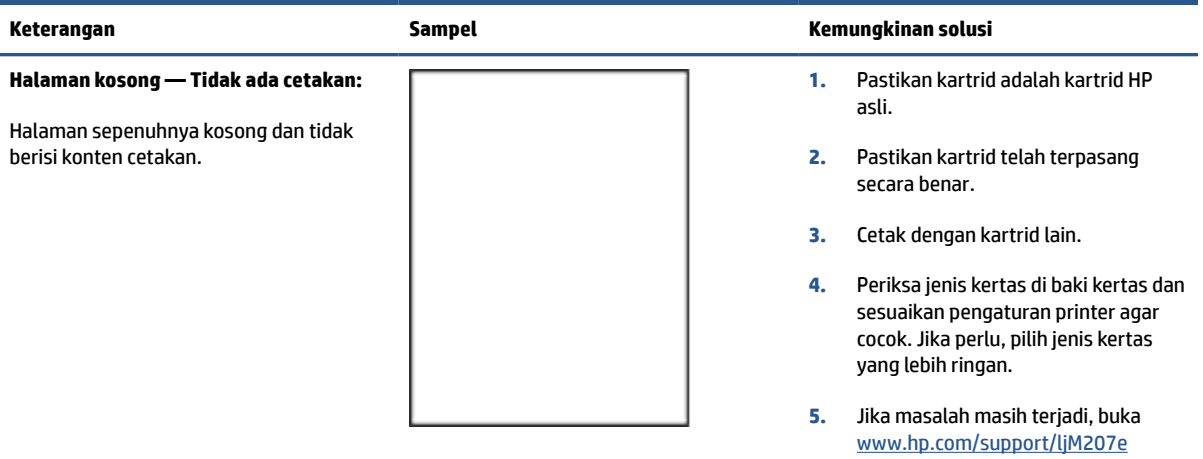

#### **Tabel 7-11 Halaman hitam**

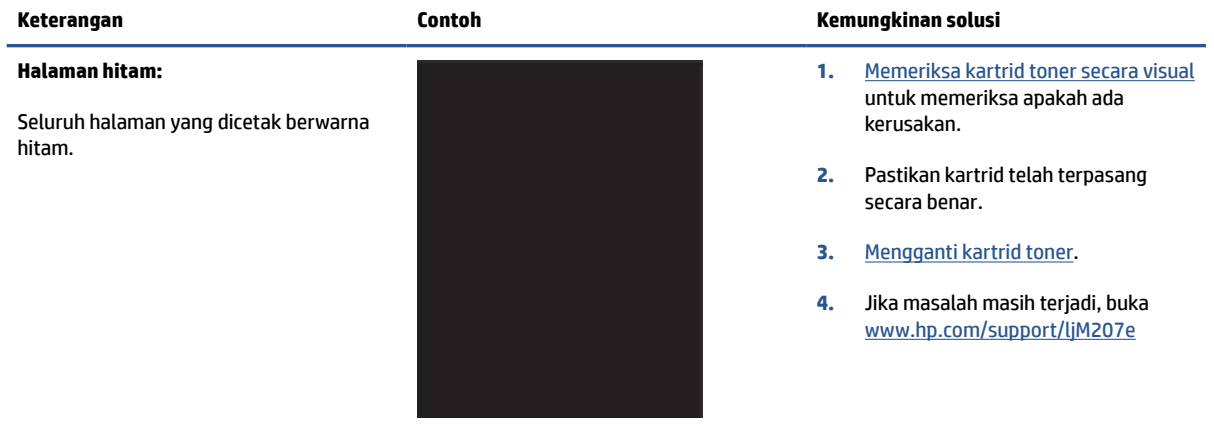

### **Tabel 7-12 Kecacatan cetakan pita**

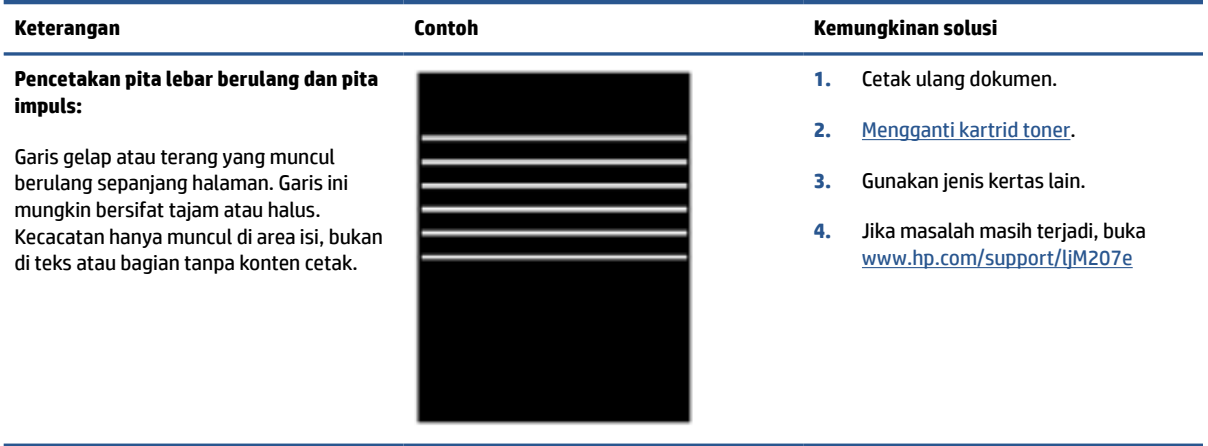

#### <span id="page-76-0"></span>**Tabel 7-13 Kecacatan coretan**

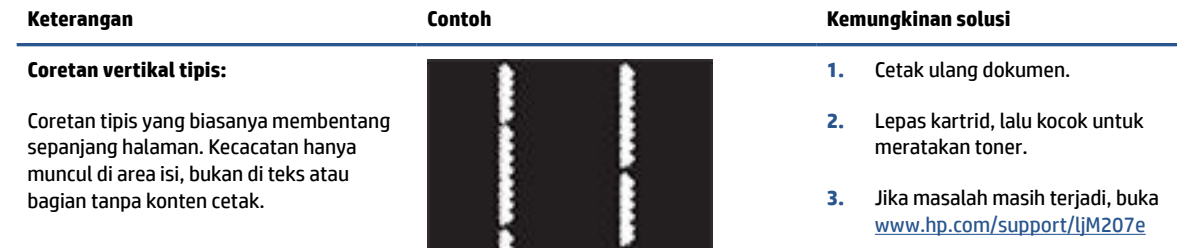

**CATATAN:** Coretan vertikal terang dan gelap dapat muncul bila lingkungan pencetakan di luar rentang suhu atau kelembapan yang ditentukan. Baca spesifikasi lingkungan printer Anda untuk mengetahui tingkat suhu dan kelembapan yang diperbolehkan.

- **1.** Cetak ulang dokumen.
- **2.** Lepas kartrid, lalu kocok untuk meratakan toner.
- **3.** [Mencetak halaman pembersih.](#page-70-0)
- **4.** Periksa tingkat toner di kartrid. Lihat [Untuk membuka EWS menggunakan](#page-36-0) [HP Smart \(iOS, Android, dan Windows](#page-36-0) [10\).](#page-36-0)
- **5.** Jika masalah masih terjadi, buka [www.hp.com/support/ljM207e](https://www.hp.com/support/ljM207e)

#### **Coretan vertikal gelap dan coretan pembersihan ITB (hanya model berwarna):**

Garis gelap yang muncul sepanjang halaman. Kecacatan dapat muncul di mana saja pada halaman, di area isi, atau di bagian tanpa konten yang dicetak.

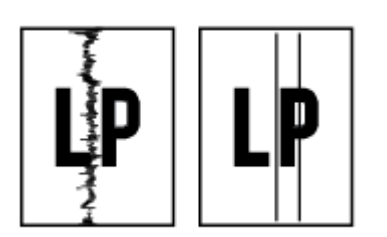

## <span id="page-77-0"></span>**Tabel 7-14 Kecacatan pemasangan/fuser**

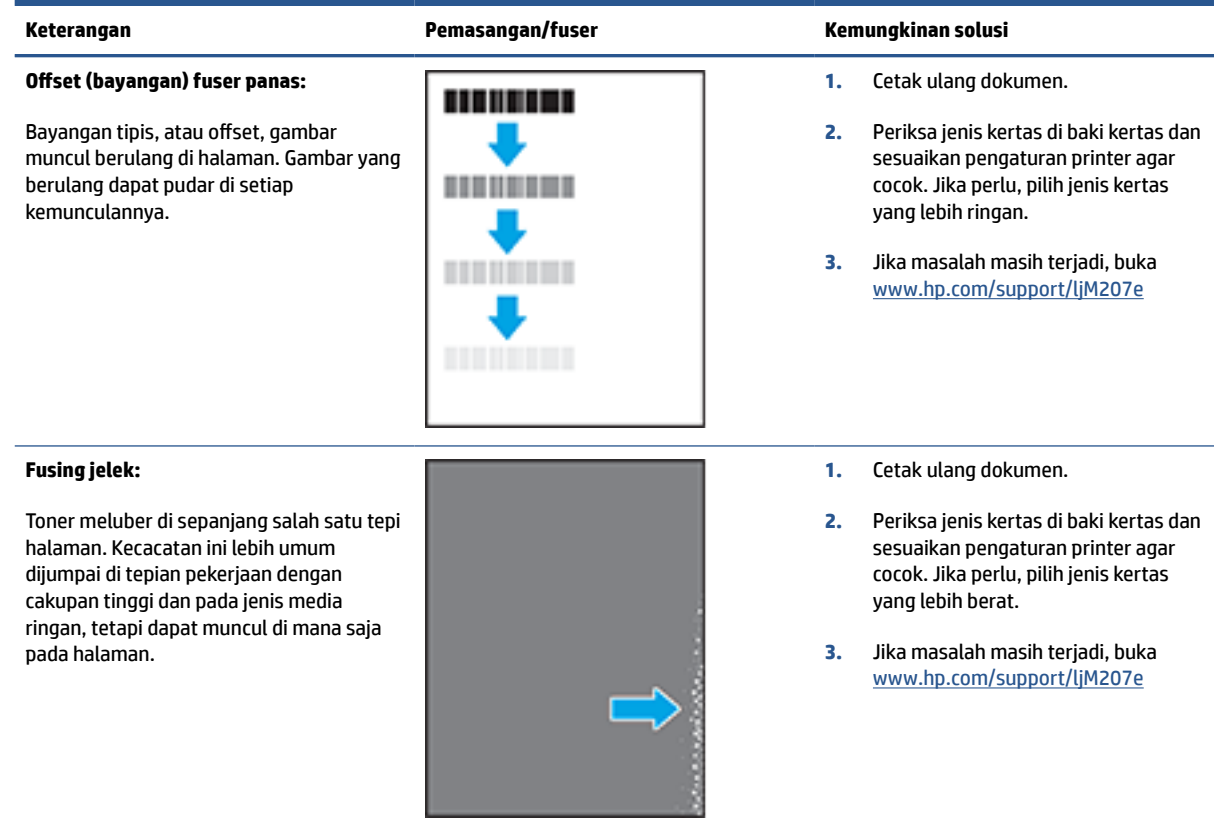

#### **Tabel 7-15 Kecacatan penempatan gambar**

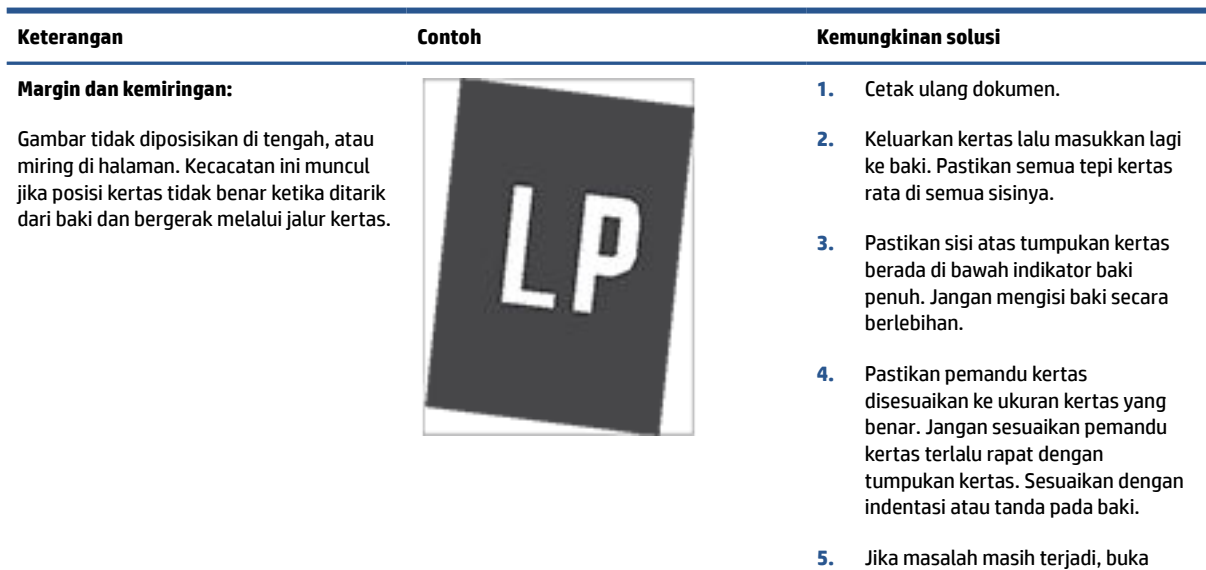

[www.hp.com/support/ljM207e](https://www.hp.com/support/ljM207e)

#### <span id="page-78-0"></span>**Tabel 7-16 Kecacatan keluaran**

#### **Keluaran melengkung:**

Tepian kertas yang dicetak melengkung. Tepian yang melengkung bisa pada sepanjang sisi pendek atau sisi panjang kertas. Dua jenis kelengkungan yang mungkin terjadi:

- **Lengkungan positif:** Kertas melengkung ke arah sisi yang dicetak. Kecacatan ini terjadi di lingkungan kering atau ketika mencetak halaman dengan cakupan tinggi.
- **Lengkungan negatif:** Kertas melengkung menjauh dari sisi yang dicetak. Kecacatan ini terjadi di lingkungan dengan kelembapan tinggi atau ketika mencetak halaman dengan cakupan rendah.

#### **Penumpukan keluaran:**

Kertas tidak tertumpuk dengan baik di baki keluaran. Tumpukan mungkin tidak rata, miring, atau halaman mungkin terdorong keluar dari baki dan jatuh ke lantai. Kondisi berikut ini dapat menyebabkan kecacatan ini:

- Kertas sangat melengkung
- Kertas di baki berkerut atau berubah bentuk
- Kertasnya bukan jenis standar, seperti amplop
- Baki keluaran terlalu penuh

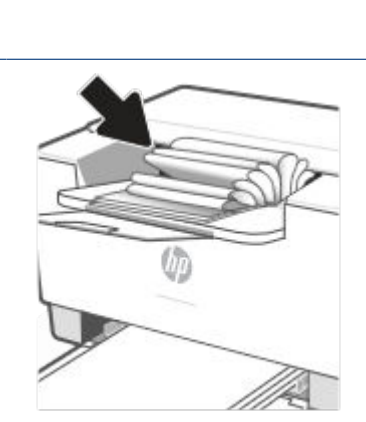

#### **Keterangan Contoh Kemungkinan solusi**

**1.** Cetak ulang dokumen.

**2. Lengkungan positif:** Dari EWS printer, pilih jenis kertas yang lebih berat. Jenis kertas yang lebih berat membuat suhu pencetakan menjadi lebih tinggi.

> **Lengkungan negatif:** Dari EWS printer, pilih jenis kertas yang lebih ringan. Jenis kertas yang lebih ringan membuat suhu pencetakan menjadi lebih rendah. Coba simpan kertas di lingkungan yang kering sebelumnya atau gunakan kertas yang baru dibuka.

- **3.** Cetak dalam mode dupleks.
- **4.** Jika masalah masih terjadi, buka [www.hp.com/support/ljM207e](https://www.hp.com/support/ljM207e)
- **1.** Cetak ulang dokumen.
- **2.** Panjangkan ekstensi nampan keluaran.
- **3.** Jika kecacatan ini terjadi karena kertas sangat melengkung, lakukan langkah-langkah pemecahan masalah untuk Keluaran melengkung.
- **4.** Gunakan jenis kertas lain.
- **5.** Gunakan kertas yang baru dibuka.
- **6.** Keluarkan kertas dari baki keluaran sebelum baki ini terlalu penuh.
- **7.** Jika masalah masih terjadi, buka [www.hp.com/support/ljM207e](https://www.hp.com/support/ljM207e)

## **Mengatasi masalah jaringan kabel**

- Pendahuluan
- Daftar periksa konektivitas nirkabel
- [Printer tidak mencetak setelah konfigurasi nirkabel selesai](#page-80-0)
- [Printer tidak mencetak, dan firewall pihak ketiga diinstal di komputer](#page-80-0)
- [Koneksi nirkabel tidak berfungsi setelah router nirkabel atau printer dipindahkan](#page-80-0)
- [Tidak dapat menghubungkan perangkat lain ke printer nirkabel \(Wi-Fi Direct\)](#page-81-0)
- [Printer nirkabel kehilangan komunikasi saat terhubung ke VPN](#page-81-0)
- [Jaringan tidak muncul dalam daftar jaringan nirkabel](#page-81-0)
- [Jaringan nirkabel tidak berfungsi](#page-81-0)
- [Melakukan uji diagnostik jaringan nirkabel](#page-82-0)
- [Mengurangi interferensi pada jaringan nirkabel](#page-82-0)

## **Pendahuluan**

Gunakan informasi pemecahan masalah untuk membantu mengatas masalah.

**T CATATAN:** Untuk menentukan apakah pencetakan Wi-Fi Direct diaktifkan pada printer Anda, cetak laporan informasi dari panel kontrol printer

## **Daftar periksa konektivitas nirkabel**

- Pastikan printer dan router nirkabel menyala dan memiliki daya. Pastikan juga radio nirkabel pada printer dinyalakan.
- Pastikan bahwa service set identifier (SSID) sudah benar. Cetak laporan informasi untuk menentukan SSID.

Pada panel kontrol printer, tekan  $\begin{pmatrix} 1 \end{pmatrix}$  (tombol Informasi).

Jika Anda tidak yakin SSID benar, jalankan kembali pengaturan nirkabel.

- Dengan jaringan yang aman, pastikan informasi keamanan sudah benar. Jika informasi keamanan salah, jalankan kembali pengesetan nirkabel.
- Jika jaringan nirkabel berfungsi dengan baik, cobalah mengakses komputer lain di jaringan nirkabel itu. Jika jaringan memiliki akses Internet, coba hubungkan ke Internet melalui koneksi nirkabel.
- Pastikan metode enkripsi (AES atau TKIP) merupakan metode yang sama untuk printer karena metode ini dimaksudkan untuk titik akses nirkabel (pada jaringan yang menggunakan keamanan WPA).
- Pastikan printer berada dalam kisaran jarak jaringan nirkabel. Untuk sebagian besar jaringan, printer harus berada dalam jarak 30 m (100 kaki) dari jalur akses nirkabel (router nirkabel).
- <span id="page-80-0"></span>Pastikan penghalang tidak menghambat sinyal nirkabel. Pindahkan jika ada objek logam besar antara titik akses dan printer. Pastikan tiang, dinding, atau pilar penyangga yang berisi logam atau beton tidak berada di antara printer dan titik akses nirkabel.
- Pastikan printer berada jauh dari perangkat elektronik yang dapat mengganggu sinyal nirkabel. Banyak perangkat yang dapat mengganggu sinyal nirkabel termasuk motor, telepon nirkabel, kamera sistem keamanan, jaringan nirkabel lainnya, dan beberapa perangkat Bluetooth.
- Pastikan driver printer diinstal di komputer.
- Pastikan Anda telah memilih port printer yang benar.
- Pastikan komputer dan printer terhubung ke jaringan nirkabel yang sama.
- Untuk OS X, pastikan router nirkabel mendukung Bonjour.

## **Printer tidak mencetak setelah konfigurasi nirkabel selesai**

- **1.** Pastikan printer dinyalakan dan dalam posisi siap.
- **2.** Nonaktifkan firewall pihak ketiga pada komputer Anda.
- **3.** Pastikan jaringan nirkabel berfungsi dengan baik.
- **4.** Pastikan komputer Anda berfungsi dengan baik. Jika perlu, nyalakan ulang komputer.
- **5.** Pastikan Anda dapat membuka EWS printer dari komputer pada jaringan.
- **6.** Jika masalah masih terjadi, lihat [Printer tidak dapat mencetak](#page-48-0).

## **Printer tidak mencetak, dan firewall pihak ketiga diinstal di komputer**

- **1.** Perbarui firewall dengan pembaruan paling mutakhir yang disediakan produsen.
- **2.** Jika program meminta akses nirkabel saat Anda menginstal printer atau mencoba mencetak, pastikan Anda mengizinkan program untuk berjalan.
- **3.** Matikan firewall untuk sementara, lalu instal printer nirkabel pada komputer. Aktifkan firewall jika Anda telah menyelesaikan penginstalan nirkabel.

## **Koneksi nirkabel tidak berfungsi setelah router nirkabel atau printer dipindahkan**

- **1.** Pastikan router atau printer terhubung ke jaringan yang sama dengan komputer Anda.
- **2.** Cetak laporan informasi.
- **3.** Bandingkan service set identifier (SSID) pada laporan informasi dengan SSID pada konfigurasi printer untuk komputer Anda.
- **4.** Jika nomornya tidak sama, berarti perangkat tidak terhubung ke jaringan yang sama. Konfigurasi ulang pengesetan nirkabel untuk printer.

## <span id="page-81-0"></span>**Tidak dapat menghubungkan perangkat lain ke printer nirkabel (Wi-Fi Direct)**

- **1.** Pastikan bahwa komputer lain dalam jangkauan nirkabel dan tidak ada hambatan yang menghalangi sinyal. Untuk sebagian besar jaringan, jangkauan nirkabel berada dalam jarak 30 m (100 kaki) dari titik akses nirkabel.
- **2.** Pastikan printer dinyalakan dan dalam posisi siap.
- **3.** Pastikan jumlah pengguna Wi-Fi Direct yang berdekatan tidak lebih dari 5 pengguna.
- **4.** Nonaktifkan firewall pihak ketiga pada komputer Anda.
- **5.** Pastikan jaringan nirkabel berfungsi dengan baik.
- **6.** Pastikan komputer Anda berfungsi dengan baik. Jika perlu, nyalakan ulang komputer.

## **Printer nirkabel kehilangan komunikasi saat terhubung ke VPN**

● Biasanya, Anda tidak dapat terhubung ke VPN dan jaringan lain pada saat yang sama.

## **Jaringan tidak muncul dalam daftar jaringan nirkabel**

- Pastikan router nirkabel diaktifkan dan memiliki daya.
- Jaringan mungkin disembunyikan.
- Pastikan printer berada dalam jangkauan nirkabel router nirkabel, dan tidak ada penghalang yang menghambat sinyal.
- Printer beroperasi pada band nirkabel 2,4 GHz dan 5 GHz.
- Segarkan daftar jaringan nirkabel.
- Cobalah menyalakan ulang printer.

## **Jaringan nirkabel tidak berfungsi**

- **1.** Untuk memastikan apakah jaringan kehilangan komunikasi, coba hubungkan perangkat lain ke jaringan.
- **2.** Uji komunikasi jaringan dengan melakukan ping ke jaringan.
	- **a.** Buka perintah command-line pada komputer Anda.
		- Untuk Windows, klik **Start** (Mulai), klik **Run** (Jalankan), ketikkan cmd, kemudian tekan **Enter**.
		- Untuk OS X, buka **Applications** (Aplikasi), kemudian **Utilities** (Utilitas), dan buka **Terminal**.
	- **b.** Ketikkan ping diikuti dengan alamat IP router.
	- **c.** Jika jendela hasil ping menampilkan round trip times, maka jaringan akan berfungsi dengan baik.
- **3.** Pastikan router atau printer terhubung ke jaringan yang sama dengan komputer.
- <span id="page-82-0"></span>**a.** Pada panel kontrol printer, tekan  $\begin{pmatrix} 1 \ 1 \end{pmatrix}$  (tombol Informasi) untuk mencetak laporan informasi.
- **b.** Bandingkan service set identifier (SSID) pada laporan informasi dengan SSID pada informasi printer untuk komputer Anda.
- **c.** Jika nomornya tidak sama, berarti perangkat tidak terhubung ke jaringan yang sama. Konfigurasi ulang pengesetan nirkabel untuk printer.

## **Melakukan uji diagnostik jaringan nirkabel**

Uji diagnostik jaringan nirkabel dapat dilakukan dengan menggunakan panel kontrol printer atau Embedded Web Server (EWS). Uji diagnostik jaringan nirkabel memberikan informasi tentang pengaturan jaringan nirkabel.

### **Metode pertama: Lakukan uji diagnostik jaringan nirkabel dengan menggunakan panel kontrol printer**

Dari panel kontrol printer, tekan dan tahan  $\begin{pmatrix} 1 \ 1 \end{pmatrix}$  (tombol Informasi) selama 3 detik, lalu tekan (

(tombol Informasi) ( $\downarrow$ ) (tombol Lanjutkan) secara bersamaan.

### **Metode kedua: Lakukan uji diagnostik jaringan nirkabel dengan menggunakan EWS**

- **1.** Buka EWS. Lihat [Untuk mengakses dan menggunakan Embedded Web Server \(EWS\)](#page-35-0).
- **2.** Pilih **Networking** (Jaringan).
- **3.** Di halaman **Wireless Configuration** (Konfigurasi Nirkabel), pastikan opsi On (Aktif) dipilih.
- **4.** Klik tombol **Print Test Report** (Cetak Laporan Uji) untuk mencetak halaman uji yang menampilkan hasil uji.

## **Mengurangi interferensi pada jaringan nirkabel**

Dengan kiat berikut ini, terjadinya interferensi pada jaringan nirkabel dapat berkurang:

- Jauhkan perangkat nirkabel dari benda logam besar, seperti lemari arsip, dan perangkat elektromagnetik lainnya, seperti microwave dan telepon tanpa kabel. Benda-benda tersebut dapat mengganggu sinyal radio.
- Jauhkan perangkat nirkabel dari struktur batu besar dan struktur bangunan lain. Benda-benda ini dapat menyerap gelombang radio dan mengurangi kekuatan sinyal.
- Arahkan router nirkabel di lokasi sentral garis pandang printer nirkabel pada jaringan.

## **Mengatasi masalah koneksi Ethernet**

Periksa kondisi berikut:

- Jaringan telah beroperasi dan hub, switch, atau router jaringan telah aktif.
- Kabel Ethernet terhubung dengan benar antara printer dan router. Kabel Ethernet disambungkan ke rongga Ethernet pada printer dan lampu di dekat konektor akan menyala saat tersambung.
- Program antivirus, termasuk program proteksi spyware, tidak berdampak pada sambungan jaringan Anda ke printer. Jika Anda mengetahui bahwa antivirus atau perangkat lunak firewall membuat komputer tidak dapat terhubung dengan printer, gunakan [Pemecah masalah firewall online HP](https://h20180.www2.hp.com/apps/Nav?h_pagetype=s-921&h_lang=en&h_client=s-h-e005-01&h_keyword=bmGoWirelessFirewall) untuk bantuan pemecahan masalah.
- Jalankan [HP Print and Scan Doctor](https://www.hp.com/support/PSDr) untuk memecahkan masalah secara otomatis. Utilitas ini akan mencoba mendiagnosis dan memperbaiki masalah. HP Print and Scan Doctor mungkin tidak tersedia dalam semua bahasa.

# **A Spesifikasi printer**

Tinjau persyaratan yang tercantum di [Persyaratan untuk printer HP+](#page-13-0).

**PENTING:** Spesifikasi berikut ini benar pada saat publikasi, tetapi dapat berubah. Untuk informasi terbaru, lihat [www.hp.com/support/ljM207e](https://www.hp.com/support/ljM207e)

- [Spesifikasi teknis](#page-85-0)
- [Persyaratan sistem](#page-86-0)
- [Dimensi printer](#page-87-0)
- [Konsumsi daya, spesifikasi listrik, dan emisi akustik](#page-88-0)
- [Rentang lingkungan pengoperasian](#page-89-0)
- [Ikon peringatan](#page-90-0)
- [Peringatan Laser](#page-91-0)

## <span id="page-85-0"></span>**Spesifikasi teknis**

Untuk informasi lebih lanjut, kunjungi [www.hp.com/support/ljM207e](https://www.hp.com/support/ljM207e) . Pilih negara atau wilayah Anda. Klik Dukungan Produk & Penyelesaian Masalah. Masukkan nama yang ditampilkan di bagian depan printer, lalu pilih Cari. Klik Informasi Produk, lalu pilih Spesifikasi produk.

## <span id="page-86-0"></span>**Persyaratan sistem**

Untuk informasi tentang persyaratan perangkat lunak dan sistem atau dukungan dan rilis sistem operasi mendatang, kunjungi situs web dukungan online HP di [www.hp.com/support/ljM207e](https://www.hp.com/support/ljM207e)

## <span id="page-87-0"></span>**Dimensi printer**

**Gambar A-1** Dimensi untuk printer

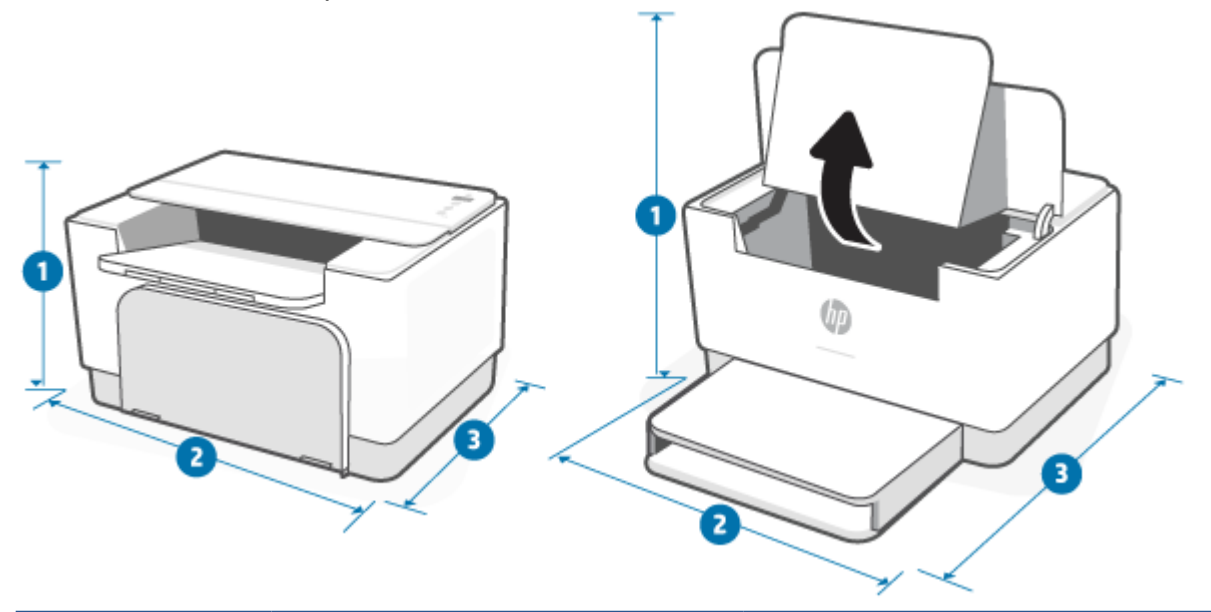

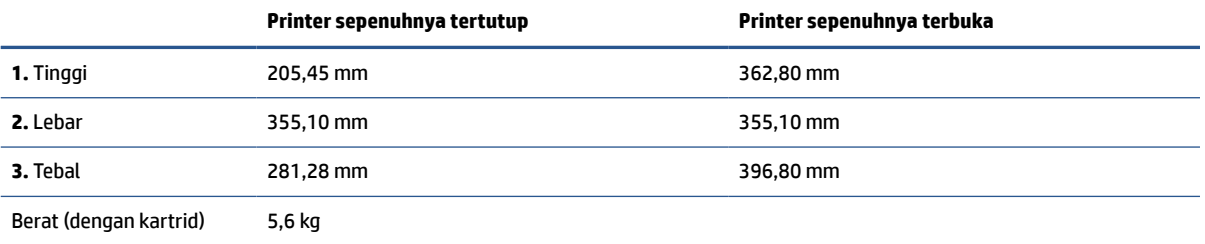

## <span id="page-88-0"></span>**Konsumsi daya, spesifikasi listrik, dan emisi akustik**

Lihat [www.hp.com/support/ljM207e](https://www.hp.com/support/ljM207e) untuk informasi terbaru.

**A PERHATIAN:** Persyaratan daya sesuai ketentuan negara/wilayah tempat pembelian printer. Jangan ubah tegangan pengoperasian. Hal ini akan merusak printer dan membatalkan garansi printer.

## <span id="page-89-0"></span>**Rentang lingkungan pengoperasian**

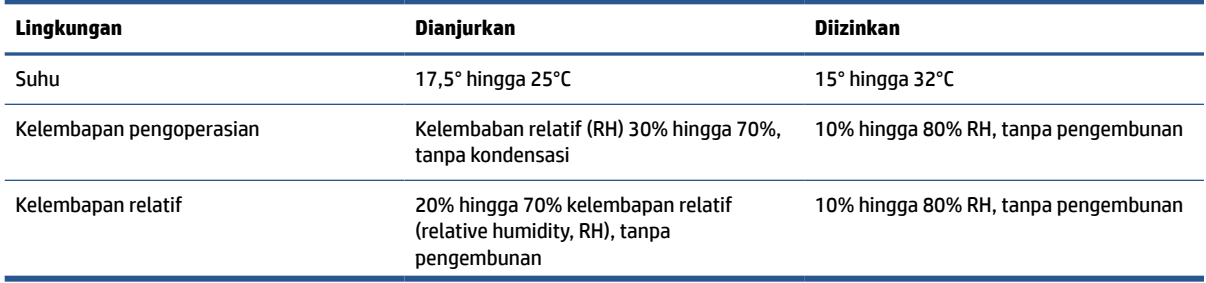

## <span id="page-90-0"></span>**Ikon peringatan**

Definisi ikon peringatan: Ikon peringatan berikut dapat muncul pada produk-produk HP. Lakukan kehatihatian yang tepat jika berlaku.

$$
\cdot \quad \boxed{\mathstrut\text{\LARGE\Lambda}}
$$

Perhatian: Sengatan listrik

$$
\bullet \quad \boxed{\underline{\mathbb{W}}}
$$

Perhatian: Permukaan panas

● 

Perhatian: Jauhkan bagian tubuh dari komponen yang bergerak

$$
\bullet \quad \overbrace{\text{max}}
$$

Perhatian: Ada tepian tajam di dekat Anda

●

Peringatan

## <span id="page-91-0"></span>**Peringatan Laser**

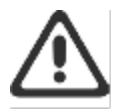

CAUTION - CLASS 3B INVISIBLE LASER RADIATION WHEN OPEN. AVOID EXPOSURE TO THE BEAM.

ATTENTION - RAYONNEMENT LASER INVISIBLE DE ÇLASSE 3B EN CAS D'OUVERTURE. ÉVITEZ L'EXPOSITION AU FAISCEAU.

VORSICHT - UNSICHTBARE LASERSTRAHLUNG KLASSE 3B, WENN ABDECKUNG GEÖFFNET. NIGIT DEM STRAHL AUSSETZEN.

PRECAUCIÓN - RADIACIÓN LÁSER INVISIBLE DE CLASE 3B PRESENTE AL ABRIR. EVITE LA EXPOSICIÓN AL HAZ.

VARNING - OSYNLIG LASERSTRÅLNING KLASS 3B VID ÖPPEN LUCKA UNDVIK EXPONERING FÖR LASERSTRÅLNINGEN.

VAROITUS - LUOKAN 3B NÄKYMÄTTÖMÄLLE LASER-SÄTEILYÄ AVATTUNA. VÄLTÄ ALTISTUMISTA SÄTEELLE.

注意 - 打开时,存在不可见的 3B 类激光辐射,请避免接触该激光 東。

주 역 - 열리면 들근 3B 비가시레이저받사선이받출됩니다.. 괄선에 노출을 피하십시오..

注意 - ここを開くとクラス 3B 不可視レーザ放射が出ます。ビームに身をさらさな いこと.

## **B Layanan dan dukungan**

- [Pernyataan jaminan terbatas HP](#page-93-0)
- [HP Premium Protection Warranty \[Garansi Perlindungan Premium HP\]: Pernyataan garansi terbatas](#page-107-0) [kartrid cetak LaserJet](#page-107-0)
- [Pengingat tentang penggunaan persediaan non-Asli HP](#page-108-0)
- [Situs Web antipemalsuan HP](#page-109-0)
- [Data yang tersimpan pada kartrid cetak](#page-110-0)
- [Perjanjian Lisensi Pengguna Akhir](#page-111-0)
- [layanan jaminan perbaikan oleh pelanggan](#page-117-0)
- [Dukungan pelanggan](#page-118-0)

## <span id="page-93-0"></span>**Pernyataan jaminan terbatas HP**

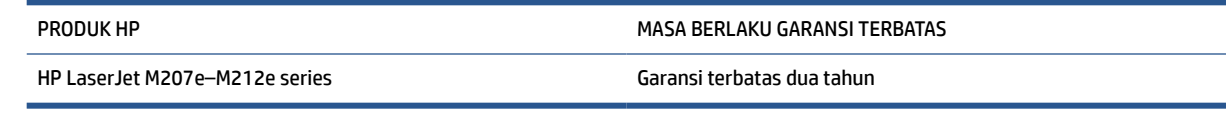

**<sup>2</sup> CATATAN:** \*Pilihan garansi dan dukungan berbeda-beda berdasarkan produk, negara, dan ketentuan hukum setempat. Kunjungi [www.support.hp.com](https://support.hp.com) untuk mempelajari pilihan layanan dan dukungan HP di wilayah Anda yang memenangkan penghargaan. Untuk mengetahui selengkapnya tentang kebijakan jaminan terbatas untuk persediaan HP, kunjungi [www.hp.com/go/learnaboutsupplies](https://www.hp.com/go/learnaboutsupplies)

HP memberikan jaminan kepada Anda, pelanggan pengguna akhir, bahwa Jaminan Terbatas HP ini hanya berlaku untuk produk bermerek HP yang dijual atau disewakan a) dari HP Inc., anak perusahaan, afiliasi, pengecer resmi, distributor resmi, atau distributor negaranya; dan, b) dengan Jaminan Terbatas HP ini, bahwa perangkat keras dan aksesori HP bebas dari cacat bahan dan pembuatan setelah tanggal pembelian, selama jangka waktu yang ditentukan di atas. Jika HP menerima pemberitahuan tentang kerusakan tersebut selama masa jaminan, maka HP atas kebijakannya sendiri akan memperbaiki atau mengganti produk yang terbukti rusak. Produk pengganti dapat berupa produk baru atau berperforma setara dengan yang baru. Produk HP yang diserahkan untuk diperbaiki dapat diganti dengan barang yang diperbarui dengan tipe yang sama, bukan diperbaiki. Komponen-komponen yang diperbarui dapat digunakan untuk memperbaiki produk. Perbaikan barang dapat menyebabkan data yang dihasilkan pengguna hilang.

HP memberikan jaminan kepada Anda bahwa perangkat lunak HP tidak akan gagal dalam menjalankan perintah pemrogramannya setelah tanggal pembelian, selama jangka waktu tersebut di atas, yang disebabkan oleh kerusakan bahan dan pembuatan selama produk tersebut diinstal dan digunakan dengan semestinya. Jika HP menerima pemberitahuan mengenai cacat tersebut selama masa jaminan, HP akan mengganti perangkat lunak yang tidak dapat menjalankan perintah pemrograman akibat adanya cacat tersebut.

HP tidak menjamin bahwa pengoperasian produk HP tidak akan pernah gagal atau bebas kesalahan. Jika HP tidak dapat, dalam jangka waktu yang wajar, memperbaiki atau mengganti produk ke dalam kondisi sebagaimana yang dijaminkan, Anda berhak untuk mendapatkan pengembalian uang sesuai dengan harga pembelian segera setelah produk dikembalikan.

Produk-produk HP dapat terdiri dari bagian-bagian hasil produksi ulang yang setara dengan bagian yang baru dalam hal kinerja atau yang pernah digunakan secara insidentil.

Jaminan tidak berlaku untuk kerusakan yang ditimbulkan dari (a) pemeliharaan atau kalibrasi yang tidak sesuai dan tidak memadai, (b) perangkat lunak, antarmuka, komponen atau pasokan yang tidak disediakan oleh HP, (c) modifikasi secara tidak sah atau penyalahgunaan, (d) pengoperasian di luar spesifikasi kondisi yang dipublikasikan untuk produk ini, atau (e) tempat pemasangan atau pemeliharaan yang tidak memadai.

SEPANJANG DIPERBOLEHKAN OLEH HUKUM DAN PERUNDANGAN SETEMPAT, JAMINAN-JAMINAN TERSEBUT DI ATAS BERSIFAT EKSKLUSIF DAN TIDAK AKAN ADA JAMINAN ATAU KETENTUAN LAIN, BAIK TERTULIS MAUPUN LISAN YANG DIBUAT SECARA TERSURAT MAUPUN TERSIRAT DAN HP SECARA KHUSUS TIDAK AKAN MENGAKUI JAMINAN-JAMINAN ATAU KETENTUAN-KETENTUAN YANG TERSIRAT tentang KEADAAN YANG DAPAT DIPERDAGANGKAN, MUTU KEPUASAN DAN KESESUAIAN UNTUK SUATU TUJUAN TERTENTU. Sejumlah negara/ wilayah, negara bagian, atau provinsi tidak mengizinkan pembatasan terhadap batas waktu dari jaminan yang dinyatakan, sehingga pembatasan atau pelarangan di atas mungkin tidak berlaku bagi Anda. Jaminan ini memberi Anda hak-hak hukum khusus, dan mungkin, Anda juga memiliki hak-hak lain yang berbeda antarnegara/wilayah, antar-negara bagian, maupun antar-provinsi. Silakan lihat pernyataan Khusus Negara di bagian akhir dokumen ini.

Jaminan terbatas HP berlaku di negara/kawasan di mana HP memiliki fasilitas dukungan untuk produk ini dan di mana HP memasarkan produk ini. Tingkat layanan jaminan yang Anda terima dapat berbeda tergantung pada standar setempat. HP tidak akan mengubah bentuk, kesesuaian atau fungsi produk ini agar membuatnya dapat beroperasi di negara/kawasan yang tidak pernah dimaksudkan untuk berfungsi demi alasan hukum atau ketentuan resmi.

SEJAUH DIPERBOLEHKAN OLEH HUKUM SETEMPAT, PERBAIKAN DALAM PERNYATAAN JAMINAN INI ADALAH PERBAIKAN SATU-SATUNYA DAN BERSIFAT EKSKLUSIF UNTUK ANDA. KECUALI JIKA DIJELASKAN DI ATAS, DALAM SITUASI APAPUN HP ATAU PEMASOKNYA TIDAK BERTANGGUNG JAWAB ATAS HILANGNYA DATA ATAU KERUSAKAN LANGSUNG, KHUSUS, INSIDENTAL, KONSEKUENSIAL (TERMASUK HILANGNYA KEUNTUNGAN ATAU DATA), ATAU KERUSAKAN LAIN, BAIK BERDASARKAN KONTRAK, WANPRESTASI, ATAU LAINNYA. Beberapa negara/kawasan, negara bagian atau provinsi tidak memperbolehkan pengecualian atau pembatasan kerusakan ringan atau berat, sehingga pembatasan atau pengecualian tersebut di atas mungkin tidak berlaku bagi Anda.

KETENTUAN JAMINAN YANG TERCANTUM DALAM PERNYATAAN INI, KECUALI SEBATAS YANG DIBOLEHKAN OLEH HUKUM, TIDAK MENGECUALIKAN, MEMBATASI, ATAU MENGUBAH, NAMUN MERUPAKAN TAMBAHAN DARI, HAK-HAK YANG DIWAJIBKAN OLEH HUKUM YANG BERLAKU TERHADAP PENJUALAN PRODUK INI KEPADA ANDA. SILAKAN LIHAT PERNYATAAN KHUSUS NEGARA DI BAGIAN AKHIR DOKUMEN INI (JIKA BERLAKU) UNTUK INFORMASI LEBIH LANJUT TENTANG HAK KONSUMEN ANDA.

## **Ketentuan Khusus Negara**

Di beberapa yurisdiksi, Anda mungkin memiliki hak hukum lainnya. Silakan lihat di bawah ini.

### **Australia**

Hak Anda sebagai konsumen Australia berbeda dengan yang disebutkan dalam dokumen di atas.

Anda harus mengabaikan batasan atau pengecualian apa pun dalam dokumen di atas dan merujuk pada informasi di bawah ini.

- **1.** Sebagai konsumen, saat Anda membeli barang dari HP, barang tersebut memiliki jaminan yang tidak dapat dikecualikan berdasarkan Undang-Undang Konsumen Australia. Anda berhak mendapatkan penggantian atau pengembalian uang atas kerusakan besar dan sebagai kompensasi atas setiap kerugian atau kerusakan wajar lainnya yang dapat diperkirakan. Anda juga berhak mendapatkan perbaikan atau penggantian barang jika kualitas barang tidak dapat diterima dan kerusakan tersebut tidak sama dengan kerusakan besar.
- **2.** Ini artinya bahwa tidak ada masa jaminan yang pasti untuk barang-barang HP yang dipasok kepada konsumen Australia.
- **3.** Sebaliknya, barang tersebut, misalnya, harus sesuai dengan tujuan pemasokan barang tersebut selama jangka waktu yang wajar seperti yang diharapkan oleh konsumen yang mengetahui sepenuhnya keadaan dan kondisi barang tersebut. Jangka waktu ini mungkin berbeda-beda, tergantung produknya.
- **4.** Anda harus menghubungi HP jika Anda khawatir salah satu produk HP tidak memenuhi jaminan apa pun yang tercantum di bawah ini. Bersama Anda, HP akan mendiskusikan sifat dan keadaan tertentu dari barang tersebut dan apakah kesalahan/masalah tertentu termasuk dalam cakupan jaminan sesuai undang-undang.

Tidak ada ketentuan dalam Jaminan Terbatas HP yang mengecualikan, membatasi, atau mengubah kondisi, jaminan, garansi, hak, atau ganti rugi apa pun yang mungkin Anda miliki secara hukum (termasuk jaminan konsumen berdasarkan Undang-Undang Konsumen Australia) yang tidak dapat dikecualikan atau dibatasi secara hukum.

Jaminan yang relevan meliputi:

- **1. Kualitas** barang yang dipasok oleh HP harus memiliki kualitas yang dapat diterima. Pengujian kualitas yang dapat diterima adalah apakah konsumen umum, yang sepenuhnya mengetahui keadaan dan kondisi barang, akan mendapati bahwa barang tersebut:
	- aman, tahan lama, dan bebas dari cacat;
	- dapat diterima dalam segi tampilan dan hasil akhir; dan
	- sesuai untuk semua tujuan pemasokan umum barang-barang tersebut.

Jaminan ini harus mempertimbangkan sifat dan harga barang, dan pernyataan apa pun tentang pengemasan atau pelabelan.

- **2. Tujuan yang Diungkapkan** barang atau layanan yang disediakan oleh HP yang dinyatakan oleh HP secara wajar sesuai dengan tujuan yang diungkapkan secara tegas oleh konsumen secara wajar harus sesuai dengan tujuan tersebut.
- **3. Deskripsi** barang yang dipasok oleh HP harus sesuai dengan deskripsi yang dijelaskan oleh HP.
- **4. Sampel** barang yang dipasok oleh HP harus sesuai dengan sampel yang ditunjukkan HP kepada Anda.
- **5. Kepemilikan** konsumen yang membeli barang dari HP harus menerima hak kepemilikan yang jelas atas barang tersebut.
- **6. Penuh kehati-hatian dan keterampilan** layanan yang diberikan HP kepada Anda harus diberikan dengan penuh kehati-hatian dan keterampilan.
- **7. Jaminan tegas** HP secara hukum diwajibkan untuk mematuhi jaminan tegas yang ditetapkan dalam syarat dan ketentuannya.
- **8. Waktu yang wajar** layanan perbaikan yang diberikan oleh HP harus diberikan dalam waktu yang wajar.

Jika Anda merasa berhak atas ganti rugi di atas atau ganti rugi apa pun berdasarkan Jaminan Terbatas dan Dokumen Dukungan Teknis HP untuk Seluruh Dunia, harap hubungi HP:

> HP PPS Australia Pty Ltd Rhodes Corporate Park, Building F, Level 5 1 Homebush Bay Drive Rhodes, NSW 2138 Australia

Untuk memulai permintaan dukungan, silakan hubungi nomor di bawah ini atau kunjungi [www.hp.com.au](https://www8.hp.com/au/en/home.html) dan pilih opsi "Layanan Pelanggan" untuk mengetahui daftar nomor telepon dukungan terbaru.

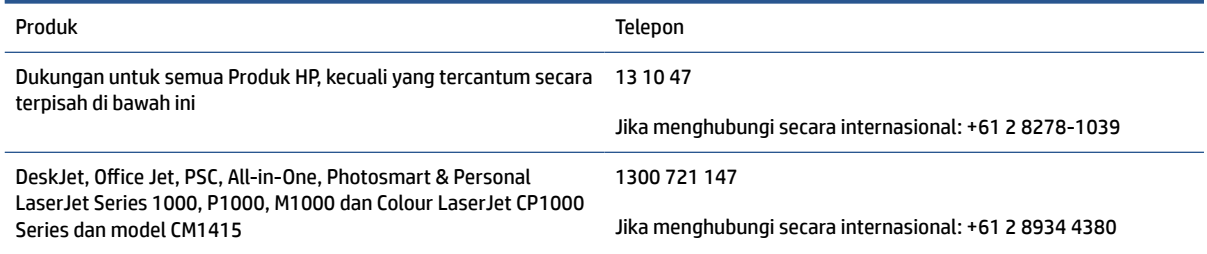

Untuk mengetahui informasi selengkapnya tentang hak konsumen, kunjungi [www.consumerlaw.gov.au](https://consumerlaw.gov.au) dan [www.accc.gov.au/consumerguarantees](https://www.accc.gov.au/consumers/consumer-rights-guarantees).

### **Selandia Baru**

Di Selandia Baru, perangkat keras dan perangkat lunak dilengkapi dengan jaminan yang tidak dapat dikecualikan menurut undang-undang konsumen Selandia Baru. Di Selandia Baru, Transaksi Konsumen berarti transaksi yang melibatkan pembeli barang untuk penggunaan pribadi, lokal, atau rumah tangga, atau pemakaian bukan untuk tujuan bisnis. Konsumen Selandia Baru yang membeli barang untuk penggunaan atau pemakaian pribadi, domestik, atau rumah tangga dan bukan untuk tujuan bisnis ("Konsumen Selandia Baru") berhak memperoleh perbaikan, penggantian, atau pengembalian uang atas kerusakan dan kompensasi atas kerugian atau kerusakan wajar lainnya yang dapat diperkirakan. Konsumen Selandia Baru (sebagaimana dijelaskan di atas) dapat memulihkan biaya pengembalian produk ke tempat pembelian jika ada pelanggaran undang-undang Selandia Baru tentang konsumen; selanjutnya, jika Konsumen Selandia Baru akan mengeluarkan biaya besar untuk mengembalikan barang ke HP, maka HP akan mengumpulkan barang tersebut dengan biayanya sendiri.

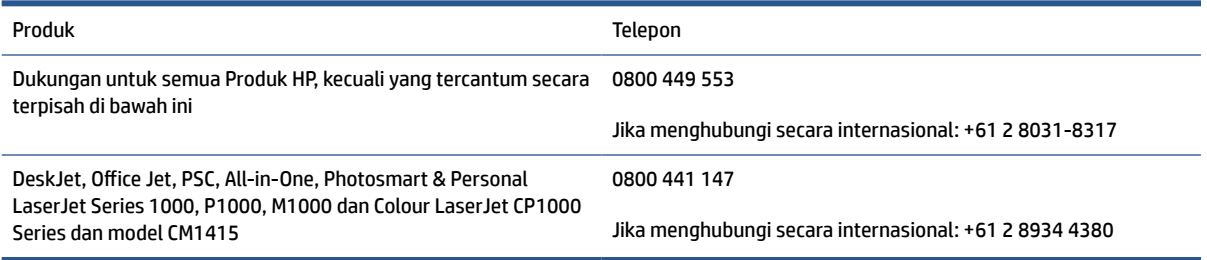

## **UK, Irlandia, dan Malta**

The HP Limited Warranty is a commercial guarantee voluntarily provided by HP. The name and address of the HP entity responsible for the performance of the HP Limited Warranty in your country/region is as follows:

**UK**: HP Inc UK Limited, Cain Road, Amen Corner, Bracknell, Berkshire, RG12 1HN

**Ireland**: Hewlett-Packard Ireland Limited, Liffey Park Technology Campus, Barnhall Road, Leixlip, Co.Kildare

**Malta**: Hewlett-Packard Europe B.V., Amsterdam, Meyrin Branch, Route du Nant-d'Avril 150, 1217 Meyrin, **Switzerland** 

**United Kingdom**: The HP Limited Warranty benefits apply in addition to any legal rights to a guarantee from seller of nonconformity of goods with the contract of sale. These rights expire six years from delivery of goods for products purchased in England or Wales and five years from delivery of goods for products purchased in Scotland. However various factors may impact your eligibility to receive these rights. For further information, please consult the following link: Consumer Legal Guarantee ([www.hp.com/go/eu-legal\)](https://support.hp.com/gb-en/document/c03922002) or you may visit the European Consumer Centers website [\(ec.europa.eu/info/live-work-travel-eu/consumers/](https://ec.europa.eu/info/live-work-travel-eu/consumers/resolve-your-consumer-complaint/european-consumer-centres-network-ecc-net_en) [resolve-your-consumer-complaint/european-consumer-centres-network-ecc-net\\_en\)](https://ec.europa.eu/info/live-work-travel-eu/consumers/resolve-your-consumer-complaint/european-consumer-centres-network-ecc-net_en). Consumers have the right to choose whether to claim service under the HP Limited Warranty or against the seller under the legal guarantee.

**Ireland**: The HP Limited Warranty benefits apply in addition to any statutory rights from seller in relation to nonconformity of goods with the contract of sale. However various factors may impact your eligibility to receive these rights. Consumer statutory rights are not limited or affected in any manner by HP Care Pack. For further information, please consult the following link: Consumer Legal Guarantee [\(www.hp.com/go/eu-legal](https://support.hp.com/gb-en/document/c03922002)) or you may visit the European Consumer Centers website ([ec.europa.eu/info/live-work-travel-eu/consumers/](https://ec.europa.eu/info/live-work-travel-eu/consumers/resolve-your-consumer-complaint/european-consumer-centres-network-ecc-net_en) [resolve-your-consumer-complaint/european-consumer-centres-network-ecc-net\\_en\)](https://ec.europa.eu/info/live-work-travel-eu/consumers/resolve-your-consumer-complaint/european-consumer-centres-network-ecc-net_en). Consumers have the right to choose whether to claim service under the HP Limited Warranty or against the seller under the legal guarantee.

**Malta**: The HP Limited Warranty benefits apply in addition to any legal rights to a two-year guarantee from seller of nonconformity of goods with the contract of sale; however various factors may impact your eligibility to receive these rights. Consumer statutory rights are not limited or affected in any manner by the HP Limited Warranty. For further information, please consult the following link: Consumer Legal Guarantee [\(www.hp.com/go/eu-legal](https://support.hp.com/gb-en/document/c03922002)) or you may visit the European Consumer Centers website [\(ec.europa.eu/info/live](https://ec.europa.eu/info/live-work-travel-eu/consumers/resolve-your-consumer-complaint/european-consumer-centres-network-ecc-net_en)[work-travel-eu/consumers/resolve-your-consumer-complaint/european-consumer-centres-network-ecc](https://ec.europa.eu/info/live-work-travel-eu/consumers/resolve-your-consumer-complaint/european-consumer-centres-network-ecc-net_en)[net\\_en\)](https://ec.europa.eu/info/live-work-travel-eu/consumers/resolve-your-consumer-complaint/european-consumer-centres-network-ecc-net_en). Consumers have the right to choose whether to claim service under the HP Limited Warranty or against the seller under two-year legal guarantee.

## **Austria, Belgia, Jerman, dan Luksemburg**

Die beschränkte HP Herstellergarantie ist eine von HP auf freiwilliger Basis angebotene kommerzielle Garantie. Der Name und die Adresse der HP Gesellschaft, die in Ihrem Land für die Gewährung der beschränkten HP Herstellergarantie verantwortlich ist, sind wie folgt:

**Deutschland**: HP Deutschland GmbH, Schickardstr. 32, D-71034 Böblingen

**Österreich**: HP Austria GmbH., Technologiestrasse 5, A-1120 Wien

**Luxemburg**: Hewlett-Packard Luxembourg S.C.A., 75, Parc d'Activités Capellen, Rue Pafebruc, L-8308 Capellen

**Belgien**: HP Belgium BVBA, Hermeslaan 1A, B-1831 Diegem

Die Rechte aus der beschränkten HP Herstellergarantie gelten zusätzlich zu den gesetzlichen Ansprüchen wegen Sachmängeln auf eine zweijährige Gewährleistung ab dem Lieferdatum. Ob Sie Anspruch auf diese Rechte haben, hängt von zahlreichen Faktoren ab. Die Rechte des Kunden sind in keiner Weise durch die

beschränkte HP Herstellergarantie eingeschränkt bzw. betroffen. Weitere Hinweise finden Sie auf der folgenden Website: Gewährleistungsansprüche für Verbraucher ([www.hp.com/go/eu-legal\)](https://www.hp.com/go/eu-legal) oder Sie können die Website des Europäischen Verbraucherzentrums [\(ec.europa.eu/info/live-work-travel-eu/consumers/](https://ec.europa.eu/info/live-work-travel-eu/consumers/resolve-your-consumer-complaint/european-consumer-centres-network-ecc-net_en) [resolve-your-consumer-complaint/european-consumer-centres-network-ecc-net\\_en\)](https://ec.europa.eu/info/live-work-travel-eu/consumers/resolve-your-consumer-complaint/european-consumer-centres-network-ecc-net_en) besuchen. Verbraucher haben das Recht zu wählen, ob sie eine Leistung von HP gemäß der beschränkten HP Herstellergarantie in Anspruch nehmen oder ob sie sich gemäß der gesetzlichen zweijährigen Haftung für Sachmängel (Gewährleistung) sich an den jeweiligen Verkäufer wenden.

## **Belgia, Prancis, dan Luksemburg**

La garantie limitée HP est une garantie commerciale fournie volontairement par HP. Voici les coordonnées de l'entité HP responsable de l'exécution de la garantie limitée HP dans votre pays:

**France**: HP France SAS, société par actions simplifiée identifiée sous le numéro 448 694 133 RCS Evry, 1 Avenue du Canada, 91947, Les Ulis

**G.D. Luxembourg**: Hewlett-Packard Luxembourg S.C.A., 75, Parc d'Activités Capellen, Rue Pafebruc, L-8308 Capellen

**Belgique**: HP Belgium BVBA, Hermeslaan 1A, B-1831 Diegem

**France**: Les avantages de la garantie limitée HP s'appliquent en complément des droits dont vous disposez au titre des garanties légales applicables dont le bénéfice est soumis à des conditions spécifiques. Vos droits en tant que consommateur au titre de la garantie légale de conformité mentionnée aux articles L. 211-4 à L. 211-13 du Code de la Consommation et de celle relatives aux défauts de la chose vendue, dans les conditions prévues aux articles 1641 à 1648 et 2232 du Code de Commerce ne sont en aucune façon limités ou affectés par la garantie limitée HP. Pour de plus amples informations, veuillez consulter le lien suivant : Garanties légales accordées au consommateur [\(www.hp.com/go/eu-legal](https://www.hp.com/go/eu-legal)). Vous pouvez également consulter le site Web des Centres européens des consommateurs ([ec.europa.eu/info/live-work-travel-eu/consumers/resolve](https://ec.europa.eu/info/live-work-travel-eu/consumers/resolve-your-consumer-complaint/european-consumer-centres-network-ecc-net_en)[your-consumer-complaint/european-consumer-centres-network-ecc-net\\_en\)](https://ec.europa.eu/info/live-work-travel-eu/consumers/resolve-your-consumer-complaint/european-consumer-centres-network-ecc-net_en). Les consommateurs ont le droit de choisir d'exercer leurs droits au titre de la garantie limitée HP, ou auprès du vendeur au titre des garanties légales applicables mentionnées ci-dessus.

### **POUR RAPPEL:**

Garantie Légale de Conformité:

*« Le vendeur est tenu de livrer un bien conforme au contrat et répond des défauts de conformité existant lors de la délivrance.*

*Il répond également des défauts de conformité résultant de l'emballage, des instructions de montage ou de l'installation lorsque celle-ci a été mise à sa charge par le contrat ou a été réalisée sous sa responsabilité ».*

Article L211-5 du Code de la Consommation:

*« Pour être conforme au contrat, le bien doit:*

*1° Etre propre à l'usage habituellement attendu d'un bien semblable et, le cas échéant:*

*- correspondre à la description donnée par le vendeur et posséder les qualités que celui-ci a présentées à l'acheteur sous forme d'échantillon ou de modèle;*

*- présenter les qualités qu'un acheteur peut légitimement attendre eu égard aux déclarations publiques faites par le vendeur, par le producteur ou par son représentant, notamment dans la publicité ou l'étiquetage;*

*2° Ou présenter les caractéristiques définies d'un commun accord par les parties ou être propre à tout usage spécial recherché par l'acheteur, porté à la connaissance du vendeur et que ce dernier a accepté ».*

Article L211-12 du Code de la Consommation:

*« L'action résultant du défaut de conformité se prescrit par deux ans à compter de la délivrance du bien ».*

Garantie des vices cachés

Article 1641 du Code Civil : *« Le vendeur est tenu de la garantie à raison des défauts cachés de la chose vendue qui la rendent impropre à l'usage auquel on la destine, ou qui diminuent tellement cet usage que l'acheteur ne l'aurait pas acquise, ou n'en aurait donné qu'un moindre prix, s'il les avait connus. »*

Article 1648 alinéa 1 du Code Civil:

*« L'action résultant des vices rédhibitoires doit être intentée par l'acquéreur dans un délai de deux ans à compter de la découverte du vice. »*

**G.D. Luxembourg et Belgique**: Les avantages de la garantie limitée HP s'appliquent en complément des droits dont vous disposez au titre de la garantie de non-conformité des biens avec le contrat de vente. Cependant, de nombreux facteurs peuvent avoir un impact sur le bénéfice de ces droits. Vos droits en tant que consommateur au titre de ces garanties ne sont en aucune façon limités ou affectés par la garantie limitée HP. Pour de plus amples informations, veuillez consulter le lien suivant : Garanties légales accordées au consommateur [\(www.hp.com/go/eu-legal](https://www.hp.com/go/eu-legal)) ou vous pouvez également consulter le site Web des Centres européens des consommateurs ([ec.europa.eu/info/live-work-travel-eu/consumers/resolve-your-consumer](https://ec.europa.eu/info/live-work-travel-eu/consumers/resolve-your-consumer-complaint/european-consumer-centres-network-ecc-net_en)[complaint/european-consumer-centres-network-ecc-net\\_en](https://ec.europa.eu/info/live-work-travel-eu/consumers/resolve-your-consumer-complaint/european-consumer-centres-network-ecc-net_en)). Les consommateurs ont le droit de choisir de réclamer un service sous la garantie limitée HP ou auprès du vendeur au cours d'une garantie légale de deux ans.

## **Italia**

La Garanzia limitata HP è una garanzia commerciale fornita volontariamente da HP. Di seguito sono indicati nome e indirizzo della società HP responsabile della fornitura dei servizi coperti dalla Garanzia limitata HP nel vostro Paese:

**Italia**: HP Italy S.r.l., Via G. Di Vittorio 9, 20063 Cernusco S/Naviglio

I vantaggi della Garanzia limitata HP vengono concessi ai consumatori in aggiunta ai diritti derivanti dalla garanzia di due anni fornita dal venditore in caso di non conformità dei beni rispetto al contratto di vendita. Tuttavia, diversi fattori possono avere un impatto sulla possibilita' di beneficiare di tali diritti. I diritti spettanti ai consumatori in forza della garanzia legale non sono in alcun modo limitati, né modificati dalla Garanzia limitata HP. Per ulteriori informazioni, si prega di consultare il seguente link: Garanzia legale per i clienti [\(www.hp.com/go/eu-legal](https://www.hp.com/go/eu-legal)), oppure visitare il sito Web dei Centri europei per i consumatori [\(ec.europa.eu/](https://ec.europa.eu/info/live-work-travel-eu/consumers/resolve-your-consumer-complaint/european-consumer-centres-network-ecc-net_en) [info/live-work-travel-eu/consumers/resolve-your-consumer-complaint/european-consumer-centres](https://ec.europa.eu/info/live-work-travel-eu/consumers/resolve-your-consumer-complaint/european-consumer-centres-network-ecc-net_en)[network-ecc-net\\_en\)](https://ec.europa.eu/info/live-work-travel-eu/consumers/resolve-your-consumer-complaint/european-consumer-centres-network-ecc-net_en). I consumatori hanno il diritto di scegliere se richiedere un servizio usufruendo della Garanzia limitata HP oppure rivolgendosi al venditore per far valere la garanzia legale di due anni.

## **Spanyol**

Su Garantía limitada de HP es una garantía comercial voluntariamente proporcionada por HP. El nombre y dirección de las entidades HP que proporcionan la Garantía limitada de HP (garantía comercial adicional del fabricante) en su país es:

**España**: Hewlett-Packard Española S.L. Calle Vicente Aleixandre, 1 Parque Empresarial Madrid - Las Rozas, E-28232 Madrid

Los beneficios de la Garantía limitada de HP son adicionales a la garantía legal de 2 años a la que los consumidores tienen derecho a recibir del vendedor en virtud del contrato de compraventa; sin embargo, varios factores pueden afectar su derecho a recibir los beneficios bajo dicha garantía legal. A este respecto, la Garantía limitada de HP no limita o afecta en modo alguno los derechos legales del consumidor

([www.hp.com/go/eu-legal](https://www.hp.com/go/eu-legal)). Para más información, consulte el siguiente enlace: Garantía legal del consumidor o puede visitar el sitio web de los Centros europeos de los consumidores [\(ec.europa.eu/info/live](https://ec.europa.eu/info/live-work-travel-eu/consumers/resolve-your-consumer-complaint/european-consumer-centres-network-ecc-net_en)[work-travel-eu/consumers/resolve-your-consumer-complaint/european-consumer-centres-network-ecc](https://ec.europa.eu/info/live-work-travel-eu/consumers/resolve-your-consumer-complaint/european-consumer-centres-network-ecc-net_en)[net\\_en\)](https://ec.europa.eu/info/live-work-travel-eu/consumers/resolve-your-consumer-complaint/european-consumer-centres-network-ecc-net_en). Los clientes tienen derecho a elegir si reclaman un servicio acogiéndose a la Garantía limitada de HP o al vendedor de conformidad con la garantía legal de dos años.

## **Denmark**

Den begrænsede HP-garanti er en garanti, der ydes frivilligt af HP. Navn og adresse på det HP-selskab, der er ansvarligt for HP's begrænsede garanti i dit land, er som følger:

**Danmark**: HP Inc Danmark ApS, Engholm Parkvej 8, 3450, Allerød

Den begrænsede HP-garanti gælder i tillæg til eventuelle juridiske rettigheder, for en toårig garanti fra sælgeren af varer, der ikke er i overensstemmelse med salgsaftalen, men forskellige faktorer kan dog påvirke din ret til at opnå disse rettigheder. Forbrugerens lovbestemte rettigheder begrænses eller påvirkes ikke på nogen måde af den begrænsede HP-garanti. Se nedenstående link for at få yderligere oplysninger: Forbrugerens juridiske garanti ([www.hp.com/go/eu-legal\)](https://www.hp.com/go/eu-legal) eller du kan besøge De Europæiske Forbrugercentres websted [\(ec.europa.eu/info/live-work-travel-eu/consumers/resolve-your-consumer](https://ec.europa.eu/info/live-work-travel-eu/consumers/resolve-your-consumer-complaint/european-consumer-centres-network-ecc-net_en)[complaint/european-consumer-centres-network-ecc-net\\_en](https://ec.europa.eu/info/live-work-travel-eu/consumers/resolve-your-consumer-complaint/european-consumer-centres-network-ecc-net_en)). Forbrugere har ret til at vælge, om de vil gøre krav på service i henhold til HP's begrænsede garanti eller hos sælger i henhold til en toårig juridisk garanti.

### **Norwegia**

HPs garanti er en begrenset og kommersiell garanti som HP selv har valgt å tilby. Følgende lokale selskap innestår for garantien:

**Norge**: HP Norge AS, Rolfbuktveien 4b, 1364 Fornebu

HPs garanti kommer i tillegg til det mangelsansvar HP har i henhold til norsk forbrukerkjøpslovgivning, hvor reklamasjonsperioden kan være to eller fem år, avhengig av hvor lenge salgsgjenstanden var ment å vare. Ulike faktorer kan imidlertid ha betydning for om du kvalifiserer til å kreve avhjelp iht slikt mangelsansvar. Forbrukerens lovmessige rettigheter begrenses ikke av HPs garanti. Hvis du vil ha mer informasjon, kan du klikke på følgende kobling: Juridisk garanti for forbruker ([www.hp.com/go/eu-legal](https://www.hp.com/go/eu-legal)) eller du kan besøke nettstedet til de europeiske forbrukersentrene [\(ec.europa.eu/info/live-work-travel-eu/consumers/resolve](https://ec.europa.eu/info/live-work-travel-eu/consumers/resolve-your-consumer-complaint/european-consumer-centres-network-ecc-net_en)[your-consumer-complaint/european-consumer-centres-network-ecc-net\\_en\)](https://ec.europa.eu/info/live-work-travel-eu/consumers/resolve-your-consumer-complaint/european-consumer-centres-network-ecc-net_en). Forbrukere har retten til å velge å kreve service under HPs garanti eller iht selgerens lovpålagte mangelsansvar.

## **Swedia**

HP:s begränsade garanti är en kommersiell garanti som tillhandahålls frivilligt av HP. Namn och adress till det HP-företag som ansvarar för HP:s begränsade garanti i ditt land är som följer:

### **Sverige**: HP PPS Sverige AB, SE-169 73 Stockholm

Fördelarna som ingår i HP:s begränsade garanti gäller utöver de lagstadgade rättigheterna till tre års garanti från säljaren angående varans bristande överensstämmelse gentemot köpeavtalet, men olika faktorer kan påverka din rätt att utnyttja dessa rättigheter. Konsumentens lagstadgade rättigheter varken begränsas eller påverkas på något sätt av HP:s begränsade garanti. Mer information får du om du följer denna länk: Lagstadgad garanti för konsumenter ([www.hp.com/go/eu-legal\)](https://www.hp.com/go/eu-legal) eller så kan du gå till European Consumer Centers webbplats [\(ec.europa.eu/info/live-work-travel-eu/consumers/resolve-your-consumer-complaint/](https://ec.europa.eu/info/live-work-travel-eu/consumers/resolve-your-consumer-complaint/european-consumer-centres-network-ecc-net_en) [european-consumer-centres-network-ecc-net\\_en](https://ec.europa.eu/info/live-work-travel-eu/consumers/resolve-your-consumer-complaint/european-consumer-centres-network-ecc-net_en)). Konsumenter har rätt att välja om de vill ställa krav enligt HP:s begränsade garanti eller på säljaren enligt den lagstadgade treåriga garantin.

## **Portugal**

A Garantia Limitada HP é uma garantia comercial fornecida voluntariamente pela HP. O nome e a morada da entidade HP responsável pela prestação da Garantia Limitada HP no seu país são os seguintes:

**Portugal**: HPCP – Computing and Printing Portugal, Unipessoal, Lda., Edificio D. Sancho I, Quinta da Fonte, Porto Salvo, Lisboa, Oeiras, 2740 244

As vantagens da Garantia Limitada HP aplicam-se cumulativamente com quaisquer direitos decorrentes da legislação aplicável à garantia de dois anos do vendedor, relativa a defeitos do produto e constante do contrato de venda. Existem, contudo, vários fatores que poderão afetar a sua elegibilidade para beneficiar de tais direitos. Os direitos legalmente atribuídos aos consumidores não são limitados ou afetados de forma alguma pela Garantia Limitada HP. Para mais informações, consulte a ligação seguinte: Garantia legal do consumidor ([www.hp.com/go/eu-legal\)](https://www.hp.com/go/eu-legal) ou visite o Web site da Rede dos Centros Europeus do Consumidor ([ec.europa.eu/info/live-work-travel-eu/consumers/resolve-your-consumer-complaint/european-consumer](https://ec.europa.eu/info/live-work-travel-eu/consumers/resolve-your-consumer-complaint/european-consumer-centres-network-ecc-net_en)[centres-network-ecc-net\\_en\)](https://ec.europa.eu/info/live-work-travel-eu/consumers/resolve-your-consumer-complaint/european-consumer-centres-network-ecc-net_en). Os consumidores têm o direito de escolher se pretendem reclamar assistência ao abrigo da Garantia Limitada HP ou contra o vendedor ao abrigo de uma garantia jurídica de dois anos.

## **Yunani dan Siprus**

Η Περιορισμένη εγγύηση HP είναι μια εμπορική εγγύηση η οποία παρέχεται εθελοντικά από την HP. Η επωνυμία και η διεύθυνση του νομικού προσώπου ΗΡ που παρέχει την Περιορισμένη εγγύηση ΗΡ στη χώρα σας είναι η εξής:

**Ελλάδα /Κύπρoς**: HP Printing and Personal Systems Hellas EPE, Tzavella 1-3, 15232 Chalandri, Attiki

**Ελλάδα /Κύπρoς**: HP Συστήματα Εκτύπωσης και Προσωπικών Υπολογιστών Ελλάς Εταιρεία Περιορισμένης Ευθύνης, Tzavella 1-3, 15232 Chalandri, Attiki

Τα προνόμια της Περιορισμένης εγγύησης HP ισχύουν επιπλέον των νόμιμων δικαιωμάτων για διετή εγγύηση έναντι του Πωλητή για τη μη συμμόρφωση των προϊόντων με τις συνομολογημένες συμβατικά ιδιότητες, ωστόσο η άσκηση των δικαιωμάτων σας αυτών μπορεί να εξαρτάται από διάφορους παράγοντες. Τα νόμιμα δικαιώματα των καταναλωτών δεν περιορίζονται ούτε επηρεάζονται καθ' οιονδήποτε τρόπο από την Περιορισμένη εγγύηση HP. Για περισσότερες πληροφορίες, συμβουλευτείτε την ακόλουθη τοποθεσία web: Νόμιμη εγγύηση καταναλωτή [\(www.hp.com/go/eu-legal](https://www.hp.com/go/eu-legal)) ή μπορείτε να επισκεφτείτε την τοποθεσία web των Ευρωπαϊκών Κέντρων Καταναλωτή [\(ec.europa.eu/info/live-work-travel-eu/consumers/resolve-your](https://ec.europa.eu/info/live-work-travel-eu/consumers/resolve-your-consumer-complaint/european-consumer-centres-network-ecc-net_en)[consumer-complaint/european-consumer-centres-network-ecc-net\\_en\)](https://ec.europa.eu/info/live-work-travel-eu/consumers/resolve-your-consumer-complaint/european-consumer-centres-network-ecc-net_en). Οι καταναλωτές έχουν το δικαίωμα να επιλέξουν αν θα αξιώσουν την υπηρεσία στα πλαίσια της Περιορισμένης εγγύησης ΗΡ ή από τον πωλητή στα πλαίσια της νόμιμης εγγύησης δύο ετών.

## **Hongaria**

A HP korlátozott jótállás egy olyan kereskedelmi jótállás, amelyet a HP a saját elhatározásából biztosít. Az egyes országokban a HP mint gyártó által vállalt korlátozott jótállást biztosító HP vállalatok neve és címe:

**Magyarország**: HP Inc Magyarország Kft., H-1117 Budapest, Alíz utca 1.

A HP korlátozott jótállásban biztosított jogok azokon a jogokon felül illetik meg Önt, amelyek a termékeknek az adásvételi szerződés szerinti minőségére vonatkozó kétéves, jogszabályban foglalt eladói szavatosságból, továbbá ha az Ön által vásárolt termékre alkalmazandó, a jogszabályban foglalt kötelező eladói jótállásból erednek, azonban számos körülmény hatással lehet arra, hogy ezek a jogok Önt megilletik-e. További információért kérjük, keresse fel a következő webhelyet: Jogi Tájékoztató Fogyasztóknak ([www.hp.com/](https://www.hp.com/go/eu-legal) [go/eu-legal](https://www.hp.com/go/eu-legal)) vagy látogassa meg az Európai Fogyasztói Központok webhelyét ([ec.europa.eu/info/live-work](https://ec.europa.eu/info/live-work-travel-eu/consumers/resolve-your-consumer-complaint/european-consumer-centres-network-ecc-net_en)[travel-eu/consumers/resolve-your-consumer-complaint/european-consumer-centres-network-ecc-net\\_en](https://ec.europa.eu/info/live-work-travel-eu/consumers/resolve-your-consumer-complaint/european-consumer-centres-network-ecc-net_en)). A fogyasztóknak jogában áll, hogy megválasszák, hogy a jótállással kapcsolatos igényüket a HP korlátozott

jótállás alapján vagy a kétéves, jogszabályban foglalt eladói szavatosság, illetve, ha alkalmazandó, a jogszabályban foglalt kötelező eladói jótállás alapján érvényesítik.

### **Republik Ceko**

Omezená záruka HP je obchodní zárukou dobrovolně poskytovanou společností HP. Názvy a adresy společností skupiny HP, které odpovídají za plnění omezené záruky HP ve vaší zemi, jsou následující:

**Česká republika**: HP Inc Czech Republic s. r. o., Za Brumlovkou 5/1559, 140 00 Praha 4

Výhody, poskytované omezenou zárukou HP, se uplatňuji jako doplňek k jakýmkoli právním nárokům na dvouletou záruku poskytnutou prodejcem v případě nesouladu zboží s kupní smlouvou. Váš nárok na uznání těchto práv však může záviset na mnohých faktorech. Omezená záruka HP žádným způsobem neomezuje ani neovlivňuje zákonná práva zákazníka. Další informace získáte kliknutím na následující odkaz: Zákonná záruka spotřebitele ([www.hp.com/go/eu-legal\)](https://www.hp.com/go/eu-legal) případně můžete navštívit webové stránky Evropského spotřebitelského centra ([ec.europa.eu/info/live-work-travel-eu/consumers/resolve-your-consumer](https://ec.europa.eu/info/live-work-travel-eu/consumers/resolve-your-consumer-complaint/european-consumer-centres-network-ecc-net_en)[complaint/european-consumer-centres-network-ecc-net\\_en](https://ec.europa.eu/info/live-work-travel-eu/consumers/resolve-your-consumer-complaint/european-consumer-centres-network-ecc-net_en)). Spotřebitelé mají právo se rozhodnout, zda chtějí službu reklamovat v rámci omezené záruky HP nebo v rámci zákonem stanovené dvouleté záruky u prodejce.

## **Slowakia**

Obmedzená záruka HP je obchodná záruka, ktorú spoločnosť HP poskytuje dobrovoľne. Meno a adresa subjektu HP, ktorý zabezpečuje plnenie vyplývajúce z Obmedzenej záruky HP vo vašej krajine:

**Slovenská republika**: HP Inc Slovakia, s.r.o., Galvaniho 7, 821 04 Bratislava

Výhody Obmedzenej záruky HP sa uplatnia vedľa prípadných zákazníkových zákonných nárokov voči predávajúcemu z vád, ktoré spočívajú v nesúlade vlastností tovaru s jeho popisom podľa predmetnej zmluvy. Možnosť uplatnenia takých prípadných nárokov však môže závisieť od rôznych faktorov. Služby Obmedzenej záruky HP žiadnym spôsobom neobmedzujú ani neovplyvňujú zákonné práva zákazníka, ktorý je spotrebiteľom. Ďalšie informácie nájdete na nasledujúcom prepojení: Zákonná záruka spotrebiteľa [\(www.hp.com/go/eu-legal](https://www.hp.com/go/eu-legal)), prípadne môžete navštíviť webovú lokalitu európskych zákazníckych stredísk [\(ec.europa.eu/info/live-work-travel-eu/consumers/resolve-your-consumer-complaint/european-consumer](https://ec.europa.eu/info/live-work-travel-eu/consumers/resolve-your-consumer-complaint/european-consumer-centres-network-ecc-net_en)[centres-network-ecc-net\\_en\)](https://ec.europa.eu/info/live-work-travel-eu/consumers/resolve-your-consumer-complaint/european-consumer-centres-network-ecc-net_en). Spotrebitelia majú právo zvoliť si, či chcú uplatniť servis v rámci Obmedzenej záruky HP alebo počas zákonnej dvojročnej záručnej lehoty u predajcu.

## **Polandia**

Ograniczona gwarancja HP to komercyjna gwarancja udzielona dobrowolnie przez HP. Nazwa i adres podmiotu HP odpowiedzialnego za realizację Ograniczonej gwarancji HP w Polsce:

**Polska**: HP Inc Polska sp. z o.o., Szturmowa 2a, 02-678 Warszawa, wpisana do rejestru przedsiębiorców prowadzonego przez Sąd Rejonowy dla m.st. Warszawy w Warszawie, XIII Wydział Gospodarczy Krajowego Rejestru Sądowego, pod numerem KRS 0000546115, NIP 5213690563, REGON 360916326, GIOŚ E0020757WZBW, kapitał zakładowy 480.000 PLN.

Świadczenia wynikające z Ograniczonej gwarancji HP stanowią dodatek do praw przysługujących nabywcy w związku z dwuletnią odpowiedzialnością sprzedawcy z tytułu niezgodności towaru z umową (rękojmia). Niemniej, na możliwość korzystania z tych praw mają wpływ różne czynniki. Ograniczona gwarancja HP w żaden sposób nie ogranicza praw konsumenta ani na nie nie wpływa. Więcej informacji można znaleźć pod następującym łączem: Gwarancja prawna konsumenta [\(www.hp.com/go/eu-legal](https://www.hp.com/go/eu-legal)), można także odwiedzić stronę internetową Europejskiego Centrum Konsumenckiego [\(ec.europa.eu/info/live-work-travel-eu/](https://ec.europa.eu/info/live-work-travel-eu/consumers/resolve-your-consumer-complaint/european-consumer-centres-network-ecc-net_en) [consumers/resolve-your-consumer-complaint/european-consumer-centres-network-ecc-net\\_en](https://ec.europa.eu/info/live-work-travel-eu/consumers/resolve-your-consumer-complaint/european-consumer-centres-network-ecc-net_en)). Konsumenci mają prawo wyboru co do możliwosci skorzystania albo z usług gwarancyjnych przysługujących

w ramach Ograniczonej gwarancji HP albo z uprawnień wynikających z dwuletniej rękojmi w stosunku do sprzedawcy.

### **Bulgaria**

Ограничената гаранция на HP представлява търговска гаранция, доброволно предоставяна от HP. Името и адресът на дружеството на HP за вашата страна, отговорно за предоставянето на гаранционната поддръжка в рамките на Ограничената гаранция на HP, са както следва:

HP Inc Bulgaria EOOD (Ейч Пи Инк България ЕООД), гр. София 1766, район р-н Младост, бул. Околовръстен Път No 258, Бизнес Център Камбаните

Предимствата на Ограничената гаранция на HP се прилагат в допълнение към всички законови права за двугодишна гаранция от продавача при несъответствие на стоката с договора за продажба. Въпреки това, различни фактори могат да окажат влияние върху условията за получаване на тези права. Законовите права на потребителите не са ограничени или засегнати по никакъв начин от Ограничената гаранция на HP. За допълнителна информация, моля вижте Правната гаранция на потребителя ([www.hp.com/go/eu-legal](https://www.hp.com/go/eu-legal)) или посетете уебсайта на Европейския потребителски център [\(ec.europa.eu/](https://ec.europa.eu/info/live-work-travel-eu/consumers/resolve-your-consumer-complaint/european-consumer-centres-network-ecc-net_en) [info/live-work-travel-eu/consumers/resolve-your-consumer-complaint/european-consumer-centres](https://ec.europa.eu/info/live-work-travel-eu/consumers/resolve-your-consumer-complaint/european-consumer-centres-network-ecc-net_en)[network-ecc-net\\_en\)](https://ec.europa.eu/info/live-work-travel-eu/consumers/resolve-your-consumer-complaint/european-consumer-centres-network-ecc-net_en). Потребителите имат правото да избират дали да претендират за извършване на услуга в рамките на Ограничената гаранция на HP или да потърсят такава от търговеца в рамките на двугодишната правна гаранция.

### **Rumania**

Garanția limitată HP este o garanție comercială furnizată în mod voluntar de către HP. Numele și adresa entității HP răspunzătoare de punerea în aplicare a Garanției limitate HP în țara dumneavoastră sunt următoarele:

**Romănia**: HP Inc Romania SRL, 5 Fabrica de Glucoza Str., Building F, Ground Floor and Floor 8, 2nd District, Bucureşti

Beneficiile Garanției limitate HP se aplică suplimentar faţă de orice drepturi privind garanţia de doi ani oferită de vânzător pentru neconformitatea bunurilor cu contractul de vânzare; cu toate acestea, diverşi factori pot avea impact asupra eligibilităţii dvs. de a beneficia de aceste drepturi. Drepturile legale ale consumatorului nu sunt limitate sau afectate în vreun fel de Garanția limitată HP. Pentru informaţii suplimentare consultaţi următorul link: garanția acordată consumatorului prin lege ([www.hp.com/go/eu-legal\)](https://www.hp.com/go/eu-legal) sau puteți accesa siteul Centrul European al Consumatorilor [\(ec.europa.eu/info/live-work-travel-eu/consumers/resolve-your](https://ec.europa.eu/info/live-work-travel-eu/consumers/resolve-your-consumer-complaint/european-consumer-centres-network-ecc-net_en)[consumer-complaint/european-consumer-centres-network-ecc-net\\_en\)](https://ec.europa.eu/info/live-work-travel-eu/consumers/resolve-your-consumer-complaint/european-consumer-centres-network-ecc-net_en). Consumatorii au dreptul să aleagă dacă să pretindă despăgubiri în cadrul Garanței limitate HP sau de la vânzător, în cadrul garanției legale de doi ani.

## **Belgia dan Belanda**

De Beperkte Garantie van HP is een commerciële garantie vrijwillig verstrekt door HP. De naam en het adres van de HP-entiteit die verantwoordelijk is voor het uitvoeren van de Beperkte Garantie van HP in uw land is als volgt:

**Nederland**: HP Nederland B.V., Startbaan 16, 1187 XR Amstelveen

**België**: HP Belgium BVBA, Hermeslaan 1A, B-1831 Diegem

De voordelen van de Beperkte Garantie van HP vormen een aanvulling op de wettelijke garantie voor consumenten gedurende twee jaren na de levering te verlenen door de verkoper bij een gebrek aan conformiteit van de goederen met de relevante verkoopsovereenkomst. Niettemin kunnen diverse factoren een impact hebben op uw eventuele aanspraak op deze wettelijke rechten. De wettelijke rechten van de

consument worden op geen enkele wijze beperkt of beïnvloed door de Beperkte Garantie van HP. Raadpleeg voor meer informatie de volgende webpagina: Wettelijke garantie van de consument ([www.hp.com/go/eu](https://www.hp.com/go/eu-legal)[legal](https://www.hp.com/go/eu-legal)) of u kan de website van het Europees Consumenten Centrum bezoeken [\(ec.europa.eu/info/live-work](https://ec.europa.eu/info/live-work-travel-eu/consumers/resolve-your-consumer-complaint/european-consumer-centres-network-ecc-net_en)[travel-eu/consumers/resolve-your-consumer-complaint/european-consumer-centres-network-ecc-net\\_en](https://ec.europa.eu/info/live-work-travel-eu/consumers/resolve-your-consumer-complaint/european-consumer-centres-network-ecc-net_en)). Consumenten hebben het recht om te kiezen tussen enerzijds de Beperkte Garantie van HP of anderzijds het aanspreken van de verkoper in toepassing van de wettelijke garantie.

## **Finlandia**

HP:n rajoitettu takuu on HP:n vapaaehtoisesti antama kaupallinen takuu. HP:n myöntämästä takuusta maassanne vastaavan HP:n edustajan yhteystiedot ovat:

**Suomi**: HP Finland Oy, Piispankalliontie, FIN - 02200 Espoo

HP:n takuun edut ovat voimassa mahdollisten kuluttajansuojalakiin perustuvien oikeuksien lisäksi sen varalta, että tuote ei vastaa myyntisopimusta. Saat lisätietoja seuraavasta linkistä: Kuluttajansuoja ([www.hp.com/go/eu-legal](https://www.hp.com/go/eu-legal)) tai voit käydä Euroopan kuluttajakeskuksen sivustolla ([ec.europa.eu/info/live](https://ec.europa.eu/info/live-work-travel-eu/consumers/resolve-your-consumer-complaint/european-consumer-centres-network-ecc-net_en)[work-travel-eu/consumers/resolve-your-consumer-complaint/european-consumer-centres-network-ecc](https://ec.europa.eu/info/live-work-travel-eu/consumers/resolve-your-consumer-complaint/european-consumer-centres-network-ecc-net_en)[net\\_en\)](https://ec.europa.eu/info/live-work-travel-eu/consumers/resolve-your-consumer-complaint/european-consumer-centres-network-ecc-net_en). Kuluttajilla on oikeus vaatia virheen korjausta HP:n takuun ja kuluttajansuojan perusteella HP:lta tai myyjältä.

## **Slovenia**

Omejena garancija HP je prostovoljna trgovska garancija, ki jo zagotavlja podjetje HP. Ime in naslov poslovne enote HP, ki je odgovorna za omejeno garancijo HP v vaši državi, sta naslednja:

**Slovenija**: Hewlett-Packard Europe B.V., Amsterdam, Meyrin Branch, Route du Nant-d'Avril 150, 1217 Meyrin, **Switzerland** 

Ugodnosti omejene garancije HP veljajo poleg zakonskih pravic, ki ob sklenitvi kupoprodajne pogodbe izhajajo iz dveletne garancije prodajalca v primeru neskladnosti blaga, vendar lahko na izpolnjevanje pogojev za uveljavitev pravic vplivajo različni dejavniki. Omejena garancija HP nikakor ne omejuje strankinih z zakonom predpisanih pravic in ne vpliva nanje. Za dodatne informacije glejte naslednjo povezavo: Strankino pravno jamstvo [\(www.hp.com/go/eu-legal](https://www.hp.com/go/eu-legal)); ali pa obiščite spletno mesto evropskih središč za potrošnike [\(ec.europa.eu/info/live-work-travel-eu/consumers/resolve-your-consumer-complaint/european-consumer](https://ec.europa.eu/info/live-work-travel-eu/consumers/resolve-your-consumer-complaint/european-consumer-centres-network-ecc-net_en)[centres-network-ecc-net\\_en\)](https://ec.europa.eu/info/live-work-travel-eu/consumers/resolve-your-consumer-complaint/european-consumer-centres-network-ecc-net_en). Potrošniki imajo pravico izbrati, ali bodo uveljavljali pravice do storitev v skladu z omejeno garancijo HP ali proti prodajalcu v skladu z dvoletno zakonsko garancijo.

## **Kroasia**

HP ograničeno jamstvo komercijalno je dobrovoljno jamstvo koje pruža HP. Ime i adresa HP subjekta odgovornog za HP ograničeno jamstvo u vašoj državi:

**Hrvatska**: HP Computing and Printing d.o.o. za računalne i srodne aktivnosti, Radnička cesta 41, 10000 Zagreb

Pogodnosti HP ograničenog jamstva vrijede zajedno uz sva zakonska prava na dvogodišnje jamstvo kod bilo kojeg prodavača s obzirom na nepodudaranje robe s ugovorom o kupnji. Međutim, razni faktori mogu utjecati na vašu mogućnost ostvarivanja tih prava. HP ograničeno jamstvo ni na koji način ne utječe niti ne ograničava zakonska prava potrošača. Dodatne informacije potražite na ovoj adresi: Zakonsko jamstvo za potrošače ([www.hp.com/go/eu-legal](https://www.hp.com/go/eu-legal)) ili možete posjetiti web-mjesto Europskih potrošačkih centara ([ec.europa.eu/info/](https://ec.europa.eu/info/live-work-travel-eu/consumers/resolve-your-consumer-complaint/european-consumer-centres-network-ecc-net_en) [live-work-travel-eu/consumers/resolve-your-consumer-complaint/european-consumer-centres-network](https://ec.europa.eu/info/live-work-travel-eu/consumers/resolve-your-consumer-complaint/european-consumer-centres-network-ecc-net_en)[ecc-net\\_en\)](https://ec.europa.eu/info/live-work-travel-eu/consumers/resolve-your-consumer-complaint/european-consumer-centres-network-ecc-net_en). Potrošači imaju pravo odabrati žele li ostvariti svoja potraživanja u sklopu HP ograničenog jamstva ili pravnog jamstva prodavača u trajanju ispod dvije godine.

## **Latvia**

HP ierobežotā garantija ir komercgarantija, kuru brīvprātīgi nodrošina HP. HP uzņēmums, kas sniedz HP ierobežotās garantijas servisa nodrošinājumu jūsu valstī:

**Latvija**: HP Finland Oy, PO Box 515, 02201 Espoo, Finland

HP ierobežotās garantijas priekšrocības tiek piedāvātas papildus jebkurām likumīgajām tiesībām uz pārdevēja un/vai rażotāju nodrošinātu divu gadu garantiju gadījumā, ja preces neatbilst pirkuma līgumam, tomēr šo tiesību saņemšanu var ietekmēt vairāki faktori. HP ierobežotā garantija nekādā veidā neierobežo un neietekmē patērētāju likumīgās tiesības. Lai iegūtu plašāku informāciju, izmantojiet šo saiti: Patērētāju likumīgā garantija [\(www.hp.com/go/eu-legal](https://www.hp.com/go/eu-legal)) vai arī Eiropas Patērētāju tiesību aizsardzības centra tīmekļa vietni [\(ec.europa.eu/info/live-work-travel-eu/consumers/resolve-your-consumer-complaint/european](https://ec.europa.eu/info/live-work-travel-eu/consumers/resolve-your-consumer-complaint/european-consumer-centres-network-ecc-net_en)[consumer-centres-network-ecc-net\\_en](https://ec.europa.eu/info/live-work-travel-eu/consumers/resolve-your-consumer-complaint/european-consumer-centres-network-ecc-net_en)). Patērētājiem ir tiesības izvēlēties, vai pieprasīt servisa nodrošinājumu saskaņā ar HP ierobežoto garantiju, vai arī pārdevēja sniegto divu gadu garantiju.

### **Lituania**

HP ribotoji garantija yra HP savanoriškai teikiama komercinė garantija. Toliau pateikiami HP bendrovių, teikiančių HP garantiją (gamintojo garantiją) jūsų šalyje, pavadinimai ir adresai:

**Lietuva**: HP Finland Oy, PO Box 515, 02201 Espoo, Finland

HP ribotoji garantija papildomai taikoma kartu su bet kokiomis kitomis įstatymais nustatytomis teisėmis į pardavėjo suteikiamą dviejų metų laikotarpio garantiją dėl prekių atitikties pardavimo sutarčiai, tačiau tai, ar jums ši teisė bus suteikiama, gali priklausyti nuo įvairių aplinkybių. HP ribotoji garantija niekaip neapriboja ir neįtakoja įstatymais nustatytų vartotojo teisių. Daugiau informacijos rasite paspaudę šią nuorodą: Teisinė vartotojo garantija ([www.hp.com/go/eu-legal\)](https://www.hp.com/go/eu-legal) arba apsilankę Europos vartotojų centro internetinėje svetainėje [\(ec.europa.eu/info/live-work-travel-eu/consumers/resolve-your-consumer-complaint/european](https://ec.europa.eu/info/live-work-travel-eu/consumers/resolve-your-consumer-complaint/european-consumer-centres-network-ecc-net_en)[consumer-centres-network-ecc-net\\_en](https://ec.europa.eu/info/live-work-travel-eu/consumers/resolve-your-consumer-complaint/european-consumer-centres-network-ecc-net_en)). Vartotojai turi teisę prašyti atlikti techninį aptarnavimą pagal HP ribotąją garantiją arba pardavėjo teikiamą dviejų metų įstatymais nustatytą garantiją.

### **Estonia**

HP piiratud garantii on HP poolt vabatahtlikult pakutav kaubanduslik garantii. HP piiratud garantii eest vastutab HP üksus aadressil:

**Eesti**: HP Finland Oy, PO Box 515, 02201 Espoo, Finland

HP piiratud garantii rakendub lisaks seaduses ettenähtud müüjapoolsele kaheaastasele garantiile, juhul kui toode ei vasta müügilepingu tingimustele. Siiski võib esineda asjaolusid, mille puhul teie jaoks need õigused ei pruugi kehtida. HP piiratud garantii ei piira ega mõjuta mingil moel tarbija seadusjärgseid õigusi. Lisateavet leiate järgmiselt lingilt: tarbija õiguslik garantii ([www.hp.com/go/eu-legal\)](https://www.hp.com/go/eu-legal) või võite külastada Euroopa tarbijakeskuste veebisaiti ([ec.europa.eu/info/live-work-travel-eu/consumers/resolve-your-consumer](https://ec.europa.eu/info/live-work-travel-eu/consumers/resolve-your-consumer-complaint/european-consumer-centres-network-ecc-net_en)[complaint/european-consumer-centres-network-ecc-net\\_en](https://ec.europa.eu/info/live-work-travel-eu/consumers/resolve-your-consumer-complaint/european-consumer-centres-network-ecc-net_en)). Tarbijal on õigus valida, kas ta soovib kasutada HP piiratud garantiid või seadusega ette nähtud müüjapoolset kaheaastast garantiid.

### **Rusia**

### **Срок службы принтера для России**

Срок службы данного принтера HP составляет пять лет в нормальных условиях эксплуатации. Срок службы отсчитывается с момента ввода принтера в эксплуатацию. В конце срока службы HP рекомендует посетить веб-сайт нашей службы поддержки по адресу [www.support.hp.com](https://www.support.hp.com) и/или связаться с авторизованным поставщиком услуг HP для получения рекомендаций в отношении дальнейшего безопасного использования принтера.

## <span id="page-107-0"></span>**HP Premium Protection Warranty [Garansi Perlindungan Premium HP]: Pernyataan garansi terbatas kartrid cetak LaserJet**

Produk HP ini dijamin bebas dari kesalahan bahan dan pembuatan.

Jaminan ini tidak berlaku untuk produk yang (a) sudah diisi-ulang, diganti komponennya, dibuat-ulang, atau diubah dengan cara apa pun, (b) mengalami masalah akibat salah penggunaan, penyimpanan yang tidak semestinya, atau pengoperasian di luar spesifikasi kondisi yang dipublikasikan untuk produk printer tersebut, atau (c) menunjukkan keausan akibat penggunaan normal.

Untuk mendapatkan layanan garansi, harap kembalikan produk ini ke tempat pembelian (dengan keterangan tertulis yang berisi masalah dan contoh hasil cetakan) atau hubungi bagian dukungan. Sesuai kebijakannya, HP akan mengganti produk yang terbukti rusak atau mengembalikan uang pembelian Anda.

SEPANJANG DIPERBOLEHKAN OLEH HUKUM SETEMPAT, JAMINAN DI ATAS ADALAH EKSKLUSIF (SATU-SATUNYA) DAN TIDAK ADA JAMINAN ATAU KETENTUAN LAIN, BAIK TERTULIS ATAU LISAN, TERSURAT ATAU TERSIRAT DAN HP SECARA KHUSUS AKAN MENGABAIKAN JAMINAN ATAU KETENTUAN TERSIRAT ATAS KEADAAN YANG DAPAT DIPERDAGANGKAN, KUALITAS YANG MEMUASKAN, DAN KESESUAIAN UNTUK TUJUAN TERTENTU.

SEPANJANG DIPERBOLEHKAN OLEH HUKUM SETEMPAT, DALAM KEADAAN APA PUN HP ATAU PEMASOKNYA TIDAK AKAN BERTANGGUNG JAWAB ATAS KERUSAKAN LANGSUNG, KHUSUS, INSIDENTAL, KONSEKUENSIAL (TERMASUK KEHILANGAN KEUNTUNGAN ATAU DATA) ATAU KERUSAKAN LAINNYA, BAIK BERDASARKAN KONTRAK, WANPRESTASI ATAU LAINNYA.

KETENTUAN JAMINAN DALAM PERNYATAAN INI, KECUALI SEPANJANG DIPERBOLEHKAN OLEH HUKUM, TIDAK MENIADAKAN, MEMBATASI ATAU MENGUBAH, DAN MERUPAKAN TAMBAHAN UNTUK HAK-HAK HUKUM WAJIB YANG BERLAKU TERHADAP PENJUALAN PRODUK INI KEPADA ANDA.
## <span id="page-108-0"></span>**Pengingat tentang penggunaan persediaan non-Asli HP**

Printer tidak akan berfungsi sesuai harapan ketika ditemukan adanya persediaan non-Asli HP atau persediaan HP yang telah diisi ulang, diperbarui, diproduksi ulang, atau diubah dengan cara apa pun.

## <span id="page-109-0"></span>**Situs Web antipemalsuan HP**

Kunjungi [www.hp.com/go/anticounterfeit](https://www.hp.com/go/anticounterfeit) saat Anda memasang kartrid toner HP dan pesan panel kontrol menyatakan bahwa kartrid tersebut adalah persediaan non-Asli HP. HP akan membantu menentukan apakah kartrid memang asli dan mengambil langkah-langkah untuk mengatasi masalah tersebut.

Kartrid cetak Anda mungkin bukan kartrid cetak HP asli jika Anda mendapati hal berikut:

- Halaman status persediaan menunjukkan bahwa persediaan yang terpasang merupakan produk non-Asli HP.
- Anda mengalami banyak masalah dengan kartrid.
- Kartrid tidak seperti biasanya (misalnya, kemasannya berbeda dengan kemasan HP).

## <span id="page-110-0"></span>**Data yang tersimpan pada kartrid cetak**

Kartrid cetak HP yang digunakan dengan produk ini berisi chip memori yang membantu pengoperasian produk.

Selain itu, chip memori ini mengumpulkan sekumpulan informasi terbatas tentang penggunaan produk, yang mungkin mencakup informasi berikut ini: tanggal kartrid cetak diinstal pertama kali, tanggal kartrid cetak terakhir digunakan, jumlah halaman yang dicetak dengan kartrid cetak tersebut, cakupan halaman, mode pencetakan yang digunakan, setiap kesalahan cetak yang mungkin terjadi, dan model produk. Informasi ini membantu HP merancang produk di masa mendatang untuk memenuhi kebutuhan cetak pelanggan.

Data yang dikumpulkan dari chip memori kartrid toner tidak berisi informasi yang dapat digunakan untuk mengidentifikasi pelanggan atau pengguna kartrid toner atau produk mereka.

HP mengumpulkan data sampel chip memori dari kartrid toner yang dikembalikan melalui program pengembalian dan daur-ulang gratis dari HP (HP Planet Partners: [www.hp.com/recycle](https://www.hp.com/recycle)). Chip memori dari percontohan ini dibaca dan dipelajari untuk peningkatan produk HP di masa mendatang. Mitra HP yang membantu mendaur ulang kartrid toner ini mungkin juga dapat mengakses data ini.

Perusahaan pihak ketiga mana pun yang memproses kartrid cetak ini mungkin dapat mengakses informasi anonim dalam chip memori.

## <span id="page-111-0"></span>**Perjanjian Lisensi Pengguna Akhir**

BACA DENGAN CERMAT SEBELUM MENGGUNAKAN PERALATAN PERANGKAT LUNAK INI: Perjanjian Lisensi Pengguna Akhir ("EULA") ini adalah perjanjian hukum antara (a) Anda (perorangan atau entitas tunggal) dan (b) HP Inc. ("HP") yang mengatur penggunaan Anda atas Produk Perangkat Lunak apa pun, baik yang diinstal di atau dibuat oleh HP untuk digunakan bersama produk HP ("Produk HP") Anda, yang tidak diatur dalam perjanjian lisensi terpisah antara Anda dan HP atau pemasoknya. Perangkat lunak lainnya dapat mencantumkan EULA dalam dokumentasi online-nya. Istilah "Produk Perangkat Lunak" berarti perangkat lunak komputer dan dapat mencakup media, materi cetak, dan dokumentasi "online" atau elektronik yang terkait.

Perubahan atau adendum terhadap EULA ini mungkin menyertai Produk HP.

HAK DALAM PRODUK PERANGKAT LUNAK DIBERIKAN HANYA DENGAN KETENTUAN BAHWA ANDA SETUJU DENGAN SEMUA PERSYARATAN DAN KETENTUAN EULA INI. DENGAN MENGINSTAL, MENYALIN, MENGUNDUH, ATAU MENGGUNAKAN PRODUK PERANGKAT LUNAK TERSEBUT, ANDA SETUJU UNTUK TERIKAT DENGAN PERSYARATAN EULA INI. JIKA ANDA TIDAK MENERIMA PERSYARATAN LISENSI INI, SOLUSI SATU-SATUNYA ADALAH MENGEMBALIKAN SELURUH PRODUK YANG TIDAK DIGUNAKAN (PERANGKAT KERAS DAN PERANGKAT LUNAK) DALAM WAKTU 14 HARI UNTUK PENGEMBALIAN DANA BERDASARKAN KEBIJAKAN PENGEMBALIAN DANA DARI TEMPAT ANDA MEMBELI PRODUK.

EULA INI ADALAH PERJANJIAN BERSKALA GLOBAL DAN TIDAK SECARA SPESIFIK BERLAKU UNTUK NEGARA/ KAWASAN, NEGARA BAGIAN, ATAU WILAYAH HUKUM TERTENTU. JIKA ANDA MEMPEROLEH PERANGKAT LUNAK SEBAGAI KONSUMEN YANG MEMENUHI SYARAT SESUAI PERUNDANG-UNDANGAN YANG BERLAKU DI NEGARA/ KAWASAN, NEGARA BAGIAN, ATAU WILAYAH HUKUM ANDA, MAKA TERLEPAS DARI PERNYATAAN APA PUN YANG BERTENTANGAN DALAM EULA INI, TIDAK ADA PERNYATAAN APA PUN DALAM EULA INI YANG AKAN MEMPENGARUHI HAK ATAU SOLUSI YANG TIDAK DAPAT DIPISAHKAN YANG MUNGKIN ANDA MILIKI MENURUT UNDANG-UNDANG KONSUMEN TERSEBUT, DAN EULA INI AKAN TUNDUK PADA HAK DAN SOLUSI TERSEBUT. UNTUK INFORMASI LEBIH LANJUT TENTANG HAK KONSUMEN ANDA, LIHAT BAB 16.

- **1. PEMBERIAN LISENSI**. Berikut adalah hak yang akan Anda peroleh dari HP jika Anda memenuhi semua persyaratan dan ketentuan EULA ini:
	- **a.** Penggunaan. Anda dapat menggunakan Produk Perangkat Lunak ini di satu komputer ("Komputer Anda"). Jika Produk Perangkat Lunak diberikan kepada Anda melalui Internet dan memiliki lisensi awal untuk penggunaan di lebih dari satu komputer, Anda dapat menginstal dan menggunakan Produk Perangkat Lunak hanya di komputer tersebut. Anda tidak dapat memisahkan bagian komponen Produk Perangkat Lunak untuk digunakan di lebih dari satu komputer. Anda tidak berhak mendistribusikan atau memodifikasi Produk Perangkat Lunak, atau menonaktifkan fitur lisensi maupun kontrol pada Produk Perangkat Lunak. Anda dapat memuat Produk Perangkat Lunak ke memori sementara (RAM) Komputer Anda untuk tujuan penggunaan Produk Perangkat Lunak.
	- **b.** Penyimpanan. Anda dapat menyalin Produk Perangkat Lunak ke memori lokal atau perangkat penyimpanan Produk HP.
	- **c.** Penyalinan. Anda dapat membuat salinan arsip atau cadangan Produk Perangkat Lunak, asalkan salinan berisi semua pemberitahuan tentang kepemilikan Produk Perangkat Lunak asli dan hanya digunakan untuk tujuan pencadangan.
	- **d.** Kepemilikan Hak. HP dan pemasoknya memiliki semua hak yang secara tersurat tidak diberikan kepada Anda dalam EULA ini.
	- **e.** Perangkat Lunak Gratis. Terlepas dari persyaratan dan ketentuan EULA ini, semua atau bagian dari Produk Perangkat Lunak yang menyatakan non-kepemilikan perangkat lunak HP atau perangkat lunak yang diberikan berdasarkan lisensi publik oleh pihak ketiga ('Perangkat Lunak Gratis'), dilisensikan kepada Anda sesuai dengan persyaratan dan ketentuan perjanjian lisensi perangkat

lunak yang menyertai Perangkat Lunak Gratis tersebut, baik dalam bentuk perjanjian terpisah, lisensi yang berlaku saat produk digunakan, atau persyaratan lisensi elektronik yang diterima saat mengunduh. Penggunaan Perangkat Lunak Gratis oleh Anda akan diatur sepenuhnya berdasarkan persyaratan dan ketentuan lisensi tersebut.

- **f.** Solusi Pemulihan. Segala solusi pemulihan perangkat lunak yang diberikan bersama/untuk Produk HP Anda, baik dalam bentuk solusi berbasis hard disk drive, solusi pemulihan berbasis media eksternal (mis. floppy disk, CD, atau DVD), atau solusi serupa yang diberikan dalam bentuk lain, hanya dapat digunakan untuk memulihkan hard disk Produk HP yang mana solusi pemulihan dibeli untuknya. Penggunaan segala perangkat lunak sistem operasi Microsoft yang ada di dalam solusi pemulihan tersebut akan diatur oleh Perjanjian Lisensi Microsoft.
- **2. PENINGKATAN**. Untuk menggunakan Produk Perangkat Lunak yang disebutkan sebagai peningkatan, Anda harus memiliki lisensi Produk Perangkat Lunak asli yang diidentifikasi memenuhi syarat oleh HP untuk peningkatan. Setelah peningkatan, Anda tidak lagi dapat menggunakan Produk Perangkat Lunak asli yang menjadi dasar keabsahan peningkatan Anda. Dengan menggunakan Produk Perangkat Lunak, Anda juga setuju bahwa HP dapat secara otomatis mengakses Produk HP Anda bila tersambung ke Internet untuk memeriksa versi atau status Produk Perangkat Lunak tertentu dan dapat mengunduh secara otomatis dan menginstal peningkatan atau pembaruan untuk Produk Perangkat Lunak tersebut ke Produk HP Anda guna memberikan versi baru atau pembaruan yang diperlukan untuk memelihara fungsionalitas, performa, atau keamanan Produk Perangkat Lunak dan Produk HP Anda, serta memfasilitasi penyediaan dukungan atau layanan lain yang diberikan kepada Anda. Dalam kasus tertentu, dan tergantung pada jenis peningkatan atau pembaruan, pemberitahuan akan diberikan kepada Anda (melalui pop-up atau cara lain), yang mungkin mengharuskan Anda memulai peningkatan atau pembaruan.
- **3. PERANGKAT LUNAK TAMBAHAN**. EULA ini berlaku bagi pembaruan atau tambahan untuk Produk Perangkat Lunak asli yang disediakan oleh HP kecuali HP menyediakan persyaratan lain bersama pembaruan atau tambahan tersebut. Jika terjadi pertentangan antara persyaratan tersebut, persyaratan lain yang berlaku.

#### **4. TRANSFER**.

- **a.** Pihak Ketiga. Pengguna awal Produk Perangkat Lunak dapat melakukan transfer satu kali atas Produk Perangkat Lunak kepada pengguna akhir lainnya. Transfer harus mencakup semua bagian komponen, media, materi cetak, EULA ini, dan jika tersedia, Sertifikat Keaslian. Transfer bukan merupakan transfer tidak langsung, misalnya konsinyasi. Sebelum transfer dilakukan, pengguna akhir yang akan menerima produk yang ditransfer harus menyetujui semua persyaratan EULA. Setelah transfer Produk Perangkat Lunak selesai, lisensi Anda akan berakhir secara otomatis.
- **b.** Pembatasan. Anda tidak boleh menyewa, menyewakan, atau meminjamkan Produk Perangkat Lunak maupun menggunakan Produk Perangkat Lunak untuk penggunaan biro atau penggunaan bersama secara komersial. Anda tidak boleh mensublisensikan, menetapkan, atau mentransfer lisensi atau Produk Perangkat Lunak kecuali jika dijelaskan secara tersurat dalam EULA.
- **5. HAK KEPEMILIKAN**. Semua hak atas kekayaan intelektual dalam Produk Perangkat Lunak dan dokumentasi pengguna merupakan milik HP atau pemasoknya dan dilindungi oleh hukum, termasuk namun tidak terbatas pada hak cipta Amerika Serikat, rahasia dagang, dan undang-undang merek dagang, serta hukum yang berlaku dan ketentuan perjanjian internasional lainnya. Anda tidak boleh menghapus identifikasi produk, pemberitahuan hak cipta, atau batasan kepemilikan apa pun dari Produk Perangkat Lunak.
- **6. BATASAN REKAYASA BALIK**. Anda tidak boleh merekayasa balik, mendekompilasi, atau membongkar Produk Perangkat Lunak, kecuali dan hanya sebatas hak untuk melakukannya dimandatkan menurut hukum yang berlaku, terlepas dari batasan ini atau dijelaskan secara tersurat di dalam EULA ini.

**7. MASA BERLAKU**. EULA ini berlaku kecuali dihentikan atau ditolak. EULA ini juga akan berakhir menurut ketentuan yang disebutkan di tempat lain dalam EULA ini atau jika Anda tidak mematuhi persyaratan atau ketentuan EULA ini.

#### **8. PEMBERITAHUAN PENGUMPULAN DATA**.

#### **PERSETUJUAN UNTUK PENGUMPULAN/PENGGUNAAN DATA**.

**a.** Anda setuju bahwa HP serta afiliasinya dapat mengumpulkan, menggabungkan dan menggunakan perangkat dan informasi pengguna individual yang Anda berikan tentang layanan dukungan terkait dengan Perangkat Lunak Produk. HP setuju untuk tidak menggunakan informasi ini untuk dijual kepada Anda tanpa izin Anda. Pelajari lebih lanjut tentang praktik pengumpulan data HP di [www.hp.com/go/privacy](https://www.hp.com/go/privacy)

HP akan menggunakan cookie dan alat teknologi web lainnya untuk mengumpulkan informasi teknis anonim yang terkait dengan Perangkat Lunak HP dan Produk HP Anda. Data ini akan digunakan untuk memberikan peningkatan dan dukungan terkait atau layanan lainnya yang dijelaskan dalam Bagian 2. HP juga akan mengumpulkan informasi pribadi termasuk alamat Internet Protocol Anda atau informasi pengenal unik lainnya yang berkaitan dengan Produk HP Anda dan data yang Anda berikan pada saat melakukan registrasi Produk HP Anda. Selain untuk menyediakan peningkatan dan dukungan terkait atau layanan lainnya, data ini juga akan digunakan untuk mengirim komunikasi marketing untuk Anda (satu sama lain dengan persetujuan tertulis Anda bila diharuskan oleh hukum yang berlaku).

Sejauh yang diizinkan oleh hukum yang berlaku, dengan menerima syarat dan ketentuan ini Anda setuju dengan pengumpulan dan penggunaan data anonim dan pribadi oleh HP, anak perusahaannya, dan afiliasinya sebagaimana yang dijelaskan dalam EULA ini dan sebagaimana dijelaskan lebih lanjut dalam kebijakan privasi HP: [www.hp.com/go/privacy](https://www.hp.com/go/privacy)

- **b.** Pengumpulan/Penggunaan Data oleh Pihak Ketiga. Program perangkat lunak tertentu yang disertakan dalam Produk HP Anda diberikan dan dilisensikan secara terpisah kepada Anda oleh penyedia pihak ketiga ("Perangkat Lunak Pihak Ketiga"). Perangkat Lunak Pihak Ketiga dapat diinstal dan dijalankan di Produk HP Anda meskipun Anda memilih untuk tidak mengaktifkan/ membeli perangkat lunak tersebut. Perangkat Lunak Pihak Ketiga dapat mengumpulkan dan mentransmisikan informasi teknis tentang sistem Anda (yaitu alamat IP, pengenal perangkat unik, versi perangkat lunak yang diinstal, dsb.) dan data sistem lainnya. Informasi ini digunakan oleh pihak ketiga untuk mengidentifikasi atribut sistem teknis dan memastikan versi perangkat lunak terbaru telah diinstal di sistem Anda. Jika Anda tidak ingin Perangkat Lunak Pihak Ketiga mengumpulkan informasi teknis ini atau otomatis mengirimkan pembaruan versi, hapus instalan perangkat lunak tersebut sebelum tersambung ke Internet.
- **9. PENAFIAN JAMINAN**. SEJAUH YANG DIPERBOLEHKAN MENURUT UNDANG-UNDANG YANG BERLAKU, HP DAN PEMASOKNYA MEMBERIKAN PRODUK PERANGKAT LUNAK "SEBAGAIMANA ADANYA" DAN DENGAN SEMUA KESALAHAN, DAN BERSAMA INI MENAFIKAN SEMUA JAMINAN, TANGGUNG JAWAB, DAN KONDISI, BAIK SECARA TERSURAT, TERSIRAT, ATAU HUKUM, TERMASUK, NAMUN TIDAK TERBATAS PADA, JAMINAN: (i) KEPEMILIKAN DAN LARANGAN PELANGGARAN; (ii) DAPAT DIPERDAGANGKAN; (iii) KESESUAIAN UNTUK TUJUAN TERTENTU; (iv) BAHWA PRODUK PERANGKAT LUNAK AKAN BERFUNGSI DENGAN PERSEDIAAN ATAU AKSESORI NON-HP; DAN (v), TIDAK ADANYA VIRUS, YANG SEMUANYA TERKAIT DENGAN PRODUK PERANGKAT LUNAK. Sebagian negara bagian/wilayah hukum tidak mengizinkan pengecualian atas jaminan tersirat atau pembatasan atas jangka waktu jaminan tersirat tersebut, karena itu pelepasan tanggung jawab di atas mungkin tidak berlaku pada Anda secara keseluruhan.
- **10. BATASAN PERTANGGUNGJAWABAN**. Sesuai dengan hukum Republik Rakyat Cina, walaupun ada kerugian yang mungkin timbul, tanggung jawab keseluruhan HP dan para pemasoknya menurut ketentuan EULA ini serta ganti rugi eksklusif Anda untuk semua yang disebutkan sebelum ini adalah terbatas pada jumlah yang lebih besar dari jumlah yang Anda bayarkan untuk membeli Produk Perangkat Lunak ini atau 5,00 dolar AS. SEJAUH YANG DIIZINKAN BERDASARKAN HUKUM YANG BERLAKU, DALAM KEADAAN

APA PUN HP ATAU PEMASOKNYA TIDAK BERTANGGUNGJAWAB ATAS SEGALA KERUGIAN KHUSUS, INSIDENTAL, TIDAK LANGSUNG, ATAU KONSEKUENSIAL (TERMASUK, NAMUN TIDAK TERBATAS PADA, KERUGIAN KARENA HILANGNYA KEUNTUNGAN ATAU INFORMASI RAHASIA ATAU INFORMASI LAINNYA, UNTUK TERHENTINYA BISNIS, UNTUK CEDERA DIRI, ATAU UNTUK HILANGNYA PRIVASI) SEBAGAI AKIBAT ATAU DENGAN CARA APA PUN TERKAIT DENGAN KETIDAKMAMPUAN DALAM MENGGUNAKAN PRODUK PERANGKAT LUNAK, ATAU SEBALIKNYA SEHUBUNGAN DENGAN SEGALA KETENTUAN EULA INI, MESKIPUN HP ATAU PEMASOKNYA TELAH DIBERITAHUKAN MENGENAI KEMUNGKINAN KERUGIAN TERSEBUT DAN MESKIPUN GANTI RUGI GAGAL MEMENUHI TUJUAN POKOKNYA. Sebagian negara bagian/wilayah hukum tidak mengizinkan pengecualian atau pembatasan atas kerusakan insidental atau konsekuensial, karena itu pembatasan atau pengecualian di atas mungkin tidak berlaku bagi Anda.

- **11. PELANGGAN PEMERINTAH AS**. Konsisten dengan FAR 12.211 dan FAR 12.212, Perangkat Lunak Komputer Komersial, Dokumentasi Perangkat Lunak Komputer, dan Data Teknis untuk Item Komersial dilisensikan kepada Pemerintah AS sesuai dengan lisensi komersial standar HP.
- **12. KEPATUHAN TERHADAP UNDANG-UNDANG EKSPOR**. Anda harus mematuhi semua undang-undang dan peraturan di Amerika Serikat dan negara lain ("Undang-Undang Ekspor") guna menjamin bahwa Produk Perangkat Lunak tidak (1) diekspor, secara langsung atau tak langsung, dengan cara yang melanggar Undang-Undang Ekspor, atau (2) digunakan untuk tujuan apa pun yang dilarang oleh Undang-Undang Ekspor, termasuk, tanpa batasan, nuklir, zat kimia, atau penyebaran senjata biologis.
- **13. KAPASITAS DAN OTORITAS TERHADAP KONTRAK**. Anda menyatakan telah berusia dewasa menurut hukum yang berlaku di negara bagian domisili Anda dan, jika berlaku, diberi kuasa oleh atasan Anda untuk terlibat dalam kontrak ini.
- **14. HUKUM YANG BERLAKU**. EULA ini diatur oleh hukum yang berlaku di negara tempat peralatan dibeli.
- **15. KESELURUHAN PERJANJIAN**. EULA ini (termasuk tambahan atau perubahan terhadap EULA ini yang disertakan bersama Produk HP) merupakan keseluruhan perjanjian antara Anda dan HP berkaitan dengan Produk Perangkat Lunak ini dan berlaku atas semua komunikasi, proposal dan pernyataan sebelumnya atau yang sekarang ada secara bersama dengan EULA ini, baik verbal ataupun tertulis, yang berhubungan dengan Produk Perangkat Lunak ini atau dengan subyek lain yang dicakup oleh EULA ini. Jika ada ketentuan dalam kebijakan atau program HP untuk layanan dukungan yang bertentangan dengan ketentuan EULA ini, maka yang berlaku adalah ketentuan EULA ini.
- **16. HAK KONSUMEN**. Konsumen di beberapa negara/kawasan, negara bagian, atau wilayah hukum mungkin memiliki manfaat terkait hak dan solusi tertentu berdasarkan perundang-undangan konsumen yang tidak dapat mengecualikan atau membatasi kewajiban HP secara hukum. Jika Anda memperoleh Perangkat Lunak sebagai konsumen yang memenuhi syarat sesuai perundang-undangan konsumen yang berlaku di negara/kawasan, negara bagian, atau wilayah hukum Anda, ketentuan EULA ini (termasuk pelepasan tanggung jawab hukum atas jaminan, batasan, dan pengecualian tanggung jawab) harus dibaca sesuai dengan hukum yang berlaku dan hanya berlaku sejauh diizinkan oleh hukum yang berlaku.

**Konsumen Australia**: Jika Anda memperoleh Perangkat Lunak sebagai konsumen yang memenuhi syarat sesuai dengan 'Undang-Undang Konsumen Australia' berdasarkan Undang-Undang Persaingan dan Konsumen Australia 2010 (Cth), maka terlepas dari ketentuan lain apa pun dalam EULA ini:

**a.** Perangkat Lunak dilengkapi dengan jaminan yang tidak dapat dikecualikan berdasarkan Undang-Undang Australia tentang Konsumen, termasuk barang yang memiliki kualitas dan layanan yang dapat diterima akan diberikan dengan penuh perhatian dan keterampilan. Anda berhak mendapatkan pengganti atau pengembalian uang atas kesalahan besar dan kompensasi untuk setiap kerugian atau kerusakan wajar lainnya yang dapat diperkirakan. Anda juga berhak untuk

mendapatkan perbaikan atau penggantian Perangkat Lunak jika kualitas Perangkat Lunak tidak dapat diterima dan kerusakan tersebut tidak senilai dengan kerusakan besar.

- **b.** tidak ada pernyataan apa pun dalam EULA ini yang mengecualikan, membatasi, atau memodifikasi hak atau solusi, atau garansi, jaminan, atau persyaratan dan ketentuan lain yang tersirat atau diberlakukan oleh Undang-Undang Konsumen Australia yang tidak dapat dikecualikan atau dibatasi secara hukum; dan
- **c.** manfaat yang diberikan untuk Anda oleh jaminan tersurat dalam EULA ini akan melengkapi hak dan solusi lain yang tersedia untuk Anda berdasarkan Undang-Undang Konsumen Australia. Hak Anda berdasarkan Undang-Undang Konsumen Australia akan diutamakan selama hak tersebut tidak konsisten dengan batasan apa pun yang terdapat dalam jaminan tersurat.

Perangkat Lunak mungkin dapat menyimpan data yang dihasilkan pengguna. HP dengan ini menyampaikan pemberitahuan kepada Anda bahwa jika HP memperbaiki Perangkat Lunak Anda, perbaikan tersebut dapat mengakibatkan hilangnya data. Sejauh diizinkan oleh undang-undang yang berlaku, batasan dan pengecualian tanggung jawab HP dalam EULA ini berlaku sehubungan dengan hilangnya data tersebut.

Jika Anda merasa berhak atas jaminan apa pun berdasarkan perjanjian ini atau salah satu solusi di atas, hubungi HP:

> HP PPS Australia Pty Ltd Rhodes Corporate Park, Building F, Level 5 1 Homebush Bay Drive Rhodes, NSW 2138 Australia

Untuk memulai permintaan dukungan atau klaim jaminan, hubungi 13 10 47 (di Australia) atau +61 2 8278 1039 (jika menghubungi secara internasional) atau kunjungi [www8.hp.com/au/en/contact-hp/](https://www8.hp.com/au/en/contact-hp/phone-assist.html) [phone-assist.html](https://www8.hp.com/au/en/contact-hp/phone-assist.html) untuk daftar terbaru nomor dukungan telepon.

Jika Anda adalah konsumen yang memenuhi syarat sesuai dengan Undang-Undang Konsumen Australia dan Anda membeli Perangkat Lunak atau layanan jaminan dan dukungan untuk Perangkat Lunak yang bukan merupakan jenis yang biasanya diperoleh untuk penggunaan atau konsumsi pribadi, domestik, atau rumah tangga, maka terlepas dari ketentuan lain apa pun dalam EULA ini, HP membatasi tanggung jawabnya atas kegagalan untuk mematuhi garansi konsumen sebagai berikut:

- **a.** ketentuan jaminan atau layanan dukungan untuk Perangkat Lunak: pada salah satu atau beberapa dari pilihan berikut: menyediakan kembali layanan atau pembayaran atas biaya penyediaan kembali layanan tersebut;
- **b.** penyediaan Perangkat Lunak: pada salah satu atau beberapa dari pilihan berikut: penggantian Perangkat Lunak atau penyediaan perangkat lunak yang setara; perbaikan Perangkat Lunak; pembayaran biaya penggantian Perangkat Lunak atau perolehan perangkat lunak yang setara; atau pembayaran biaya perbaikan Perangkat Lunak; dan
- **c.** sejauh yang diizinkan oleh undang-undang yang berlaku.

**Konsumen Selandia Baru**: Di Selandia Baru, Perangkat Lunak diberikan bersama garansi yang tidak dapat dikecualikan berdasarkan Undang-Undang Garansi Konsumen 1993. Di Selandia Baru, Transaksi Konsumen adalah transaksi yang melibatkan orang yang membeli barang untuk penggunaan atau konsumsi pribadi, domestik, atau rumah tangga, dan bukan untuk tujuan bisnis. Konsumen Selandia Baru yang membeli barang untuk penggunaan atau konsumsi pribadi, domestik, atau rumah tangga dan tidak untuk tujuan bisnis ("Konsumen Selandia Baru") berhak mendapatkan perbaikan, penggantian, atau pengembalian dana atas kesalahan dan kompensasi untuk kerugian atau kerusakan wajar lainnya yang dapat diperkirakan. Konsumen Selandia Baru (sebagaimana didefinisikan di atas) dapat memulihkan biaya pengembalian produk ke tempat pembeliannya jika terjadi pelanggaran terhadap undang-undang konsumen Selandia Baru; lebih lanjut, jika biaya pengembalian barang yang dilakukan oleh Konsumen Selandia Baru ke HP berjumlah besar, maka HP akan mengambil barang tersebut atas biayanya sendiri. Jika terdapat pemberian produk atau layanan yang ditujukan untuk bisnis, Anda setuju bahwa Undang-Undang Garansi Konsumen 1993 tidak berlaku, dan bahwa berdasarkan karakteristik dan nilai transaksi tersebut, tindakan ini bersifat wajar.

© Copyright 2020 HP Development Company, L.P.

Informasi yang terdapat dalam dokumen ini dapat berubah tanpa pemberitahuan. Semua nama produk lainnya yang disebutkan di sini mungkin merupakan merek dagang dari masing-masing perusahaan. Sejauh diizinkan oleh hukum yang berlaku, satu-satunya garansi untuk produk dan layanan HP dijelaskan dalam pernyataan garansi tersurat yang menyertai produk dan layanan tersebut. Tidak ada ketentuan dalam dokumen ini yang ditafsirkan sebagai jaminan tambahan. Sejauh diizinkan berdasarkan undang-undang yang berlaku, HP tidak bertanggung jawab atas kesalahan atau kelalaian teknis maupun editorial yang terdapat dalam dokumen ini.

## <span id="page-117-0"></span>**layanan jaminan perbaikan oleh pelanggan**

Produk HP dirancang dengan banyak komponen Perbaikan oleh Pelanggan (Customer Selfr Repair atau CSR) untuk meminimasi waktu reparasi dan agar lebih fleksibel dalam melakukan penggantian komponen yang rusak. Jika selama periode diagnosis, HP menemukan bahwa perbaikan dapat dilakukan dengan menggunakan komponen CSR, HP akan mengirimkan komponen tersebut langsung kepada Anda untuk dijadikan pengganti. Ada dua kategori komponen CSR: 1) Komponen di mana perbaikan oleh pelanggan adalah keharusan. Jika Anda meminta HP untuk melakukan penggantian komponen ini, Anda akan dikenakan biaya perjalanan dan tenaga kerja untuk layanan ini. 2) Komponen di mana perbaikan oleh pelanggan adalah opsional. Komponen ini juga dirancang untuk perbaikan yang dilakukan pelanggan. Namun, apabila Anda mengharuskan agar HP yang melakukan penggantian tersebut, hal ini dapat dilakukan tanpa biaya tambahan dalam jenis jaminan yang ditetapkan untuk produk Anda.

Bergantung pada ketersediaan dan apabila memungkinkan secara geografis, komponen CSR akan dikirimkan pada hari kerja berikutnya. Bilamana memungkinkan secara geografis, mungkin ditawarkan pengiriman hari yang sama atau pengiriman empat jam dengan biaya tambahan. Jika diperlukan bantuan, Anda dapat menghubungi Pusat Dukungan Teknis HP dan Anda akan dibantu seorang teknisi melalui telepon. HP akan menentukan dalam dokumen yang dikirimkan dengan komponen CSR pengganti, apakah komponen yang rusak harus dikembalikan ke HP. Apabila Anda diharuskan mengembalikan komponen rusak ke HP, Anda harus mengirimkan komponen rusak tersebut ke HP dalam jangka waktu tertentu, biasanya lima (5) hari kerja. Komponen yang rusak harus dikembalikan beserta dokumentasi terkait dengan menggunakan materi pengiriman yang disediakan. Jika komponen rusak tidak dikembalikan, HP dapat membebankan biaya komponen pengganti pada Anda. Dalam perbaikan oleh pelanggan, HP akan membayar semua biaya pengiriman dan pengembalian komponen dan menentukan kurir/agen pengiriman yang akan digunakan.

# <span id="page-118-0"></span>**Dukungan pelanggan**

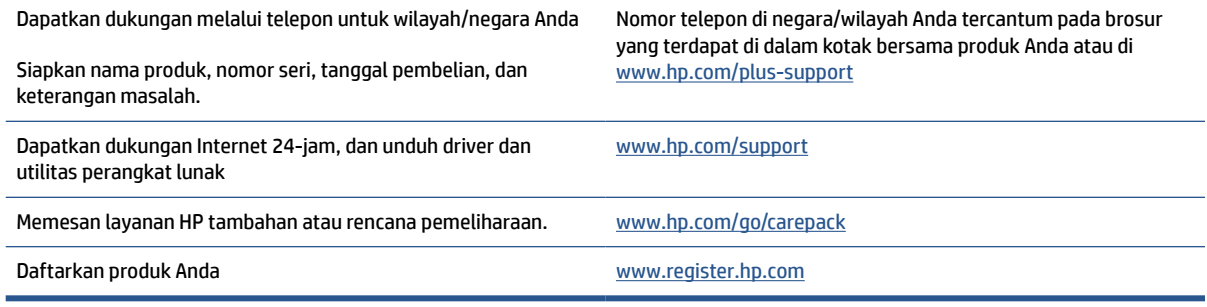

# <span id="page-119-0"></span>**C Program penanganan produk ramah lingkungan**

- [Pelestarian lingkungan](#page-120-0)
- [Produksi ozon](#page-120-0)
- [Pemakaian daya](#page-120-0)
- [Pemakaian toner](#page-120-0)
- [Penggunaan kertas](#page-121-0)
- [Plastik](#page-121-0)
- [Suplai cetak HP LaserJet](#page-121-0)
- [Kertas](#page-121-0)
- [Batasan materi](#page-121-0)
- [Pembuangan limbah perangkat oleh pengguna \(UE dan India\)](#page-122-0)
- [Pendaurulangan perangkat keras elektronik](#page-122-0)
- [Informasi pendaur-ulangan perangkat keras \(Brasil\)](#page-123-0)
- [Bahan kimia](#page-123-0)
- [Data Daya Produk menurut Peraturan Komisi Uni Eropa 1275/2008](#page-123-0)
- [Informasi Pengguna Ecolabel SEPA \(Tiongkok\)](#page-124-0)
- [Regulasi implementasi label energi Tiongkok untuk printer, dan mesin fotokopi](#page-124-0)
- [Pernyataan terkait Larangan Penggunaan Bahan Berbahaya \(India\)](#page-124-0)
- [WEEE \(Turki\)](#page-124-0)
- [Tabel Substansi/Elemen Berbahaya dan Kontennya \(Cina\)](#page-125-0)
- [Lembar Data Keselamatan Bahan](#page-125-0)
- [EPEAT](#page-125-0)
- [Pernyataan tentang Kondisi Adanya Penandaan Zat Terlarang \(Taiwan\)](#page-127-0)
- [Untuk informasi lebih lanjut](#page-128-0)

## <span id="page-120-0"></span>**Pelestarian lingkungan**

HP berkomitmen menyediakan produk berkualitas dengan cara yang ramah lingkungan. Produk ini telah didesain dengan beberapa karakteristik untuk meminimalkan pengaruh terhadap lingkungan kita.

## **Produksi ozon**

Emisi udara ozon untuk produk ini telah diukur sesuai dengan protokol terstandardisasi dan ketika data emisi ini diterapkan pada skenario penggunaan tinggi terantisipasi di ruang kerja kantor, HP telah menentukan tidak ada jumlah ozon yang dihasilkan selama pencetakan dan tingkatannya berada dalam standar dan pedoman kualitas udara dalam ruangan saat ini.

Rujukan -

Metode pengujian untuk penentuan emisi dari perangkat salinan fisik sehubungan dengan pemberian label lingkungan untuk perangkat kantor dengan fungsi pencetakan; DE-UZ 205 – BAM; Januari 2018.

Berdasarkan konsentrasi ozon saat mencetak 2 jam per hari di ruangan 30,6 meter kubik dengan tingkat ventilasi 0,68 perubahan udara per jam dengan sediaan pencetakan HP.

## **Pemakaian daya**

Penggunaan daya turun secara signifikan sewaktu dalam mode Ready dan/atau Sleep, yang menghemat sumber daya alam dan uang tanpa mempengaruhi kinerja tinggi produk ini. Perangkat pencetakan dan olahcitra HP yang ditandai dengan logo ENERGY STAR® telah memenuhi spesifikasi ENERGY STAR EPA (Badan Perlindungan Lingkungan) AS untuk perangkat olahcitra. Tanda berikut ini akan muncul pada produk olahcitra yang telah memenuhi spesifikasi ENERGY STAR:

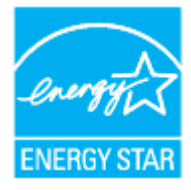

Informasi lainnya mengenai produk olahcitra berkualifikasi ENERGY STAR dapat diakses melalui:

[www.hp.com/go/energystar](https://www.hp.com/go/energystar)

## **Pemakaian toner**

EconoMode menggunakan toner yang lebih sedikit, sehingga dapat memperpanjang masa pakai kartrid cetak. HP tidak menyarankan penggunaan EconoMode secara terus-menerus. Jika EconoMode digunakan secara terus-menerus, maka persediaan toner akan mengakibatkan komponen mekanis cepat aus dalam kartrid cetak. Jika kualitas cetak mulai menurun dan menjadi buruk, coba ganti kartrid cetak.

## <span id="page-121-0"></span>**Penggunaan kertas**

Fitur dupleks elektronik produk (manual atau otomatis) dan kemampuan pencetakan N-up (beberapa halaman dicetak pada satu halaman) dapat mengurangi penggunaan kertas dan permintaan terhadap sumber daya alam.

## **Plastik**

Bahan plastik melebihi 25 gram ditandai dengan standar internasional yang meningkatkan kemampuan untuk mengenali plastik untuk tujuan daur ulang di akhir masa pakai produk.

## **Suplai cetak HP LaserJet**

Persediaan HP Asli dirancang dengan mempertimbangkan lingkungan. HP memudahkan upaya penghematan sumber daya dan kertas saat mencetak. Setelah selesai mencetak, Anda dapat dengan mudah mendaur ulang kertas secara gratis.<sup>1</sup>

Semua kartrid HP yang dikembalikan ke HP Planet Partners akan menjalani proses daur ulang multifase, dengan memisahkan dan menyempurnakan materi untuk digunakan sebagai bahan baku dalam kartrid HP Asli baru dan produk rutin. Kartrid HP Asli yang dikembalikan melalui HP Planet Partners tidak akan dikirimkan ke tempat pembuangan sampah, dan HP tidak akan mengisi ulang atau menjual kembali kartrid HP Asli.

**Untuk berpartisipasi dalam program pengembalian dan daur ulang HP Planet Partners, kunjungi**  [www.hp.com/recycle](https://www.hp.com/recycle)**. Pilih negara/wilayah Anda untuk informasi mengenai cara mengembalikan persediaan pencetakan HP. Informasi dan petunjuk program dalam berbagai bahasa juga disertakan dalam setiap paket kartrid cetak HP LaserJet baru.**

<sup>1</sup> Ketersediaan program ini berbeda-beda. Untuk informasi lebih lanjut, kunjungi <u>[www.hp.com/recycle](https://www.hp.com/recycle)</u>

## **Kertas**

Produk ini dapat menggunakan kertas daur ulang dan kertas ringan (EcoFFICIENT™) jika kertas memenuhi panduan yang diuraikan dalam *Panduan Media Cetak Rangkaian Produk Printer HP Laser*. Printer ini cocok untuk menggunakan kertas daur ulang dan kertas ringan (EcoFFICIENT™) menurut EN12281:2002.

## **Batasan materi**

Produk HP ini tidak mengandung tambahan merkuri.

## <span id="page-122-0"></span>**Pembuangan limbah perangkat oleh pengguna (UE dan India)**

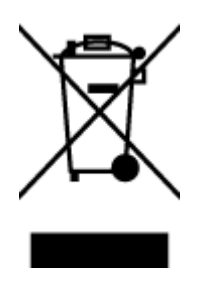

Simbol ini menunjukkan larangan membuang produk bersama limbah rumah tangga. Sebaliknya, Anda harus melindungi kesehatan manusia dan lingkungan dengan menyerahkan perangkat limbah ke dinas penampungan yang ditunjuk untuk pendaurulangan limbah perangkat listrik dan elektronik. Untuk informasi lebih lanjut, hubungi dinas pembuangan limbah rumahtangga, atau kunjungi: [www.hp.com/recycle](https://www.hp.com/recycle)

## **Pendaurulangan perangkat keras elektronik**

HP sangat menganjurkan pelanggannya untuk mendaur ulang perangkat keras elektronik bekas. Untuk informasi lebih lanjut tentang program daur-ulang, kunjungi: [www.hp.com/recycle](https://www.hp.com/recycle)

## <span id="page-123-0"></span>**Informasi pendaur-ulangan perangkat keras (Brasil)**

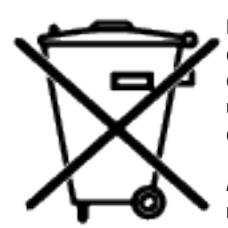

Este produto eletrônico e seus componentes não devem ser descartados no lixo comum, pois embora estejam em conformidade com padrões mundiais de restrição a substâncias nocivas, podem conter, ainda que em quantidades mínimas, substâncias impactantes ao meio ambiente. Ao final da vida útil deste produto, o usuário deverá entregá-lo à HP. A não observância dessa orientação sujeitará o infrator às sanções previstas em lei.

Após o uso, as pilhas e/ou baterias dos produtos HP deverão ser entregues ao estabelecimento comercial ou rede de assistência técnica autorizada pela HP.

Não descarte o produto eletrônico em lixo comum

Para maiores informações, inclusive sobre os pontos de recebimento, acesse:

[www8.hp.com/br/pt/ads/planet-partners/index.html](https://www8.hp.com/br/pt/ads/planet-partners/index.html)

## **Bahan kimia**

HP berkomitmen menyampaikan kepada pelanggannya, informasi mengenai bahan-bahan kimia yang terkandung dalam produk-produk HP dalam rangka memenuhi ketentuan hukum, seperti REACH - Restriction of Chemicals (Regulasi Dewan dan Parlemen Eropa EC No 1907/2006). Laporan informasi bahan kimia untuk produk ini dapat ditemukan di: [www.hp.com/go/reach](https://www.hp.com/go/reach)

## **Data Daya Produk menurut Peraturan Komisi Uni Eropa 1275/2008**

Untuk data terkait daya produk, termasuk konsumsi daya produk dalam keadaan siaga yang terhubung ke jaringan jika semua port jaringan berkabel tersambung dan semua port jaringan nirkabel diaktifkan, lihat bagian P14 'Informasi Tambahan' dalam Pernyataan ECO TI produk di [www.hp.com/hpinfo/globalcitizenship/](https://www.hp.com/hpinfo/globalcitizenship/environment/productdata/itecodesktop-pc.html) [environment/productdata/itecodesktop-pc.html](https://www.hp.com/hpinfo/globalcitizenship/environment/productdata/itecodesktop-pc.html)

## <span id="page-124-0"></span>**Informasi Pengguna Ecolabel SEPA (Tiongkok)**

中国环境标识认证产品用户说明

噪声大于 63.0 dB(A)的办公设备不宜放置于办公室内,请在独立的隔离区域使用。

如需长时间使用本产品或打印大量文件,请确保在通风良好的房间内使用。

如您需要确认本产品处于零能耗状态,请按下电源关闭按钮,并将插头从电源插座断开。

您可以使用再生纸,以减少资源耗费。

## **Regulasi implementasi label energi Tiongkok untuk printer, dan mesin fotokopi**

依据"复印机、打印机和传真机能源效率标识实施规则",本打印机具有中国能效标签。根据"复印机、打印 机和传真机能效限定值及能效等级" ("GB21521") 决定并计算得出该标签上所示的能效等级和 TEC (典型 能耗) 值。

1. 能效等级

能效等级分为三个等级,等级 1 级能效最高。根据产品类型和打印速度标准决定能效限定值。

2. 能效信息

2.1 激光打印机及一体机和高性能喷墨打印机及一体机

● 典型能耗

典型能耗是正常运行 GB21521 测试方法中指定的时间后的耗电量。此数据表示为每周千瓦时 (kWh) 。

标签上所示的能效数字按涵盖根据"复印机、打印机和传真机能源效率标识实施规则"选择的登记装置中 所有配置的代表性配置测定而得。因此,本特定产品型号的实际能耗可能与标签上所示的数据不同。

有关规范的详情信息,请参阅 GB21521 标准的当前版本。

## **Pernyataan terkait Larangan Penggunaan Bahan Berbahaya (India)**

This product, as well as its related consumables and spares, complies with the reduction in hazardous substances provisions of the "India E-waste Rule 2016." It does not contain lead, mercury, hexavalent chromium, polybrominated biphenyls or polybrominated diphenyl ethers in concentrations exceeding 0.1 weight % and 0.01 weight % for cadmium, except where allowed pursuant to the exemptions set in Schedule 2 of the Rule.

## **WEEE (Turki)**

Türkiye Cumhuriyeti: AEEE Yönetmeliğine Uygundur

## <span id="page-125-0"></span>**Tabel Substansi/Elemen Berbahaya dan Kontennya (Cina)**

产品中有害物质或元素的名称及含量 The Table of Hazardous Substances/Elements and their Content

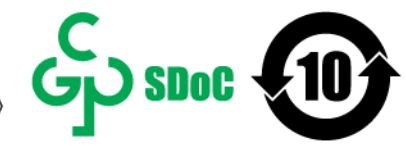

根据中国《电器电子产品有害物质限制使用管理办法》 As required by China's Management Methods for Restricted Use of Hazardous Substances in Electrical and Electronic Products

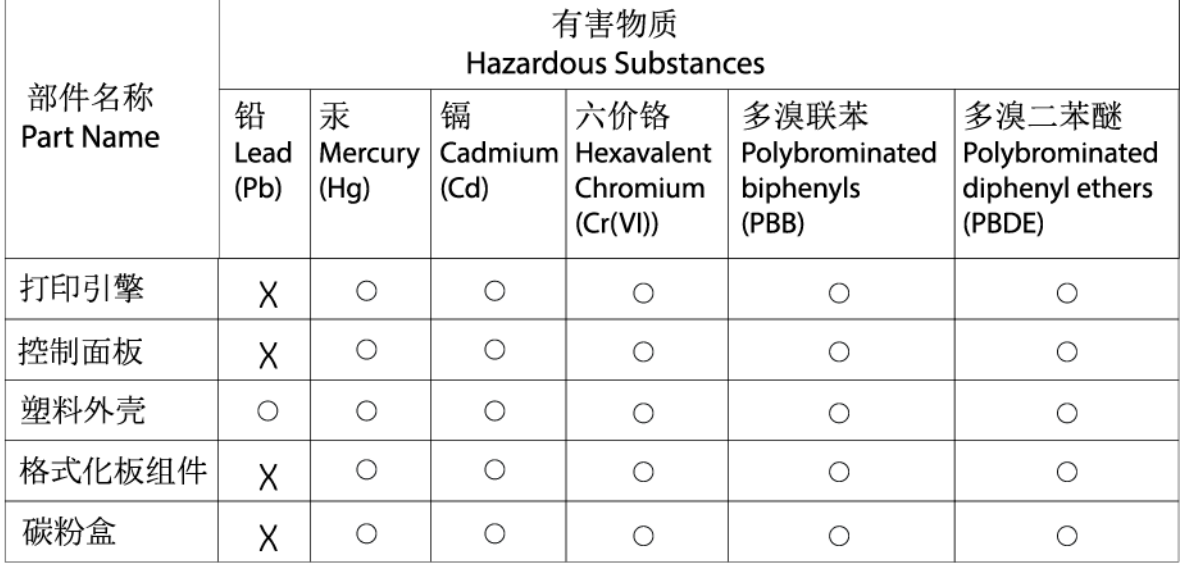

CHR-LJ-PK-SF-02

表格依据SJ/T 11364 的规定编制。

This form has been prepared in compliance with the provisions of SJ/T 11364.

○: 表示该有害物质在该部件所有均质材料中的含量均在GB/T 26572 规定的限量要求以下。

 $\overline{\bigcirc}$ : Indicates that the content of said hazardous substance in all of the homogenous materials in the component is within the limits required by GB/T 26572.

X: 表示该有害物质至少在该部件的某一均质材料中的含量超出GB/T 26572 规定的限量要求。 X: Indicates that the content of said hazardous substance exceeds the limits required by GB/T 26572 in at least one homogenous material in the component.

此表中所有名称中含 "X" 的部件均符合中国 RoHS达标管理目录限用物质应用例外清单的豁免。 All parts named in this table with an "X" are in compliance with the China RoHS "List of Exceptions to RoHS Compliance Management Catalog (or China RoHS Exemptions)".

此表中所有名称中含 "X" 的部件均符合欧盟 RoHS 立法。

All parts named in this table with an "X" are in compliance with the European Union's RoHS Legislation.

注: 环保使用期限的参考标识取决于产品正常工作的温度和湿度等条件

Note: The referenced Environmental Protection Use Period Marking was determined according to normal operating use conditions of the product such as temperature and humidity.

## **Lembar Data Keselamatan Bahan**

Lembar Data Keselamatan Bahan (MSDS) untuk persediaan yang mengandung bahan kimia (misalnya, toner) dapat diperoleh dengan membuka situs web HP di [www.hp.com/go/msds](https://www.hp.com/go/msds)

## **EPEAT**

Banyak produk HP yang dirancang untuk memenuhi EPEAT. EPEAT adalah penilaian lingkungan menyeluruh yang digunakan untuk membantu mengidentifikasi peralatan elektronik yang lebih ramah lingkungan. Untuk informasi lebih lanjut mengenai EPEAT, kunjungi <u>[www.epeat.net](https://www.epeat.net)</u>. Untuk informasi tentang produk terdaftar EPEAT HP, kunjungi [www8.hp.com/us/en/hp-information/global-citizenship/index.html](https://www8.hp.com/us/en/hp-information/global-citizenship/index.html)

## <span id="page-127-0"></span>**Pernyataan tentang Kondisi Adanya Penandaan Zat Terlarang (Taiwan)**

### 台灣 限用物質含有情況標示聲明書

Taiwan Declaration of the Presence Condition of the Restricted Substances Marking

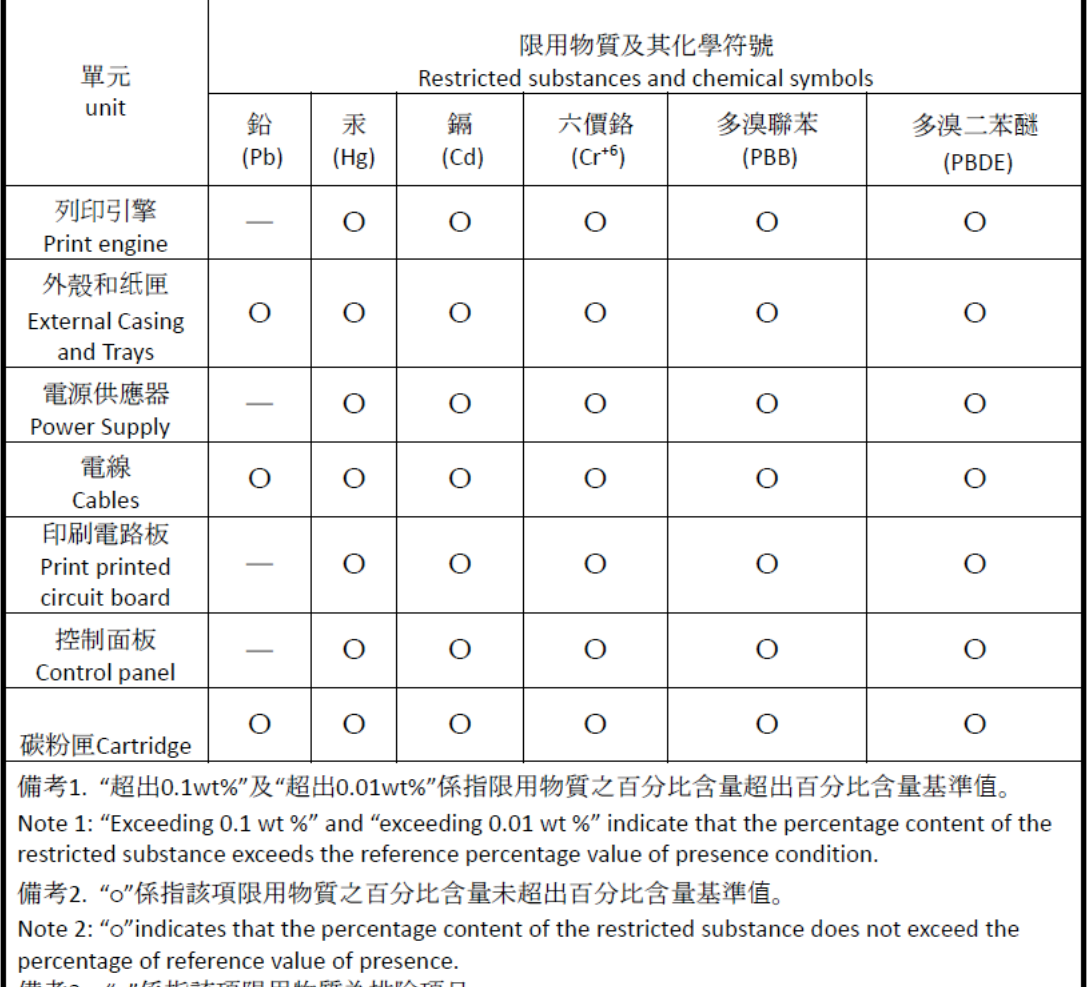

備考3. "-"係指該項限用物質為排除項目

Note 3: "-" indicates that the restricted substance corresponds to the exemption.

若要存取產品的最新使用指南或手冊,請前往 [www.support.hp.com](http://www.support.hp.com)。選取搜尋您的產品, 然後依照 畫面 上的指示繼續執行。

To access the latest user guides or manuals for your product, go to [www.support.hp.com.](http://www.support.hp.com) Select **Find your product**, and then follow the onscreen instructions.

## <span id="page-128-0"></span>**Untuk informasi lebih lanjut**

Untuk mendapatkan informasi mengenai topik-topik lingkungan ini:

- Lembar profil lingkungan produk untuk produk ini dan produk-produk HP terkait
- Komitmen HP terhadap lingkungan
- Sistem manajemen lingkungan HP
- Program daur-ulang dan pengembalian akhir-pemakaian produk HP
- Lembar Data Keselamatan Bahan

Kunjungi [www.hp.com/go/environment](https://www.hp.com/go/environment)

Kunjungi juga [www.hp.com/recycle](https://www.hp.com/recycle)

# **D Informasi Peraturan**

- [Pernyataan peraturan](#page-130-0)
- [Pernyataan nirkabel](#page-135-0)

## <span id="page-130-0"></span>**Pernyataan peraturan**

## **Maklumat Uni Eropa dan Inggris Raya**

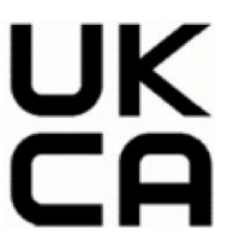

Produk-produk bertanda CE dan bertanda UKCA dipastikan telah memenuhi satu atau beberapa Peraturan UE berikut dan/atau Instrumen Peraturan Inggris Raya yang setara sebagaimana mungkin berlaku: Petunjuk Tegangan Rendah 2014/35/UE, Petunjuk EMC 2014/30/EU, Petunjuk Eco Design 2009/125/EC, RED 2014/53/EU, Petunjuk RoHS 2011/65/EU. Kepatuhan terhadap semua petunjuk ini dinilai menggunakan Standar Eropa yang Saling Disesuaikan dan berlaku. Deklarasi Kesesuaian UE dan Inggris Raya selengkapnya dapat ditemukan di situs web berikut: www.hp.com/go/certificates (Cari dengan nama model produk atau Nomor Model Peraturan (Regulatory Model Number/RMN), yang dapat ditemukan pada label peraturan.)

Pusat kontak urusan peraturan adalah: Email techregshelp@hp.com

Pusat kontak UE untuk urusan peraturan adalah:

HP Deutschland GmbH, HP HQ-TRE, 71025 Boeblingen, Jerman

Pusat kontak Inggris Raya untuk urusan peraturan adalah:

HP Inc UK Ltd, Regulatory Enquiries, Earley West, 300 Thames Valley Park Drive, Reading, RG6 1PT

## <span id="page-131-0"></span>**Nomor identifikasi model peraturan**

Untuk tujuan identifikasi pengaturan, produk Anda memiliki nomor model regulasi. Nomor model regulasi ini tidak boleh tertukar dengan nama pemasaran atau nomor produk.

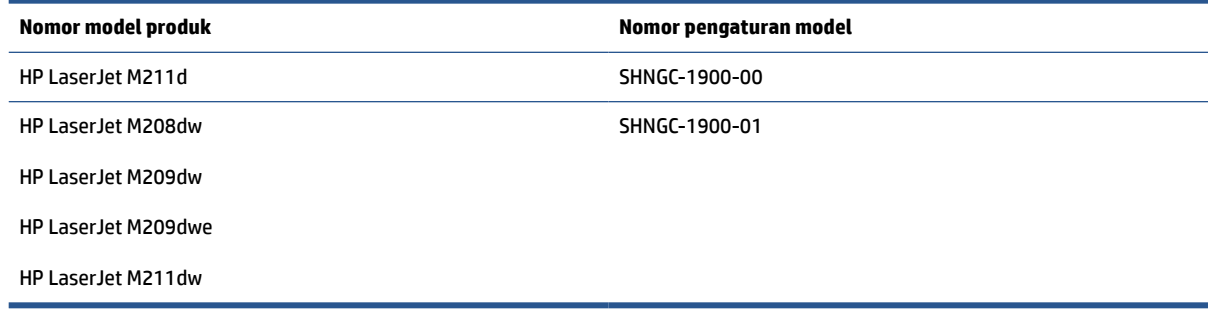

### **Peraturan FCC**

Perangkat ini telah diuji coba dan dinyatakan telah memenuhi batasan-batasan untuk perangkat digital Kelas B, sesuai dengan Bagian 15 Peraturan FCC. Batasan-batasan ini dirancang untuk memberikan perlindungan yang wajar terhadap gangguan berbahaya dalam instalasi di perumahan. Peralatan ini menghasilkan, menggunakan, dan dapat mengeluarkan radiasi energi frekuensi radio. Jika peralatan ini dipasang dan digunakan tidak sesuai dengan petunjuk, maka hal itu dapat mengakibatkan gangguan yang berbahaya pada komunikasi radio. Akan tetapi, tidak ada jaminan bahwa gangguan tidak akan terjadi pada instalasi tertentu. Jika perangkat ini tidak menimbulkan gangguan yang membahayakan terhadap penerimaan radio atau televisi, yang dapat ditentukan dengan mematikan dan menghidupkan perangkat tersebut, pengguna sebaiknya mencoba mengatasi gangguan tersebut dengan satu atau beberapa langkah berikut:

- Ubah arah atau pindahkan antena tersebut.
- Tingkatkan jarak pisah antara peralatan dan penerima.
- Sambungkan peralatan ke stopkontak pada sirkuit yang berbeda dimana antena penerima berada.
- Konsultasikan dengan dealer atau teknisi radio/TV berpengalaman.

**T** CATATAN: Setiap perubahan atau modifikasi pada printer ini yang tidak disetujui secara tegas oleh HP dapat membatalkan izin pengguna untuk menggunakan peralatan ini.

Penggunaan kabel antarmuka berperisai wajib mematuhi batasan Kelas B Bagian 15 peraturan FCC.

### **Kanada - Pernyataan Kepatuhan ICES-003 Kanada Industri**

CAN ICES-3(B)/NMB-3(B)

### **Petunjuk kabel daya**

Pastikan catu daya telah memadai untuk tingkat tegangan produk. Tingkat tegangan tertera pada label produk. Produk ini menggunakan 110-127 VAC; atau 220-240 Vac dan 50/60 Hz.

Sambungkan kabel daya antara produk dan stopkontak AC diarde.

**PERHATIAN:** Untuk mencegah kerusakan produk, gunakan hanya kabel daya yang disertakan dengan produk.

### <span id="page-132-0"></span>**Keamanan Laser**

Center for Devices and Radiological Health (CDRH) dari U.S. Food and Drug Administration menerapkan peraturan bagi produk laser yang dibuat sejak tanggal 1 Agustus 1976. Semua produk yang dipasarkan di Amerika Serikat wajib mematuhi peraturan ini. Perangkat ini mendapatkan sertifikasi produk laser "Kelas 1" berdasarkan Standar Perfoma Radiasi dari U.S. Department of Health and Human Services (DHHS) sesuai dengan Undang-undang Kontrol Radiasi untuk Kesehatan dan Keamanan Tahun 1968. Karena radiasi yang dipancarkan di dalam perangkat ini benar-benar tertutup oleh rumah dan penutup pelindung eksternal, sehingga sinar laser tidak akan tembus keluar dalam fase operasi normal.

**PERINGATAN!** Penggunaan kontrol, penyesuaian, atau pelaksanaan prosedur selain dari yang ditentukan dalam petunjuk pengguna ini bisa mengakibatkan paparan radiasi yang berbahaya.

Untuk masalah regulasi AS/Kanada lainnya, hubungi:

HP Inc.

HP Inc. 1501 Page Mill Rd, Palo Alto, CA 94304, AS

Kontak email: (techregshelp@hp.com) atau Kontak telepon: +1 (650) 857-1501

### **Pernyataan Laser untuk Finlandia**

#### **Luokan 1 laserlaite**

HP LaserJet M207–M212, laserkirjoitin on käyttäjän kannalta turvallinen luokan 1 laserlaite. Normaalissa käytössä kirjoittimen suojakotelointi estää lasersäteen pääsyn laitteen ulkopuolelle. Laitteen turvallisuusluokka on määritetty standardin EN 60825-1 (2014) mukaisesti.

#### **VAROITUS !**

Laitteen käyttäminen muulla kuin käyttöohjeessa mainitulla tavalla saattaa altistaa käyttäjän turvallisuusluokan 1 ylittävälle näkymättömälle lasersäteilylle.

#### **VARNING !**

Om apparaten används på annat sätt än i bruksanvisning specificerats, kan användaren utsättas för osynlig laserstrålning, som överskrider gränsen för laserklass 1.

#### **HUOLTO**

HP LaserJet M207–M212 - kirjoittimen sisällä ei ole käyttäjän huollettavissa olevia kohteita. Laitteen saa avata ja huoltaa ainoastaan sen huoltamiseen koulutettu henkilö. Tällaiseksi huoltotoimenpiteeksi ei katsota väriainekasetin vaihtamista, paperiradan puhdistusta tai muita käyttäjän käsikirjassa lueteltuja, käyttäjän tehtäväksi tarkoitettuja ylläpitotoimia, jotka voidaan suorittaa ilman erikoistyökaluja.

#### **VARO !**

Mikäli kirjoittimen suojakotelo avataan, olet alttiina näkymättömällelasersäteilylle laitteen ollessa toiminnassa. Älä katso säteeseen.

#### **VARNING !**

Om laserprinterns skyddshölje öppnas då apparaten är i funktion, utsättas användaren för osynlig laserstrålning. Betrakta ej strålen.

Tiedot laitteessa käytettävän laserdiodin säteilyominaisuuksista: Aallonpituus 775-795 nm Teho 5 m W Luokan 3B laser.

## <span id="page-133-0"></span>**Pernyataan GS (Jerman)**

Das Gerät ist nicht für die Benutzung im unmittelbaren Gesichtsfeld am Bildschirmarbeitsplatz vorgesehen. Um störende Reflexionen am Bildschirmarbeitsplatz zu vermeiden, darf dieses Produkt nicht im unmittelbaren Gesichtsfeld platziert werden.

Das Gerät ist kein Bildschirmarbeitsplatz gemäß BildscharbV. Bei ungünstigen Lichtverhältnissen (z. B. direkte Sonneneinstrahlung) kann es zu Reflexionen auf dem Display und damit zu Einschränkungen der Lesbarkeit der dargestellten Zeichen kommen.

Die Bilddarstellung dieses Gerätes ist nicht für verlängerte Bildschirmtätigkeiten geeignet.

## **Pernyataan Nordik (Denmark, Finlandia, Norwegia, Swedia)**

#### **Denmark:**

Apparatets stikprop skal tilsuttes en stikkontakt med jord, som giver forbindelse til stikproppens jord.

#### **Finlandia:**

Laite on liitettävä suojakoskettimilla varustettuun pistorasiaan.

#### **Norwegia:**

Apparatet må tilkoples jordet stikkontakt.

#### **Swedia:**

Apparaten skall anslutas till jordat uttag.

### **Kesesuaian Eurasia (Armenia, Belarus, Kazakhstan, Kirgizstan, Rusia)**

#### **Производитель и дата производства**

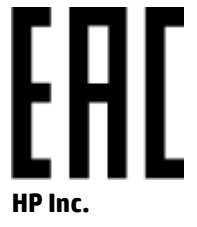

Адрес: 1501 Page Mill Road, Palo Alto, California 94304, U.S.

Дата производства зашифрована в 10-значном серийном номере, расположенном на наклейке со служебной информацией изделия. 4-я, 5-я и 6-я цифры обозначают год и неделю производства. 4-я цифра обозначает год, например, «3» обозначает, что изделие произведено в «2013» году. 5-я и 6-я цифры обозначают номер недели в году производства, например, «12» обозначает «12-ю» неделю.

#### **Өндіруші жəне өндіру мерзімі**

#### **HP Inc.**

Мекенжайы: 1501 Page Mill Road, Palo Alto, California 94304, U.S.

Өнімнің жасалу мерзімін табу үшін өнімнің қызмет көрсету жапсырмасындағы 10 таңбадан тұратын сериялық нөмірін қараңыз. 4-ші, 5-ші жəне 6-шы сандар өнімнің жасалған жылы мен аптасын көрсетеді. 4-ші сан жылын көрсетеді, мысалы «3» саны «2013» дегенді білдіреді. 5-ші жəне 6-шы

сандары берілген жылдың қай аптасында жасалғанын көрсетеді, мысалы, «12» саны «12-ші» апта дегенді білдіреді.

#### **Местные представители**

**Россия:** ООО "Эйч Пи Инк",

Российская Федерация, 125171, г . Москва, Ленингра дское шоссе, 1 6А, стр.3,

Телефон/факс: +7 495 797 35 00 / +7 499 92132 50

**Казахстан:** Филиал компании "ЭйчПи Глобал Трэйдинг Би.Ви.", Республика Казахстан, 050040, г. Алматы, Бостандыкский район, проспект Аль-Фараби, 77/7,

Телефон/факс: + 7 7 27 355 35 52

#### **Жергілікті өкілдіктері**

**Ресей:** ООО "Эйч Пи Инк",

Ресей Федерациясы, 125171, Мәскеу, Ленинград шоссесі, 16A блок 3,

Телефон/факс: +7 495 797 35 00 / +7 499 92132 50

**Қазақстан:** "ЭйчПи Глобал Трэйдинг Би.Ви." компаниясынын Қазақстандағы филиалы, Қазақстан Республикасы, 050040, Алматы к., Бостандык ауданы, Əл- Фараби даңғылы, 77/7,

Телефон/факс: +7 727 355 35 52

## <span id="page-135-0"></span>**Pernyataan nirkabel**

Pernyataan dalam bagian ini hanya berlaku untuk printer yang memiliki kemampuan nirkabel.

### **Pernyataan kepatuhan FCC —Amerika Serikat**

#### **Exposure to radio frequency radiation**

**AN PERHATIAN:** The radiated output power of this device is far below the FCC radio frequency exposure limits. Nevertheless, the device shall be used in such a manner that the potential for human contact during normal operation is minimized.

In order to avoid the possibility of exceeding the FCC radio frequency exposure limits, human proximity to the antenna shall not be less than 20 cm during normal operation.

This device complies with Part 15 of FCC Rules. Operation is subject to the following two conditions: (1) this device may not cause interference, and (2) this device must accept any interference, including interference that may cause undesired operation of the device.

**AN PERHATIAN:** Based on Section 15.21 of the FCC rules, changes of modifications to the operation of this product without the express approval by HP may invalidate its authorized use.

#### **Pernyataan Australia**

This device incorporates a radio-transmitting (wireless) device. For protection against radio transmission exposure, it is recommended that this device be operated no less than 20 cm from the head, neck, or body.

### **Pernyataan Belarusia**

В соответствии с Постановлением Совета Министров Республики Беларусь от 24 мая 2017 года № 383 (об описании и порядке применения знака соответствия к техническому регламенту Республики Беларусь) продукция, требующая подтверждения соответствия техническому регламенту Республики Беларусь, размещенная на рынке Республики Беларусь, должна быть маркирована знаком соответствия ТР BY.

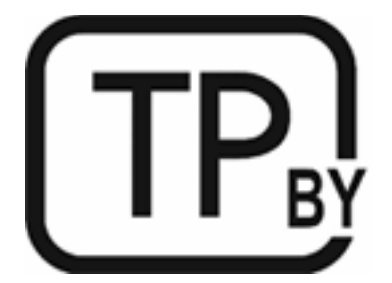

### **Pernyataan ANATEL Brasil**

Este equipamento não tem direito à proteção contra interferência prejudicial e não pode causar interferência em sistemas devidamente autorizados.

Para maiores informações consulte o site da ANATEL – [www.anatel.gov.br](https://www.anatel.gov.br)

### <span id="page-136-0"></span>**Pernyataan Kanada**

**For Indoor Use**. This digital apparatus does not exceed the Class B limits for radio noise emissions from digital apparatus as set out in the radio interference regulations of the Canadian Department of Communications. The internal wireless radio complies with RSS 210 of Industry Canada.

**Pour ĺusage d´intérieur**. Le présent appareil numérique ńémet pas de bruits radioélectriques dépassant les limites applicables aux appareils numériques de Classe B prescribes dans le règlement sur le brouillage radioélectrique édicté par le Ministère des Communications du Canada. Le composant RF interne est conforme à la norme CNR-210 d´Industrie Canada.

### **Pernyataan Nirkabel CMIIT Tiongkok**

中国无线电发射设备通告

型号核准代码显示在产品本体的铭牌上。

### **Pernyataan Korea**

무선 전용제품:

해당 무선설비는 전파혼신 가능성이 있음으로 인명안전과 관련된 서비스는 할 수 없음. (무선모듈제품이 설치되어있는경무)

## **Pernyataan Taiwan (Mandarin Tradisional)**

取得審驗證明之低功率射頻器材、非經核准、公司、商號或使用者均不得擅自變 更頻率、加大功率或變更原設計之特性及功能。低功率射頻器材之使用不得影響 飛航安全及干擾合法通信;經發現有干擾現象時,應立即停用,並改善至無干擾 時方得繼續使用。前述合法通信,指依電信管理法規定作業之無線電通信。低功 率射頻器材須忍受合法通信或工業、科學及醫療用電波輻射性電機設備之干擾。 應避免影響附近雷達系統之操作。

高增益指向性天線只得應用於固定式點對點系統。

### **Produk dengan Industri Operasi 5 GHz Kanada**

**PERHATIAN:** When using IEEE 802.11a wireless LAN, this product is restricted to indoor use, due to its operation in the 5.15- to 5.25-GHz frequency range. Industry Canada requires this product to be used indoors for the frequency range of 5.15 GHz to 5.25 GHz to reduce the potential for harmful interference to cochannel mobile satellite systems. High-power radar is allocated as the primary user of the 5.25- to 5.35-GHz and 5.65- to 5.85-GHz bands. These radar stations can cause interference with and/or damage to this device.

Lors de l'utilisation d'un réseau local sans fil IEEE 802.11a, ce produit est réservé à une utilisation en intérieur en raison de sa plage de fréquences, comprise entre 5,15 et 5,25 GHz. Industrie Canada recommande l'utilisation en intérieur de ce produit pour la plage de fréquences comprise entre 5,15 et 5,25 GHz afin de réduire les interférences nuisibles potentielles avec les systèmes de satellite portables utilisant le même canal. Le radar à haute puissance est défini comme étant le principal utilisateur des bandes 5,25 à 5,35 GHz et 5,65 à 5,85 GHz. Ces stations radar peuvent provoquer des interférences sur ce périphérique et/ou l'endommager.

## <span id="page-137-0"></span>**Pernyataan NCC Taiwan: (Hanya untuk 5GHz)**

應避免影響附沂雷達系統之操作。

## **Paparan terhadap Radiasi Frekuensi Radio (Kanada)**

- **A PERINGATAN!** Exposure to Radio Frequency Radiation. The radiated output power of this device is below the Industry Canada radio frequency exposure limits. Nevertheless, the device should be used in such a manner that the potential for human contact is minimized during normal operation.
- **PERINGATAN!** Exposition aux émissions de fréquences radio. La puissance de sortie émise par ce périphérique est inférieure aux limites fixées par Industrie Canada en matière d'exposition aux fréquences radio. Néanmoins, les précautions d'utilisation du périphérique doivent être respectées afin de limiter tout risque de contact avec une personne.

To avoid the possibility of exceeding the Industry Canada radio frequency exposure limits, human proximity to the antennas should not be less than 20 cm.

Pour éviter tout dépassement des limites fixées par Industrie Canada en matière d'exposition aux fréquences radio, la distance entre les utilisateurs et les antennes ne doit pas être inférieure à 20 cm (8 pouces).

### **Maklumat peraturan Eropa**

Fungsi telekomunikasi produk ini dapat digunakan di negara/wilayah Eropa berikut:

Austria, Belgia, Bulgaria, Siprus, Republik Ceko, Denmark, Estonia, Finlandia, Prancis, Jerman, Yunani, Hungaria, Islandia, Irlandia, Italia, Latvia, Liechtenstein, Lithuania, Luxemburg, Malta, Belanda, Norwegia, Polandia, Portugal, Rumania, Republik Slowakia, Slovenia, Spanyol, Swedia, Swiss, dan Kerajaan Inggris.

### **Maklumat untuk penggunaan di Rusia**

Существуют определенные ограничения по использованию беспроводных сетей (стандарта 802.11 b/g) с рабочей частотой 2,4 ГГц: Данное оборудование может использоваться внутри помещений с использованием диапазона частот 2400-2483,5 МГц (каналы 1-13). При использовании внутри помещений максимальная эффективная изотропно–излучаемая мощность (ЭИИМ) должна составлять не более 100мВт.

### **Maklumat Meksiko**

Aviso para los usuarios de México

"La operación de este equipo está sujeta a las siguientes dos condiciones: (1) es posible que este equipo o dispositivo no cause interferencia perjudicial y (2) este equipo o dispositivo debe aceptar cualquier interferencia, incluyendo la que pueda causar su operación no deseada."

Para saber el modelo de la tarjeta inalámbrica utilizada, revise la etiqueta regulatoria de la impresora.

### **Pernyataan Thailand**

้ เครื่องวิทยุคมนาคมนี้มีระดับการแผ่คลื่นแม่เหล็กไฟฟ้าสอดคล้องตามมาตรฐานความปลอดภัยต่อสุขภาพของมนุษย์จากการ ้ใช้เครื่องวิทยุคมนาคมที่คณะกรรมการกิจการโทรคมนาคมแห่งชาติประกาศกำหนด

<span id="page-138-0"></span>This radio communication equipment has the electromagnetic field strength in compliance with the Safety Standard for the Use of Radio Communication Equipment on Human Health announced by the National Telecommunications Commission.

## **Telekomunikasi Vietnam**

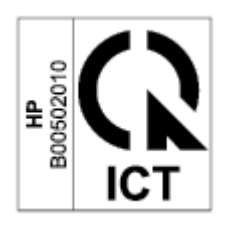

**E** CATATAN: Tanda jaringan nirkabel telekomunikasi untuk produk-produk Tipe ICTQC yang disetujui.

# **Indeks**

### **A**

aksesori memesan [35](#page-40-0) nomor komponen [35](#page-40-0) amplop, memasukkan [19](#page-24-0) amplop, orientasi [19](#page-24-0) Australia [89](#page-94-0)

### **B**

baki macet, mengeluarkan [56](#page-61-0) baki masukan menemukan [2](#page-7-0) berat, printer [82](#page-87-0)

### **C**

chip memori, kartrid cetak keterangan [105](#page-110-0)

### **D**

daftar periksa konektivitas nirkabel [74](#page-79-0) daur ulang [116](#page-121-0) daya konsumsi [83](#page-88-0) dimensi, printer [82](#page-87-0) dukungan online [113](#page-118-0) dukungan online [113](#page-118-0) dukungan pelanggan garansi [41](#page-46-0) online [113](#page-118-0) dukungan teknis online [113](#page-118-0)

### **E**

Embedded Web Server (EWS) fitur [30](#page-35-0) menetapkan kata sandi [32](#page-37-0)

### **G**

garansi [41](#page-46-0) kartrid cetak [102](#page-107-0)

#### **H**

HP Device Toolbox, menggunakan [30](#page-35-0) HP EWS, menggunakan [30](#page-35-0)

### **I**

interferensi jaringan nirkabel [77](#page-82-0)

## **J**

jaminan lisensi [106](#page-111-0) perbaikan oleh pelanggan [112](#page-117-0) produk [88](#page-93-0) jaringan yang didukung [80](#page-85-0) jaringan nirkabel pemecahan masalah [74](#page-79-0)

### **K**

kartrid garansi [102](#page-107-0) mendaur ulang [116](#page-121-0) non-HP [103](#page-108-0) kartrid cetak chip memori [105](#page-110-0) garansi [102](#page-107-0) mendaur-ulang [116](#page-121-0) kartrid toner menggunakan saat hampir habis [50](#page-55-0) nomor komponen [35](#page-40-0) non-HP [103](#page-108-0) pengaturan ambang bawah [50](#page-55-0) keamanan laser [127](#page-132-0)

kertas memilih [65](#page-70-0) mengisi [16](#page-21-0) kertas, memesan [35](#page-40-0) kertas macet lokasi [54](#page-59-0) Kesesuaian Eurasia [128](#page-133-0) ketentuan khusus [89](#page-94-0), [92](#page-97-0) ketentuan khusus khusus negara [89,](#page-94-0) [92](#page-97-0) kualitas gambar memeriksa status kartrid toner [64](#page-69-0)

### **L**

label mencetak pada [20](#page-25-0) orientasi [20](#page-25-0) label, memasukkan [20](#page-25-0) label nomor seri menemukan [3](#page-8-0) label produk dan nomor seri menemukan [3](#page-8-0) Lembar Data Keselamatan Bahan [120](#page-125-0) lisensi, perangkat lunak [106](#page-111-0)

### **M**

macet baki, mengeluarkan [56](#page-61-0) nampan keluaran, mengeluarkan [62](#page-67-0) maklumat Amerika Serikat [130](#page-135-0) Brasil [130](#page-135-0) FCC [126,](#page-131-0) [130](#page-135-0) Kanada [131,](#page-136-0) [132](#page-137-0) Meksiko [132](#page-137-0)

Nordik [128](#page-133-0) Rusia [132](#page-137-0) tanda CE [125](#page-130-0) UE [125](#page-130-0) Uni Eropa [132](#page-137-0) Vietnam [133](#page-138-0) Maklumat ICES-003 [126](#page-131-0) Maklumat Kanada Kepatuhan ICES-003 [126](#page-131-0) masalah kualitas gambar contoh dan solusi [67](#page-72-0) masalah penarikan kertas pemecahan masalah [51,](#page-56-0) [53](#page-58-0) membersihkan jalur kertas [65](#page-70-0) memesan persediaan dan aksesori [35](#page-40-0) menangani kertas macet lokasi [54](#page-59-0) mendaur ulang perangkat keras elektronik [117](#page-122-0)

#### **N**

nampan, keluaran macet, mengeluarkan [62](#page-67-0) Nomor identifikasi peraturan SEOLA [126](#page-131-0) nomor komponen aksesori [35](#page-40-0) persediaan [35](#page-40-0) nomor suku cadang [35](#page-40-0)

#### **O**

OS (sistem operasi) yang didukung [80](#page-85-0)

#### **P**

panel kontrol fitur [4](#page-9-0) menemukan [2](#page-7-0) pola lampu LED [45](#page-50-0) tombol [4](#page-9-0) Peduli Pelanggan HP [113](#page-118-0) pemalsuan persediaan [104](#page-109-0) pembuangan limbah [117](#page-122-0) pemecahan masalah jaringan nirkabel [74](#page-79-0) LED, kesalahan [45](#page-50-0) LED, pola lampu [45](#page-50-0)

masalah pengumpanan kertas [51](#page-56-0) memeriksa status kartrid toner [64](#page-69-0) pendaur-ulangan perangkat keras, Brasil [118](#page-123-0) Pendaurulangan perangkat keras elektronik [117](#page-122-0) pengaturan ekonomi [32](#page-37-0) Penundaan Mati Setelah Ketidakaktifan pengaturan [33](#page-38-0) penundaan penurunan daya pengaturan [33](#page-38-0) penutup, menemukan [2](#page-7-0) perangkat lunak perjanjian lisensi perangkat lunak [106](#page-111-0) Pernyataan ANATEL [130](#page-135-0) pernyataan keamanan [127](#page-132-0) pernyataan keamanan laser Finlandia [127](#page-132-0) Pernyataan keamanan laser Finlandia [127](#page-132-0) Pernyataan mengenai Kepatuhan FCC [130](#page-135-0) persediaan memesan [35](#page-40-0) mendaur ulang [116](#page-121-0) menggunakan saat hampir habis [50](#page-55-0) nomor komponen [35](#page-40-0) non-HP [103](#page-108-0) pemalsuan [104](#page-109-0) pengaturan ambang bawah [50](#page-55-0) persediaan antipemalsuan [104](#page-109-0) persediaan non-HP [103](#page-108-0) persyaratan sistem [81](#page-86-0) port antarmuka menemukan [3](#page-8-0) port jaringan menemukan [3](#page-8-0) Port USB menemukan [3](#page-8-0) program pengawasan lingkungan [114](#page-119-0)

### **S**

sakelar daya, menemukan [2](#page-7-0)

sambungan daya menemukan [3](#page-8-0) Selandia Baru [92](#page-97-0) sistem operasi (OS) yang didukung [80](#page-85-0) sistem operasi yang didukung [81](#page-86-0) situs Web laporan pemalsuan [104](#page-109-0) Situs web dukungan pelanggan [113](#page-118-0) Lembar Data Keselamatan Bahan [120](#page-125-0) situs Web pemalsuan [104](#page-109-0) situs Web pemalsuan HP [104](#page-109-0) slot pengumpanan prioritas satu lembar memasukkan label [20](#page-25-0) spesifikasi listrik dan akustik [83](#page-88-0) persyaratan sistem [81](#page-86-0) spesifikasi akustik [83](#page-88-0) spesifikasi listrik [83](#page-88-0) status lampu panel kontrol [45](#page-50-0)

#### **T**

tempat, keluaran menemukan [2](#page-7-0) tempat keluaran menemukan [2](#page-7-0) tombol, panel kontrol [4](#page-9-0) tombol hidup/mati, menemukan [2](#page-7-0) tunda tidur mengaktifkan [33](#page-38-0) menonaktifkan [33](#page-38-0)

#### **W**

Windows persyaratan sistem [81](#page-86-0)